# allada CISCO.

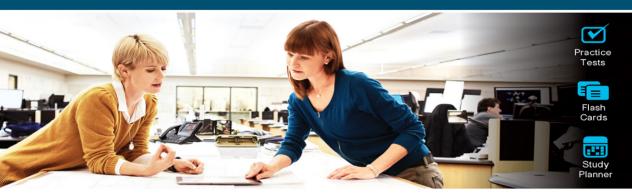

# Official Cert Guide

Advance your IT career with hands-on learning

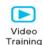

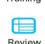

Exercises

# CCNP **Security Identity** Management

SISE 300-715

AARON WOLAND, CCIE® No. 20113 KATHERINE MCNAMARA, CCIE® No. 50931

ciscopress.com

FREE SAMPLE CHAPTER

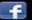

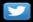

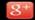

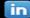

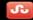

# **CCNP Security Identity Management**

SISE 300-715

**Official** Cert Guide

# **Enhance Your Exam Preparation**

# Save 80% on Premium Edition eBook and Practice Test

The CCNP Security Identity Management SISE 300-715 Official Cert Guide Premium Edition and Practice Test provides three eBook files (PDF, EPUB, and MOBI/Kindle) to read on your preferred device and an enhanced edition of the Pearson Test Prep practice test software. You also receive two additional practice exams with links for every question mapped to the PDF eBook.

See the card insert in the back of the book for your Pearson

# CCNP Security Identity Management SISE 300-715 Official Cert Guide

AARON WOLAND, CCIE No. 20113 KATHERINE MCNAMARA, CCIE No. 50931

# **CCNP Security Identity Management SISE 300-715 Official Cert Guide**

Aaron Woland

Katherine McNamara

Copyright© 2021 Cisco Systems, Inc.

Published by: Cisco Press

All rights reserved. This publication is protected by copyright, and permission must be obtained from the publisher prior to any prohibited reproduction, storage in a retrieval system, or transmission in any form or by any means, electronic, mechanical, photocopying, recording, or likewise. For information regarding permissions, request forms, and the appropriate contacts within the Pearson Education Global Rights & Permissions Department, please visit www.pearson.com/permissions.

No patent liability is assumed with respect to the use of the information contained herein. Although every precaution has been taken in the preparation of this book, the publisher and author assume no responsibility for errors or omissions. Nor is any liability assumed for damages resulting from the use of the information contained herein.

#### ScoutAutomatedPrintCode

Library of Congress Control Number: 2020913602

ISBN-10: 0-13-664294-2

ISBN-13: 978-0-13-664294-7

### **Warning and Disclaimer**

This book is designed to provide information about the Implementing and Configuring Cisco Identity Services Engine (SISE 300-715) exam. Every effort has been made to make this book as complete and as accurate as possible, but no warranty or fitness is implied.

The information is provided on an "as is" basis. The authors, Cisco Press, and Cisco Systems, Inc. shall have neither liability nor responsibility to any person or entity with respect to any loss or damages arising from the information contained in this book or from the use of the discs or programs that may accompany it.

The opinions expressed in this book belong to the author and are not necessarily those of Cisco Systems, Inc.

## **Trademark Acknowledgments**

All terms mentioned in this book that are known to be trademarks or service marks have been appropriately capitalized. Cisco Press or Cisco Systems, Inc., cannot attest to the accuracy of this information. Use of a term in this book should not be regarded as affecting the validity of any trademark or service mark.

#### **Special Sales**

For information about buying this title in bulk quantities, or for special sales opportunities (which may include electronic versions; custom cover designs; and content particular to your business, training goals, marketing focus, or branding interests), please contact our corporate sales department at corpsales@pearsoned.com or (800) 382-3419.

For government sales inquiries, please contact governmentsales@pearsoned.com.

For questions about sales outside the U.S., please contact intlcs@pearson.com.

#### **Feedback Information**

At Cisco Press, our goal is to create in-depth technical books of the highest quality and value. Each book is crafted with care and precision, undergoing rigorous development that involves the unique expertise of members from the professional technical community.

Readers' feedback is a natural continuation of this process. If you have any comments regarding how we could improve the quality of this book, or otherwise alter it to better suit your needs, you can contact us through email at feedback@ciscopress.com. Please make sure to include the book title and ISBN in your message.

We greatly appreciate your assistance.

Editor-in-Chief: Mark Taub Copy Editor: Kitty Wilson

Alliances Manager, Cisco Press: Arezou Gol Technical Editor: Akhil Behl

Director, ITP Product Management: Brett Bartow Editorial Assistant: Cindy Teeters

Executive Editor: James Manly

Managing Editor: Sandra Schroeder

Composition: codeMantra

Development Editor: Christopher A. Cleveland Indexer: Erika Millen

Project Editor: Mandie Frank Proofreader: Donna Mulder

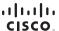

Americas Headquarters Cisco Systems, Inc. San Jose, CA Asia Pacific Headquarters Cisco Systems (USA) Pte. Ltd. Singapore Europe Headquarters Cisco Systems International BV Amsterdam, The Netherlands

Cisco has more than 200 offices worldwide. Addresses, phone numbers, and fax numbers are listed on the Cisco Website at www.cisco.com/go/offices.

Gisco and the Cisco logo are trademarks or registered trademarks of Cisco and/or its affiliates in the U.S. and other countries. To view a list of Cisco trademarks, or timply a partnership relationship between Cisco and any other company, (110R)

# **Credits**

| Figure Number | Attribution/Credit Line                                                                          |
|---------------|--------------------------------------------------------------------------------------------------|
| Figure 2-7    | Screenshot of ISE LDAP Identity Source Configuration © Microsoft 2020                            |
| Figure 2-11   | Screenshot of Authy One-Time Password Soft Token App $\ensuremath{\mathbb{G}}$ 2020 Twilio, Inc. |
| Figure 3-6    | Screenshot of Windows Services Control Applet © Microsoft 2020                                   |
| Figure 3-7    | Screenshot of Wired AutoConfig Properties © Microsoft 2020                                       |
| Figure 3-8    | Screenshot of Local-Area Connection Properties © Microsoft 2020                                  |
| Figure 3-9    | Screenshot of Authentication Tab © Microsoft 2020                                                |
| Figure 3-10   | Screenshot of Protected EAP Properties Dialog © Microsoft 2020                                   |
| Figure 3-11   | Screenshot of EAP MSCHAPv2 Properties Dialog © Microsoft 2020                                    |
| Figure 3-12   | Screenshot of EAP MSCHAPv2 Properties Dialog© Microsoft 2020                                     |
| Figure 3-13   | Screenshot of Back to the Protected EAP Properties © Microsoft 2020                              |
| Figure 3-14   | Screenshot of Back to the Authentication Tab © Microsoft 2020                                    |
| Figure 3-15   | Screenshot of Advanced Settings Tab © Microsoft 2020                                             |
| Figure 3-16   | Screenshot of Authentication Mode Choices © Microsoft 2020                                       |
| Figure 15-16  | Screenshot of Connecting to a CA's Website © Microsoft 2020                                      |
| Figure 15-17  | Screenshot of Downloading a Public Certificate © Microsoft 2020                                  |
| Figure 21-66  | Screenshot of Launching DART from the Start Menu © Microsoft 2020                                |
| Figure 23-10  | Screenshot of Users Must Be Part of the Security Manager Role in Tenable.SC © 2020 Tenable, Inc. |
| Figure 23-12  | Screenshot of Tenable.SC Repositories © 2020 Tenable, Inc.                                       |
| Figure 23-13  | Screenshot of Tenable.SC Scan Results © 2020 Tenable, Inc.                                       |
| Figure 23-29  | Screenshot of Tenable.SC Scan Results © 2020 Tenable, Inc.                                       |
|               |                                                                                                  |

# **Contents at a Glance**

Introduction xxxvi

| Part I     | Authentication, Authorization, and Accounting                     |
|------------|-------------------------------------------------------------------|
| Chapter 1  | Fundamentals of AAA 2                                             |
| Chapter 2  | Identity Management 18                                            |
| Chapter 3  | Extensible Authentication Protocol (EAP) over LAN: 802.1X 38      |
| Chapter 4  | Non-802.1X Authentication 76                                      |
| Chapter 5  | Introduction to Advanced Concepts 92                              |
| Part II    | Cisco Identity Services Engine                                    |
| Chapter 6  | Cisco Identity Services Engine Architecture 104                   |
| Chapter 7  | A Guided Tour of the Cisco ISE Graphical User Interface (GUI) 122 |
| Chapter 8  | Initial Configuration of Cisco ISE 174                            |
| Chapter 9  | Authentication Policies 206                                       |
| Chapter 10 | Authorization Policies 232                                        |
| Part III   | Implementing Secure Network Access                                |
| Chapter 11 | Implement Wired and Wireless Authentication 258                   |
| Chapter 12 | Web Authentication 306                                            |
| Chapter 13 | Guest Services 334                                                |
| Chapter 14 | Profiling 402                                                     |
| Part IV    | Advanced Secure Network Access                                    |
| Chapter 15 | Certificate-Based Authentication 460                              |
| Chapter 16 | Bring Your Own Device 482                                         |
| Chapter 17 | TrustSec and MACSec 548                                           |
| Chapter 18 | Posture Assessment 626                                            |
|            |                                                                   |

#### Part V Safely Deploying in the Enterprise Chapter 19 Deploying Safely 714 Chapter 20 ISE Scale and High Availability 734 Chapter 21 Troubleshooting Tools 764 Part VI **Extending Secure Access Control** Chapter 22 ISE Context Sharing and Remediation 818 Threat Centric NAC 868 Chapter 23 Part VII **Device Administration AAA** Device Administration AAA with ISE 906 Chapter 24 Configuring Device Administration AAA with Cisco IOS 930 Chapter 25 Chapter 26 Configuring Device Admin AAA with the Cisco WLC 968 Part VIII **Final Preparation** Chapter 27 Final Preparation 988 Part IX **Appendixes** Glossary of Key Terms 991 Appendix A Answers to the "Do I Know This Already?" Quizzes and Q&A Sections 1002 CCNP Security Implementing and Configuring Cisco Identity Services Appendix B Engine (SISE 300-715) Exam Updates Appendix C Sample Switch Configurations 1034 Index 1062

#### **Online Element**

Appendix D Study Planner

\*Be sure to check the box that you would like to hear from us to receive exclusive discounts on future editions of this product.

### **Contents**

Introduction xxxvi

#### Part I Authentication, Authorization, and Accounting

#### Chapter 1 Fundamentals of AAA 2

"Do I Know This Already?" Quiz 3

Foundation Topics 5

Comparing and Selecting AAA Options 5

Device Administration AAA 6

Network Access AAA 7

TACACS+ 7

TACACS+ Authentication Messages 9

TACACS+ Authorization and Accounting Messages 10

RADIUS 12

AV Pairs 15

Change of Authorization (CoA) 16

Comparing RADIUS and TACACS+ 16

Exam Preparation Tasks 16

Review All Key Topics 16

Define Key Terms 17

Q&A 17

#### Chapter 2 Identity Management 18

"Do I Know This Already?" Quiz 18

Foundation Topics 20

What Is an Identity? 20

Identity Stores 20

Internal Identity Stores 21

Internal User Identities 21

User Identity Groups 22

Endpoint Groups 22

External Identity Stores 23

Active Directory 24

LDAP 25

Multifactor Authentication 26

One-Time Password (OTP) Services 29

Smart Cards 29

Certificate Authorities 30

```
Has the Digital Certificate Been Signed by a Trusted CA? 31
  Has the Certificate Expired? 32
  Has the Certificate Been Revoked? 33
Identity Source Sequences 34
Special Identity Sources 35
  SAML IdPs 35
  Social Login 35
Exam Preparation Tasks 36
Review All Key Topics 36
Define Key Terms 36
Q&A 36
Extensible Authentication Protocol (EAP) over LAN: 802.1X 38
"Do I Know This Already?" Quiz 38
Foundation Topics 41
Extensible Authentication Protocol 41
EAP over LAN (802.1X) 41
  EAP Types 42
  Native EAP Types (Non-Tunneled EAP) 43
  Tunneled EAP Types 44
  All Tunneled EAP Types 47
  EAP Authentication Type Identity Store Comparison 49
  Network Access Devices 49
Supplicant Options 50
  Windows Native Supplicant 50
  User Authentication 58
  Machine Authentication (Computer Authentication) 58
  Cisco AnyConnect NAM Supplicant 59
  Client Policy 61
  Authentication Policy 62
  Networks 62
  Network Groups 71
  Implementing AnyConnect NAM Profiles 71
  EAP Chaining 73
Exam Preparation Topics 73
Review All Key Topics 73
Define Key Terms 74
Q&A 74
```

Chapter 3

#### Chapter 4 Non-802.1X Authentication 76

"Do I Know This Already?" Quiz 76

Foundation Topics 79

Devices Without a Supplicant 79

MAC Authentication Bypass 80

Web Authentication 83

Local Web Authentication 84

Local Web Authentication with a Centralized Portal 84

Centralized Web Authentication 85

Centralized Web Authentication with Third-Party Network Device Support 87

Remote-Access Connections 88

EasyConnect 89

Exam Preparation Tasks 90

Review All Key Topics 90

Define Key Terms 91

Q&A 91

#### Chapter 5 Introduction to Advanced Concepts 92

"Do I Know This Already?" Quiz 92

Foundation Topics 95

Change of Authorization 95

Automating MAC Authentication Bypass (MAB) 96

Posture Assessment 99

Mobile Device Management (MDM) 101

Exam Preparation Tasks 102

Review All Key Topics 102

Define Key Terms 102

Q&A 103

#### Part II Cisco Identity Services Engine

#### Chapter 6 Cisco Identity Services Engine Architecture 104

"Do I Know This Already?" Quiz 104

Foundation Topics 106

What Is Cisco ISE? 106

Personas 108

Administration Persona 109

Monitoring Persona 109

```
Policy Services Persona 110
  pxGrid Persona 111
Physical or Virtual Appliances 111
ISE Deployment Scenarios 113
  Single-Node Deployment 113
  Two-Node Deployment 114
  Distributed Deployments 116
Exam Preparation Tasks 120
Review All Key Topics 120
Define Key Terms 120
Q&A 120
A Guided Tour of the Cisco ISE Graphical User Interface (GUI) 122
"Do I Know This Already?" Quiz 123
Foundation Topics 125
Logging in to ISE 125
  Initial Login 125
  ISE Home Dashboards 132
  Administration Portal 137
  Global Search for Endpoints 139
  Help Menu 140
  ISE Setup Wizards 141
  Settings Menu 142
Organization of the ISE GUI 142
  Context Visibility 143
  Operations 143
  RADIUS 144
  Threat-Centric NAC Live Logs 146
  TACACS Live Log 147
  Troubleshoot 147
  Adaptive Network Control 148
  Reports 150
  Policy 150
  Policy Sets 150
  Profiling 152
  Posture 152
  Client Provisioning 153
  Policy Elements 154
```

Chapter 7

Administration 155

System 155

Identity Management 161

Network Resources 163

Device Portal Management 166

pxGrid Services 169

Feed Service 169

Threat Centric NAC 170

Work Centers 170

Types of Policies in ISE 171

Authentication 171

Authorization 171

Profiling 172

Posture 172

Client Provisioning 172

TrustSec 172

Exam Preparation Tasks 173

Review All Key Topics 173

Define Key Term 173

Q&A 173

#### Chapter 8 Initial Configuration of Cisco ISE 174

"Do I Know This Already?" Quiz 174

Foundation Topics 177

Cisco Identity Services Engine Form Factors 177

Bootstrapping Cisco ISE 177

Where Are Certificates Used with Cisco Identity Services Engine? 181

Self-Signed Certificates 181

CA-Signed Certificates 182

Network Devices 192

Network Device Groups 192

Network Access Devices 192

ISE Identity Stores 194

Local User Identity Groups 194

Local Endpoint Groups 195

Local Users 195

External Identity Stores 196

Active Directory 196

Prerequisites for Joining an Active Directory Domain 196 Joining an Active Directory Domain 197 Certificate Authentication Profile (CAP) 202 Identity Source Sequences 202 Exam Preparation Topics 204 Review All Key Topics 204 Define Key Terms 204 Q&A 205 **Authentication Policies 206** "Do I Know This Already?" Quiz 207 Foundation Topics 209 The Relationship Between Authentication and Authorization 209 Authentication Policy 210 Goal 1: Accept Only Allowed Protocols 210 Goal 2: Select the Correct Identity Store 210 Goal 3: Validate the Identity 211 Goal 4: Pass the Request to the Authorization Policy 211 Understanding Policy Sets 211 Allowed Protocols 213 Understanding Authentication Policies 216 Conditions 217 Identity Store 219 Options 220 Common Authentication Policy Examples 220 Using the Wireless SSID 220 Remote Access VPN 223 Alternative ID Stores Based on EAP Type 224 More on MAB 227 Restore the Authentication Policy 229 Exam Preparation Tasks 230 Review All Key Topics 230 Q&A 230 "Do I Know This Already?" Quiz 232

#### Chapter 10 Authorization Policies 232

Chapter 9

Foundation Topics 235

Authentication Versus Authorization 235

Authorization Policies 235

Goals of Authorization Policies 235

Understanding Authorization Policies 236

Role-Specific Authorization Rules 241

Authorization Policy Example 241

Employee Full Access Rule 241

Internet Only for Smart Devices Rule 243

Employee Limited Access Rule 246

Saving Conditions for Reuse 249

Combining AND with OR Operators 252

Exam Preparation Tasks 256

Review All Key Topics 256

Define Key Terms 256

Q&A 256

#### Part III Implementing Secure Network Access

#### Chapter 11 Implement Wired and Wireless Authentication 258

"Do I Know This Already?" Quiz 259

Foundation Topics 261

Authentication Configuration on Wired Switches 261

Global Configuration AAA Commands 261

Global Configuration RADIUS Commands 262

IOS 12.2.x 262

IOS 15.x and IOS XE 263

IOS 12.2.x. 15.x. and IOS XE 264

Global 802.1X Commands 266

Device Tracking in IOS XE 16.x and Later 267

Creating Local Access Control Lists 268

Interface Configuration Settings for All Cisco Switches 269

Configure Interfaces as Switch Ports 269

Configure Flexible Authentication and High Availability 269

Host Mode of the Switch Port 272

Configure Authentication Settings 274

Configure Authentication Timers 275

Apply the Initial ACL to the Port and Enable Authentication 275

Authentication Configuration on WLCs 276

Configure the AAA Servers 276

Add the RADIUS Authentication Servers 277

Add the RADIUS Accounting Servers 278

Configure RADIUS Fallback (High Availability) 279

Configure the Airespace ACLs 280

Create the Web Authentication Redirection ACL 280

Add Google URLs for ACL Bypass 282

Create the Posture Agent Redirection ACL 283

Create the Dynamic Interfaces for the Client VLANs 284

Create the Employee Dynamic Interface 284

Create the Guest Dynamic Interface 285

Create the Wireless LANs 286

Create the Guest WLAN 287

Create the Corporate WLAN 291

Verifying Dot1x and MAB 295

Endpoint Supplicant Verification 295

Network Access Device Verification 296

Verifying Authentications with Cisco Switches 296

Sending Syslog to ISE 299

Verifying Authentications with Cisco WLCs 300

Cisco ISE Verification 302

RADIUS Live Log 302

Live Sessions 303

Looking Forward 303

Exam Preparation Tasks 303

Review All Key Topics 303

Define Key Terms 304

Q&A 304

#### Chapter 12 Web Authentication 306

"Do I Know This Already?" Quiz 306

Foundation Topics 309

Web Authentication Scenarios 309

Local Web Authentication (LWA) 310

Centralized Web Authentication (CWA) 311

Configuring Centralized Web Authentication 313

Cisco Switch Configuration 313

Configure Certificates on the Switch 313

Enable the Switch HTTP/HTTPS Server 314

Verify the URL-Redirect ACL 314

Cisco WLC Configuration 315

Validate That MAC Filtering Is Enabled on the WLAN 315

Validate That ISE NAC Is Enabled on the WLAN 315

Validate That the URL-Redirection ACL Is Configured 316

Configure ISE for Centralized Web Authentication 317

Configure MAB Continue for the Authentication 318

Verify the Web Authentication Identity Source Sequence 319

Configure a dACL for Pre-WebAuth Authorization 319

Configure an Authorization Profile 320

Building CWA Authorization Policies 322

Create the Rule to Redirect Users to the CWA Portal 323

Create the Rules to Authorize Users Who Authenticate via CWA 323

Verifying Centralized Web Authentication 324

Check the Experience from the Client 324

Verify CWA Through the ISE UI 327

Check Live Log 327

Check the NAD 327

show Commands on the Wired Switch 328

Viewing the Client Details on the WLC 329

Exam Preparation Tasks 331

Review All Key Topics 331

Define Key Terms 331

Q&A 332

#### Chapter 13 Guest Services 334

"Do I Know This Already?" Quiz 334

Foundation Topics 337

Guest Services Overview 337

Portals, Portals, and More Portals! 341

Guest Portal Types 341

Hotspot Guest Portal 342

Self-Registered Guest Portal 342

Sponsored Guest Portal 342

Guest Types 343

Contractor 344

Daily 346

Weekly 347

Social 348

Guest Portals and Authorization Policy Rules 348

Configuring Guest Portals and Authorization Rules 351 Configuring a Hotspot Guest Portal 351 Portal Behavior and Flow Settings 351 Portal Page Customization 358 Authorization Rule Configuration 362 Configuring a Self-Registered Guest Portal 365 Portal Settings 366 Login Page Settings 367 Registration Form Settings 368 Self-Registration Success 371 Guest Change Password Settings and Guest Device Registration Settings 371 BYOD Settings 372 Guest Device Compliance Settings 373 Authorization Rule Configuration 373 Configuring a Sponsored Guest Portal 380 Sponsors 381 Sponsor Groups 381 Sponsor Portals 384 Portal Settings 385 Login Settings and AUP Page Settings 386 The Remaining Settings 387 Notification Services 388 SMTP Servers 388 SMS Gateway Providers 388 Provisioning Guest Accounts from a Sponsor Portal 389 SAML Authentication 394 Call to Action 400 Exam Preparation Tasks 400 Review All Key Topics 400 Define Key Terms 401 Q&A 401 Chapter 14 Profiling 402 "Do I Know This Already?" Quiz 402 Foundation Topics 404 ISE Profiler 404

> Anomalous Behaviour 406 Cisco ISE Probes 409

Probe Configuration 409

DHCP and DHCPSPAN 411

RADIUS 414

Network Scan (Nmap) 415

DNS 417

SNMPQUERY and SNMPTRAP 417

NETFLOW 419

HTTP Probe 420

Active Directory Probe 422

pxGrid Probe 423

Infrastructure Configuration 424

DHCP Helper 424

SPAN Configuration 424

VLAN Access Control Lists (VACLs) 425

Device Sensor 426

VMware Configurations to Allow Promiscuous Mode 427

Profiling Policies 429

Profiling Feed Service 429

Configuring the Profiler Feed Service 429

Verifying the Profiler Feed Service 429

Endpoint Profile Policies 431

Logical Profiles 441

ISE Profiler and CoA 442

Global CoA 442

Per-Profile CoA 443

Global Profiler Settings 444

Configure SNMP Settings for Probes 444

Endpoint Attribute Filtering 444

Custom Attributes for Profiling 445

Publishing Endpoint Probe Data on pxGrid 450

Profiles in Authorization Policies 450

Endpoint Identity Groups 450

EndPointPolicy 453

Verify Profiling 454

The Dashboard 454

Global Search 454

Endpoint Identities 455

Device Sensor show Commands 457

Exam Preparation Topics 458
Review All Key Topics 458
Define Key Terms 458
Q&A 458

#### Part IV Advanced Secure Network Access

#### Chapter15 Certificate-Based Authentication 460

"Do I Know This Already?" Quiz 460

Foundation Topics 463

Certificate Authentication Primer 463

Determine If a Trusted Authority Has Signed the Digital Certificate 463

Examine Both the Start and End Dates to Determine If the Certificate Has Expired 465

Verify If the Certificate Has Been Revoked 466

Validate That the Client Has Provided Proof of Possession 468

A Common Misconception About Active Directory 469

EAP-TLS 470

Configuring ISE for Certificate-Based Authentications 470

Validate Allowed Protocols 470

Certificate Authentication Profile 471

Verify the Authentication Policy Is Using the CAP 472

Authorization Policies 474

Ensure the Client Certificates Are Trusted 475

Import the Certificate Authority's Public Certificate 476

Configure Certificate Status Verification (Optional) 478

Exam Preparation Tasks 479

Review All Key Topics 479

Define Key Terms 480

Q&A 480

#### Chapter 16 Bring Your Own Device 482

"Do I Know This Already?" Quiz 483

Foundation Topics 485

BYOD Challenges 485

Onboarding Process 487

BYOD Onboarding 487

Dual SSID 487

Single SSID 488

Configuring NADs for Onboarding 489

Configuring a WLC for Dual SSID Onboarding 489

Review of the WLAN Configuration 490

*Verify the Required ACLs* 492

ISE Configuration for Onboarding 495

The End-User Experience 496

Single SSID with Apple iOS Example 496

Dual SSID with Android Example 503

Unsupported Mobile Device: BlackBerry Example 508

Configuring ISE for Onboarding 510

Creating the Native Supplicant Profile 510

Configure the Client Provisioning Policy 512

Configure the WebAuth 514

Verify Default Unavailable Client Provisioning Policy Action 515

Create the Authorization Profiles 516

Create the Authorization Rules for Onboarding 517

Create the Authorization Rules for the EAP-TLS Authentications 518

ISE as a Certificate Authority 519

Configuring SCEP 520

Configuring ISE as an Intermediate CA 521

BYOD Onboarding Process Detailed 523

iOS Onboarding Flow 523

Phase 1: Device Registration 523

Phase 2: Device Enrollment 525

Phase 3: Device Provisioning 526

Android Flow 526

Phase 1: Device Registration 526

Phase 2: NSP App Download App 528

Phase 3: Device Provisioning 529

Windows and macOS Flow 531

Phase 1: Device Registration 531

Phase 2: Device Provisioning 532

Verifying BYOD Flows 534

RADIUS Live Logs 534

Reports 534

Identity Group 535

MDM Onboarding 535

Integration Points 536

Configuring MDM Integration 537

Configuring MDM Onboarding Rules 539

Create the Authorization Profile 539

Create the Authorization Rules 540

Managing Endpoints 542

Self-Management 543

Administrative Management 545

The Opposite of BYOD: Identify Corporate Systems 545

Exam Preparation Topics 546

Review All Key Topics 547

Define Key Terms 547

Q&A 547

#### Chapter 17 TrustSec and MACsec 548

"Do I Know This Already?" Quiz 548

Foundation Topics 551

Ingress Access Control Challenges 551

VLAN Assignment 551

Ingress Access Control Lists 553

East-West Segmentation 554

What Is TrustSec? 555

What Is a Security Group Tag? 556

What Is the TrustSec Architecture? 557

TrustSec-Enabled Network Access Devices 558

Defining the TrustSec Settings for a Network Access Device 559

Configuring an IOS XE Switch for TrustSec 560

Configuring an ASA for TrustSec 564

Network Device Admission Control (NDAC) 566

Configuring the Seed Device 566

Configuring the Non-Seed Device 567

Defining the SGTs 572

Classification 575

Dynamically Assigning SGT via 802.1X 577

Manually Assigning SGTs to a Port 577

Manually Binding IP Addresses to SGTs in ISE 578

Access-Layer Devices That Do Not Support SGTs 580

Mapping a Subnet to an SGT 580

Mapping a VLAN to an SGT 580

Transport: SGT Exchange Protocol (SXP) 581

SXP Design 582

Configuring SXP on ISE 584

Configuring SXP on IOS Devices 587

Configuring SXP on Wireless LAN Controllers 590

Configuring SXP on Cisco ASA 591

Verifying SXP Connections in ASDM 592

Transport: Native Tagging 593

Configuring Native SGT Propagation (Tagging) 594

Configuring Manual SGT Propagation on Cisco IOS XE Switches 595

Enforcement 597

SGACL 597

Configuring Security Group ACLs 601

TrustSec Policy Matrix 604

Configuring the TrustSec Policy Matrix 605

Security Group Firewalls 611

Security Group Firewall on the ASA 612

Security Group Firewall on the Firepower 612

Security Group Firewall on the ISR and ASR 613

Software-Defined Access (SD-Access) 613

MACsec 614

Downlink MACsec 616

Switch Configuration Modes 618

ISE Configuration 619

Uplink MACsec 619

Manually Configuring Uplink MACsec 620

Verifying the Manual Configuration 622

Exam Preparation Tasks 623

Review All Key Topics 623

Define Key Terms 623

Q&A 624

#### Chapter 18 Posture Assessment 626

"Do I Know This Already?" Quiz 626

Foundation Topics 629

Posture Assessment with ISE 629

A Bit of a History Lesson 629

ISE Posture Flows 633

Configuring Posture 636

Update the Compliance Modules 637

Configure Client Provisioning 638

Protect Your Sanity 638

Download AnyConnect 640

Upload AnyConnect Headend Deployment Packages to ISE 642

Configure the Client Provisioning Portal 650

Configure the Client Provisioning Policy 652

Configuring Posture Policy Elements 653

Conditions 654

Remediations 679

Requirements 687

Configure Posture Policies 688

Other Important Posture Settings 690

Posture Lease 691

Cache Last Known Posture Compliant Status 691

Reassessment Configurations 691

Authorization Rules 693

Create an Authorization Profile for Redirection 693

Create the Authorization Rules 694

The Endpoint Experience 695

Scenario 1: AnyConnect Not Installed on Endpoint Yet 696

Scenario 2: AnyConnect Already Installed, Endpoint Not Compliant 700

Scenario 3: Stealth Mode 703

Scenario 4: Temporal Agent and Posture Compliant 705

Mobile Posture 707

Create Mobile Posture Authorization Conditions 709

Create Mobile Posture Authorization Rules 710

Exam Preparation Tasks 713

Review All Key Topics 713

Define Key Terms 713

Q&A 713

#### Part V Safely Deploying in the Enterprise

#### Chapter 19 Deploying Safely 714

"Do I Know This Already?" Quiz 714

Foundation Topics 717

Why Use a Phased Approach? 717

Comparing authentication open to Standard 802.1X 719

Prepare ISE for a Staged Deployment 720

Monitor Mode 722

Low-Impact Mode 725

Closed Mode 728

Transitioning from Monitor Mode to Your End State 730

Wireless Networks 731

Exam Preparation Tasks 731

Review All Key Topics 731

Q&A 732

#### Chapter 20 ISE Scale and High Availability 734

"Do I Know This Already?" Quiz 734

Foundation Topics 737

Configuring ISE Nodes in a Distributed Environment 737

Make the First Node a Primary Device 738

Registering an ISE Node to the Deployment 739

Ensure That the Persona of Each Node Is Accurate 742

Understanding the High Availability Options Available 743

Primary and Secondary Nodes 743

Monitoring and Troubleshooting Nodes 743

Policy Administration Nodes 745

Promoting the Secondary PAN to Primary 745

Auto PAN Switchover 745

Configuring Automatic Failover for the Primary PAN 746

Licensing in a Multi-Node ISE Cube 747

Node Groups 748

Add the Policy Services Nodes to the Node Group 750

Using Load Balancers 751

General Guidelines 752

Failure Scenarios 753

Anycast High Availability for ISE PSNs 753

IOS Load Balancing 756

Maintaining ISE Deployments 757

Patching ISE 757

Backup and Restore 759

Exam Preparation Tasks 761

Review All Key Topics 761

Define Key Term 761

Q&A 762

#### Chapter 21 Troubleshooting Tools 764

"Do I Know This Already?" Quiz 764

Foundation Topics 766

Logging 766

Live Log 766

Advanced Filtering 771

Authentication Details Report 771

The Blank Lines 774

Live Sessions 776

Logging and Remote Logging 777

Logging Targets 777

Logging Categories 778

Debug Logs 779

Downloading Debug Logs from the GUI 780

Viewing Log Files from the CLI 781

Support Bundles 782

Diagnostic Tools 785

RADIUS Authentication Troubleshooting Tool 785

Execute Network Device Command 787

Evaluate Configuration Validator 788

Posture Troubleshooting 794

Endpoint Debug 796

TCP Dump 798

Session Trace Tests 801

Troubleshooting Methodology 804

Log De-duplication 805

The USERNAME User 807

Troubleshooting Outside of ISE 808

Endpoint Diagnostics 809

Cisco AnyConnect Diagnostics and Reporting Tool (DART) 809

Supplicant Provisioning Logs 812

Network Device Troubleshooting 812

Show Authentication Session Interface 812

Viewing Client Details on the WLC 813

Debug Commands 815

Exam Preparation Tasks 815

Review All Key Topics 815

Q&A 816

#### Part VI Extending Secure Access Control

#### Chapter 22 ISE Context Sharing and Remediation 818

"Do I Know This Already?" Quiz 818

Foundation Topics 820

Integration Types in the ISE Ecosystem 820

MDM Integration 820

Rapid Threat Containment 821

Platform Exchange Grid 824

pxGrid 825

pxGrid in Action 826

Context-In 827

Configuring ISE for pxGrid 828

Configuring pxGrid Participants 831

Configuring Firepower Management Center for Identity with pxGrid 831

Configuring the Web Security Appliance 850

Integrating Stealthwatch and ISE 857

Exam Preparation Tasks 867

Review All Key Topics 867

Define Key Terms 867

Q&A 867

#### Chapter 23 Threat Centric NAC 868

"Do I Know This Already?" Quiz 868

Foundation Topics 871

Vulnerabilities and Threats, Oh My! 871

Integrating Vulnerability Assessment Sources 872

TC-NAC Flows 873

Enable TC-NAC 874

Configure the Integration with a Vulnerability Assessment Vendor 878

Authorization Profile and Authorization Rules 884

Seeing TC-NAC with Vulnerability Scanners in Action 887

Verifying What Happened 888

Integrating with Threat Sources 890

Cognitive Threat Analytics (CTA) 890

Create a CTA STIX/TAXII API Account 892

Create a CTA Integration for TC-NAC 894

Using CTA with Authorization 896

AMP for Endpoints 897

Normalized Events 899

Configuring the AMP Adapter 900

Exam Preparation Tasks 904

Review All Key Topics 904

Define Key Terms 905

Q&A 905

#### Part VII Device Administration AAA

#### Chapter 24 Device Administration AAA with ISE 906

"Do I Know This Already?" Quiz 906

Foundation Topics 909

Device Administration AAA Refresher 909

Device Administration in ISE 910

Device Administration Design 911

Large Deployments 912

Medium Deployments 913

Small Deployments 913

Enabling TACACS+ in ISE 914

Network Devices 916

Device Administration Global Settings 917

Connection Settings 918

Password Change Control 918

Session Key Assignment 918

Device Administration Work Center 919

Identities 920

Network Resources 921

Policy Elements 922

TACACS Command Sets 922

TACACS Profiles 923

Policy Sets 925

Reports 927

Exam Preparation Tasks 928

Review All Key Topics 928

Q&A 928

#### Chapter 25 Configuring Device Administration AAA with Cisco IOS 930

"Do I Know This Already?" Quiz 930

Foundation Topics 932

Overview of IOS Device Administration AAA 932

TACACS Profile 932

TACACS+ Command Sets 934

Configure ISE and an IOS Device for Device Administration AAA 936

Prepare ISE for IOS Device Administration AAA 937

Ensure That the Device Administration Service Is Enabled 937

Prepare the Network Device 937

Prepare the Policy 939

Configure the TACACS Profiles 939

Configure the TACACS Command Sets 941

Configure the Policy Set 943

IOS Configuration for TACACS+ 946

Configure TACACS+ Authentication and Fallback 946

Configure TACACS+ Command Authorization 948

Configure TACACS+ Command Accountings 951

Testing and Troubleshooting 951

Testing and Troubleshooting in ISE 952

Troubleshooting at the IOS Command Line 954

Exam Preparation Tasks 966

Review All Key Topics 966

Define Key Terms 967

O&A 967

#### Chapter 26 Configuring Device Admin AAA with the Cisco WLC 968

"Do I Know This Already?" Quiz 968

Foundation Topics 971

Overview of WLC Device Administration AAA 971

Configure ISE and the WLC for Device Administration AAA 972

Prepare ISE for WLC Device Administration AAA 972

Prepare the Network Device 972

Prepare the Policy Results 974

Configure the Policy Set 977

Adding ISE to the WLC TACACS+ Servers 979

Testing and Troubleshooting 981

Exam Preparation Tasks 986

Review All Key Topics 986

Q&A 987

#### Part VIII Final Preparation

#### Chapter 27 Final Preparation 988

Hands-on Activities 988

Suggested Plan for Final Review and Study 988

Summary 989

#### Part IX Appendixes

Glossary of Key Terms 991

Appendix A Answers to the "Do I Know This Already?"

Quizzes and Q&A Sections 1002

Appendix B CCNP Security Implementing and Configuring Cisco Identity Services

Engine (SISE 300-715) Exam Updates 1032

Appendix C Sample Switch Configurations 1034

Index 1062

#### **Online Element**

Appendix D Study Planner

### **About the Authors**

Aaron Woland, CCIE No. 20113, is a Principal Engineer in Cisco's Advanced Threat Security & Integrations group and works with Cisco's Largest Customers all over the world. His primary job responsibilities include security design, solution enhancements, standards development, advanced threat solution design, endpoint security, and futures.

Aaron joined Cisco in 2005 and is currently a member of numerous security advisory boards and standards body working groups. Prior to joining Cisco, Aaron spent 12 years as a Consultant and Technical Trainer.

Aaron's other publications include *Integrated Security Technologies and Solutions*, Volume I; both Volumes I and II of the *Cisco ISE for BYOD and Secure Unified Access* book; the *All-in-one Cisco ASA Firepower Services*, *NGIPS and AMP* book; the *CCNP Security SISAS 300-208 Official Cert Guide*; the *CCNA Security 210-260 Complete Video Course*; and many published white papers and design guides.

Aaron is one of only five inaugural members of the Hall of Fame Elite for Distinguished Speakers at Cisco Live and is a security columnist for Network World where he blogs on all things related to security. His other certifications include GHIC, GCFE, GSEC, Certified Ethical Hacker, MCSE, VCP, CCSP, CCNP, CCDP, and many other industry certifications.

You can follow Aaron on Twitter: @aaronwoland.

Katherine McNamara, CCIE No. 50931, is a Cybersecurity Technical Solutions Architect at Cisco Systems and has worked with large enterprise and public sector customers.

Katherine joined Cisco in 2014 and has worked in IT since 2007 in multiple networking and security roles. She graduated with a Bachelor of Science in IT Security and a Master of Science in Information Security and Assurance. Her many certifications include CCIE Data Center, CCIE Security, MCSE, VCP, CISSP, CCNP, CCDP, and more.

Outside of her day job, she runs a blog called network-node.com, which provides training articles and videos about Cisco Security products. She also helps co-organize the largest Cisco study Meetup group in the world named Routergods.

You can follow Katherine on Twitter: @kmcnam1

## **About the Technical Reviewer**

Akhil Behl, CCIE No. 19564, is a passionate IT executive with a key focus on cloud and security. He has more than 16 years of experience in the IT industry working in several leadership, advisory, consultancy, and business development profiles with various organizations. His technology and business specialization includes cloud, security, infrastructure, data center, and business communication technologies.

Akhil is a published author. Over the span of the past few years, Akhil authored multiple titles on security and business communication technologies. He has contributed as technical editor for over a dozen books on security, networking, and information technology. He has published several research papers in national and international journals, including *IEEE Xplore*, and presented at various IEEE conferences, as well as other prominent ICT, security, and telecom events. Writing and mentoring are his passion and a part of his life.

He holds CCIE (Collaboration and Security), CCSK, CHFI, PMP, ITIL, VCP, TOGAF, CEH, ISM, CCDP, and many other industry certifications. He has Bachelor in Technology and Masters in Business Administration degrees.

### **Dedications**

From Aaron and Katherine: This book was written largely during the rise of the COVID-19 worldwide pandemic. We spent some of this time not knowing if there was going to be a world to live in, much less if there was going to be any readers to learn from this material. So, this book is dedicated to all the people of the world who did not survive the ordeal, to our friends, family, and colleagues who did contract the virus and pulled through, and the many of us who survived the trials and tribulations of the quarantines.

From Aaron: This book is dedicated to my amazing best friend, fellow adventurer, and wife, Suzanne. Thank you for your continued support, encouragement, and patience and for putting up with all the long nights I had to be writing while you let the twins have a "sleepover" in our room, and let me sleep in to make up for it and for always believing in me and supporting me. You are beyond amazing.

To Mom and Pop. You have always believed in me and supported me in absolutely everything I've ever pursued and showed pride in my accomplishments (no matter how small). I hope I can continue to fill your lives with pride, happiness, "nachas"; and if I succeed in my endeavors to make you proud, it will still only be a fraction of what you deserve.

To my four absolutely incredible daughters, Eden, Nyah, Netanya, and Cassandra: You girls are my inspiration, pride, and joy! I can only hope that one day you will look back at the ridiculous man that raised you and feel a level of pride.

#### —Aaron

From Katherine: This book is dedicated to my wonderful, amazing, and supportive wife, Dianne. This book is as much yours as it is mine. I could not have done it without the support and love you gave me through it all. Thank you for being so amazing every day. I know life with me has been a crazy rollercoaster of adventures but there is truly no one else I'd rather have by my side though all of life's surprises. The luckiest day of my life was the day I saw you walking toward me in Colorado all those years ago. You're my foundation, rock, muse, and soulmate. I love you forever. Also, Brock is your cat.

I also want to dedicate this book to my parents—Robert and Evelyne McNamara—and my siblings—Ryan, Jack, Cai, Mimi, Grace, Molly, and Little Bob. I love you all, and I can't wait until the time we can see each other again in person.

To Rakel—It's been a crazy few years. You have had the monumental job of putting up with me for which I am thankful for all you do. Thank you for grounding me so many times when I needed it and always being a listening ear (or text message). As far as I'm concerned, you are a part of my tribe. Thanks for being my Jiminy Cricket. I wish you all the lavender, crackpie, stressballs, monster salads, hot yoga, travel, love, and happiness in the world.

To Gordon—Who will never see this. You wanted me to be a better person and gave me another chance at life. I hope if you were still here, you would be proud of me.

To my Secret Ninja Pirates—Dustin Schuemann, Tim McConnaughy, Matthew McGee, Joel Sprague, Hieu Phan, Renee Kostreva, Steven McNutt, Anthony Sytnik, Brad Johnson,

Joshua Burget, JP Cedeno, and even David Gaytan—thank you for the many laughs and vent sessions.

I want to thank Bill Boyles Jr., Amanda Boyles, Jessica Rojas, Lily Speerbrecker, Marshall DuVal, Simone Hirsekorn, Jenna Bulis, Chelsea Filer, James Ziegenbalg, and Amanda La Ford. You guys are my real-life superheroes and inspiration to push myself in so many ways.

I want to give thanks to my very awesome SWS team who has made me feel so welcomed in this amazing team/family. Thank you, Isabella Yani, Oli Laurent, Greg Evans, Blake Fletcher, Cristin Beckendorf, Dani Hemmings, Glen Oltmanns, James Nolan, Jeff Hubbell, Jeremy Stephens, Jerod Atkins, Tammy McKeever, Patrick Taylor, Matt Rhebeck, Shane Hanner, Dan Turner, and Thomas Archuleta.

To Miguel de Zubeldia: You're an amazing work partner. Thanks to you I can never look at spicy tacos the same again. Thank you for the all the amazing work, laughs, and accepting me as the other half of this pant-less dynamic duo.

Thank you to everyone in Routergods and in Cisco who supported me along the way—especially Humphrey Cheung, Dmitry Figol, James Schallau, Nicole Wajer, Lindsay Simancek, Nick Russo, Francois Caen, Alex Shkolnik, Brad Edgeworth, Carolina Terrazas, John Behen, David Peñaloza, Joe Astorino, Kyle Winters, Joey Muniz, Moses Frost, Russell Pope, Jeff Denton, and so many more.

To my amazing professional mentors—my amazing co-author Aaron Woland who honored me so much by choosing me as a co-author. Jeff Fanelli who always gives me amazing advice and encouragement. You make me feel like I can do anything I set my mind to. Thank you for taking a chance with me at Cisco Live and I'll always strive to never let you down. Denise Fishburne who has been an awesome friend in the last few years. You always offer great and wise advice and I am always thankful for your insight. Willow Young—your bravery and wit always inspire me. Jeff Moncrief who should never shave his beard off and who vouched for me to make the transition to a security specialist. You're my favorite furry, and I'm honored to call you friend. Neno Spasov, who got me interested in ISE in the first place, has always been patient with all my questions and literally was in the trenches with me. I love you, big guy.

# **Acknowledgments**

From Aaron: to my co-author, Katherine. Since you joined me at Cisco, you have reinvigorated my passion for ISE and security. I truly treasure our professional and personal relationships and I especially love seeing Dianne's and your fun interactions online. Thank you for agreeing to do the lion's share of the work for this book; it's been a true honor collaborating with you on this book and it is also an honor to call you a colleague and even more so to call you a friend.

To Chris Cleveland, you and I have worked on so many projects together at this point, it is like we know each other on a personal level, even though we've never met in person. You are an amazing editor and Pearson is truly blessed to have you! As soon as we can meet in person, my friend, the drinks are on me!

#### From Aaron and Katherine:

To editors Chris Cleveland, Mandie Frank, and Kitty Wilson: You are amazing. I hope the readers appreciate how much you all have done to make this book what it is today: correcting all the mistakes we made and keeping us aligned with the Cisco Press requirements for style and content. It must have been like herding cats!

To the technical editor, Akhil Behl, you have amazing insights into the security industry, and we look forward to reading your doctoral thesis someday.

To our employer, Cisco: You really are the greatest place to work in the world. Not only are we both passionate for your technology, but also we are patinate about the place we call home. Chuck's leadership in the community and in the company is second to none.

## **Command Syntax Conventions**

The conventions used to present command syntax in this book are the same conventions used in the IOS Command Reference. The Command Reference describes these conventions as follows:

- Boldface indicates commands and keywords that are entered literally as shown. In actual configuration examples and output (not general command syntax), boldface indicates commands that are manually input by the user (such as a show command).
- *Italic* indicates arguments for which you supply actual values.
- Vertical bars (l) separate alternative, mutually exclusive elements.
- Square brackets ([]) indicate an optional element.
- Braces ({ }) indicate a required choice.
- Braces within brackets ([{ }]) indicate a required choice within an optional element.

### Introduction

The Cisco Certified Network Professional (CCNP) certification program has several technology tracks including Enterprise, Security, Data Center, Service Provider, and, last but not least, Collaboration. This book will focus on one of the optional concentration exams to achieve your CCNP Security certification - Implementing and Configuring Cisco Identity Services Engine (SISE 300-715).

You may already have other Cisco certifications in other networking technologies or this may be your first foray into the Cisco certification process. You may instead be reading this book to enrich your skillset for your job and not even take the exam. Whichever the case, you have chosen a great resource to further your learning and we wish you the best of luck in your studies.

## **CCNP Security Certification Overview**

Security is an ever evolving and growing networking technology—a technology that will likely be needed for generations to come. As the protocols, applications, and user bas that communicate over a network change and evolve, so must the security approach that is implemented. Network security requires a holistic approach whereby a single chink in the security armor can equal a significant compromise of intellectual property and may result in costly network downtime.

The CCNP Security certification track provides a solid basis in core Cisco security technologies and optional concentration exams that focus on operating a variety of security technologies and concepts - Email Security Appliance, Next-Generation Firewall/IPS, Web Security, Virtual Private Networks (VPN), Identity Services Engine, and automation for Cisco Security Solutions. As highlighted above, the focus of this book will be on the implementation and configuration of Identity Services Engine (Cisco Certification 300-715 SISE). Table I-1 lists the optional concentration exams one may take in addition to the 300-701 SCOR exam in order to receive the CCNP Security Certification.

| Table I-1 | CCNP Security | Concentration Exams |
|-----------|---------------|---------------------|
|-----------|---------------|---------------------|

| Concentration Exam(s) | Recommended Training                                                     |
|-----------------------|--------------------------------------------------------------------------|
| 300-715 SNCF          | Securing Networks with Cisco Firepower Next-Generation Firewall (SSNGFW) |
|                       | Securing Networks with Cisco Firepower Next-Generation IPS (SSFIPS)      |
| 300-720 SESA          | Securing Email with Cisco Email Security Appliance (SESA)                |
| 300-715 SISE          | Implementing and Configuring Cisco Identity Services Engine (SISE)       |
| 300-725 SWSA          | Securing the Web with Cisco Web Security Appliance (SWSA)                |
| 300-730 SVPN          | Implementing Secure Solutions with Virtual Private Networks (SVPN)       |
| 300-735 SAUTO         | Implementing Automation for Cisco Security Solutions (SAUI)              |

By educating yourself in these areas of the Cisco security solutions portfolio, you will be well equipped to implement a well-rounded security infrastructure onto your network.

# Contents of the CCNP Security SISE Exam

In order to study effectively for an exam, it is important to know what is actually going to be on the exam. Cisco fully understands this need and provides a "blueprint" for each of its certification exams. These blueprints give a high-level overview as to what is going to be covered on the exam. By diving deeper into each of these blueprint topics, you will become better prepared for your certification exam.

To view the blueprints for the complete CCNP exam certification tracks, you can browse to http://www.cisco.com/go/ccnp. This webpage contains links to each of the CCNP certification tracks – including the CCNP Security track. The link to go directly to the CCNP Security certification track is https://www.cisco.com/c/en/us/training-events/training-certifications/certifications/professional/ccnp-security-v2.html.

To drill down specifically to the SISE exam blueprint, click the link under the "Concentration exams (choose one)" corresponding to the SISE exam. On this page, you will find several links that provide a high-level description of the SISE exam, Exam Topics, Exam Policies, and sample exam questions. As you review the blueprint (under Exam Topics) and other content pertaining to the SISE exam, you may find that some topics overlap with other Cisco certifications – namely, the CCNA. You may choose to enhance your studies by reviewing some of the topics covered in these other exams to refresh your core knowledge.

The topics contained on the CCNP Security SISE exam are provided in Table I-2.

Table I-2 CCNP Security SISE Exam (300-715) Topics

| Certification<br>Guide Chapter | Exam Domain/Topic                              |
|--------------------------------|------------------------------------------------|
|                                | Architecture and Deployment (10% of exam)      |
| 8, 18, 20–21,<br>22–24         | Configure Personas                             |
| 6, 20, 24                      | Describe Deployment Options                    |
|                                | Policy Enforcement (25% of exam)               |
| 8                              | Configure native AD and LDAP                   |
| 2, 13                          | Describe identity store options                |
| 11                             | Configure wired/wireless 802.1x network access |
| 19                             | Configure 802.1x phasing deployment            |
| 11                             | Configure network access devices               |
| 11                             | Implement MAB                                  |
| 17                             | Configure Cisco TrustSec                       |

| Certification<br>Guide Chapter | Exam Domain/Topic                                                                                         |
|--------------------------------|----------------------------------------------------------------------------------------------------|
| 9–18, 23                       | Configure policies including authentication and authorization profiles                                    |
|                                | Web Auth and Guest Services (15% of exam)                                                                 |
| 12                             | Configure web authentication                                                                              |
| 13                             | Configure guest access services                                                                           |
| 13                             | Configure sponsor and guest portals                                                                       |
|                                | Profiler (15% of exam)                                                                                    |
| 14                             | Implement profiler services                                                                               |
| 14                             | Implement probes                                                                                          |
| 14                             | Implement CoA                                                                                             |
| 14-16, 18                      | Configure endpoint identity management                                                                    |
|                                | BYOD (15% of exam)                                                                                        |
| 16                             | Describe Cisco BYOD functionality                                                                         |
| 16                             | Configure BYOD device onboarding using internal CA with Cisco switches and Cisco wireless LAN controllers |
| 15–16                          | Configure certificates for BYOD                                                                           |
| 16                             | Configure blacklist/whitelist                                                                             |
|                                | Endpoint Compliance (10% of exam)                                                                         |
| 18                             | Describe endpoint compliance, posture services, and client provisioning                                   |
| 18                             | Configure posture conditions and policy and client provisioning                                           |
| 18                             | Configure the compliance module                                                                           |
| 18                             | Configure Cisco ISE posture agents and operational modes                                                  |
| 1                              | Describe supplicant, supplicant options, authenticator, and server                                        |
|                                | Network Access Device Management (10% of exam)                                                            |
| 1, 24                          | Compare AAA protocols                                                                                     |
| 24–26                          | Configure TACACS+ device administration and command authorization                                         |

Besides the training resources provided on the SISE exam page, you might also find additional study resources at the links provided in Table I-3. Other unofficial texts, video, and online training resources can also be found via your favorite online search engine.

| Table I o Additional Halling                    | g Nesources                                                                                                |
|-------------------------------------------------|----------------------------------------------------------------------------------------------------|
| Resource                                        | URL                                                                                                    |
| The Cisco Learning Network SISE page            | https://www.cisco.com/c/en/us/training-events/training-certifications/exams/current-list/sise-300-715.html |
| Cisco Support Forums                            | https://supportforums.cisco.com                                                                            |
| Cisco Press                                     | http://www.ciscopress.com                                                                                  |
| Cisco ISE for BYOD and<br>Secure Unified Access | http://www.ciscopress.com/store/cisco-ise-for-byod-and-secure-unified-access-9781587144738                 |
| BYOD Networking LiveLessons                     | http://www.ciscopress.com/store/cisco-bring-your-own-device-byod-networking-livelessons-9781587144219      |

Table 1-3 Additional Training Resources

### How to Take the SISE Exam

To take the CCNP Security SISE Exam, browse to https://www.cisco.com/go/ccnp. Click on the link for the CCNP Security certification and then the link for SISE. You will find information about the exam including the languages in which the exam will be offered, duration of the exam, as well as a link to register for the exam. At the time of publication of this book, the only approved testing vendor for the SISE exam is Pearson VUE (www.vue.com). To register, click on the Pearson VUE link, create an account, and register for the 300-715 SISE exam. You will then be allowed to select a time and testing center that is most convenient to you.

### Who Should Take This Exam and Read This Book?

The SISE 300-715 Exam is just one piece of the CCNP Security certification track. For this reason, the primary audience for this book is those people who are working toward the CCNP Security certification. Furthermore, this book can either be used as the totality of the study material or supplement other study resources (other texts, videos, instructor-led training, online training). Whether you are participating in formalized training for the SISE exam or studying on your own, this text is for you.

Those who take the CCNP Security certification or other CCNP exams are often those individuals who require this level of expertise in their job or their intended career path. Sometimes, the CCNP-level exams are the pinnacle of an individual's intended training once their CCNP certification is achieved, the recipient chooses to not pursue additional certifications. Other times, the CCNP exams are used as a stepping-stone to higher certifications. In this latter case, the next step in the certification progression is to take the CCIE in the relevant discipline. If the CCNA is the bachelor's degree equivalent of the certification hierarchy and the specialist certifications are a minor in a particular discipline, the CCNP of that discipline is a master's degree. If we were to continue this analogy, the CCIE would be the PhD of the specific technology. See Table I-4 for a comparison chart.

| Table I-4 Security Certification Comparison Chart |               |  |
|---------------------------------------------------|---------------|--|
| Security Certification Compariso                  | Chart         |  |
| Security Certification                            | ariso         |  |
| Security                                          | Certification |  |
| able I-4                                          | Security      |  |
|                                                   | able I-4      |  |

| Certification Name | Years of Experience | Job Role                                        | Product/Technology                                                                                                    | Number of<br>Exams | Number of Prerequisites<br>Exams |
|--------------------|---------------------|-------------------------------------------------|----------------------------------------------------------------------------------------------------|--------------------|----------------------------------|
| CCNA               | 1–3                 | Network Specialist, Network<br>Support Engineer | Network fundamentals, Network access, IP connectivity, IP services, Security fundamentals, Automation and programmability                                                                                                    | 1                  | None                             |
| CCNP Security      | 3–5                 | Network Security Engineer                       | Network security, Cloud security, Endpoint protection and detection, Security network access, Visibility and enforcement, Next-Generation Firewall/IPS (Optional), Identity Services Engine (Optional), Email Security Appliance (Optional), Web Security Appliance (Optional), VPN (Optional), C                                                                                                    | 2                  | None                             |
| CCIE Security      | 7+                  | Network Security Engineer                       | Cisco Adaptive Security Appliance (ASA) Firewall, Firepower Threat Defense (FTD), Firepower Management Center (FMC), Cisco IOS Security, Virtual Private Networks (VPN), LAN Security, Identity Services Engine (ISE), Web Security Appliance (WSA), Email Security Appliance (ESA), AnyConnect, Advanced Malware Protection (AMP), Umbrella, Cognitive Threat Analytics (CTA), Cisco Threat Response (CTR), Security automation and programmability | 2                  | None                             |

| Certification Name                                                                   | Years of<br>Experience | Job Role                                                                                                  | Product/Technology                                                                                                   | Number of<br>Exams | Number of Prerequisites<br>Exams |
|--------------------------------------------------------------------------------------|------------------------|----------------------------------------------------------------------------------------------------|----------------------------------------------------------------------------------------------------|--------------------|----------------------------------|
| Security Specialists                                                                 |                        |                                                                                                    |                                                                                                    |                    |                                  |
| Cisco Certified<br>Specialist – Network<br>Security Firepower                        | 1–3                    | Security Administrators,<br>Security Consultants, Network<br>Administrators                               | Cisco Firepower Threat Defense and<br>Firepower 7000 and 8000 Series virtual<br>appliances                           | 1                  | None                             |
| Cisco Certified Specialist – Security Identity Management Implementation             | 1–3                    | Network Security Engineers,<br>ISE Administrators, Wireless<br>Network Security Engineers                 | Identity Services Engine (ISE)                                                                                       | 1                  | None                             |
| Cisco Certified<br>Specialist – Email<br>Content Security                            | 1–3                    | Enterprise Messaging<br>Managers, Email System<br>Designers, System<br>Administrators                     | Email Security Appliance (ESA)                                                                                       | 1                  | None                             |
| Cisco Certified<br>Specialist – Web<br>Content Security                              | 1–3                    | Security Architects, System Designers, Network Administrators, Operations Engineers, Security Technicians | Web Security Appliance (WSA)                                                                                         | 1                  | None                             |
| Cisco Certified<br>Specialist – Network<br>Security VPN<br>Implementation            | 1–3                    | Network Security Engineers,<br>Network Engineers, Network<br>Administrators                               | Virtual Private Networks (VPN) including GETVPN, DMVPN, FlexVPN, Site-to-Site VPN, Clientless VPN, Remote Access VPN | 1                  | None                             |
| Cisco Certified DevNet<br>Specialist – Security<br>Automation and<br>Programmability | 1–3                    | Security Engineers, DevOps<br>Engineers, Network Engineers                                                | Programming concepts, RESTful APIs, Data<br>Models                                                                   | 1                  | None                             |

## Format of the CCNP Security SISE Exam

If you have taken other Cisco Certification Exams, this exam format will not be much different. After registering for the SISE exam, you will have a date and location where you will take your exam. It is recommended that you arrive at the testing center 15–20 minutes ahead of your testing schedule. You will then be asked to present two forms of personal identification—a government-issued picture ID and a second that has at least your signature. You will then be asked to put all of your personal effects into a locker or other secure area as you walk into the testing room. As all Cisco Certification Exams are "closed book," you will not be allowed to take any study materials into the exam room.

The testing room contains a number of testing PCs—often isolated in their own cubicle to encourage privacy and to minimize any interruptions between those who are taking exams. Your testing proctor will escort you into the testing room. You will be provided earplugs and two sheets of writing material (front and back of each sheet is usually available). Oftentimes, these are laminated sheets with a white-erase marker and eraser—allowing you to reuse the sheets as often as you require during your exam. Further details about your testing experience will be provided at the base of the Confirmation Letter as you schedule your exam.

When you start your exam, you will be given the option of taking a sample quiz. This sample quiz will allow you to become familiar with the exam's format. If you are familiar with using a computer, the sample quiz test engine, and that of the actual exam, will likely be easy to navigate.

The CCNP-level exams follow the same format and construction as the CCNA and include the following question types:

- Multiple-Choice
  - Single-Answer
  - Multiple-Answer
- Drag and Drop
- Fill-in-the-Blank
- Testlet
- Simlet
- Simulated Lab

With the multiple-choice questions, these can take on one of two formats—single-answer and multiple-answer. With the single-answer, multiple-choice questions, you will be given a question with several options for the correct answer. You will be asked to select only one of these options using a round radio button to the left of the chosen answer—pointing your mouse icon at the radio button and left-clicking the mouse. For the multiple-answer, multiple-choice questions, you will still be given a question with several options for the correct answer. However, you will usually be asked to select a prescribed number of correct answers—for instance, "Choose 3." These will be selected

using a square radio button to the left of the chosen answers. If you attempt to choose too many answers, you will be prompted to choose only the prescribed amount.

Drag and Drop questions will test your ability to match or put into order a number of words/concepts. You will select one option by left-clicking the option and then, while still maintaining the left-click, move the option to another part of the screen. Often, you will be matching an option from one side of the screen to a related option on the other side of the screen. At times, there may be more "answers" on the left than there are slots to fill on the right. In this case, you have to narrow down your choices to those answers that best match the slots on the right.

Although very uncommon, the Cisco certification testing environment does allow for the Fill-in-the-Blank question format. In this type of question, a question is asked and the tester is to expected to input the correct answer into the Fill-in-the-Blank box.

A Testlet is a question whereby a scenario is given. The examinee is given multiple choices to choose from to address the given scenario.

The Simlet questions will provide a simulated scenario. With this scenario, you will be asked a number of questions—usually multiple-choice questions. After answering all of the multiple-choice questions, you can submit your collective answer from the Simlet. Be sure that you have answered all of the multiple-choice answers before submitting the Simlet.

The final question format is a Simulated Lab. The exam software has the ability to emulate a number of different Cisco devices interconnected in a simulated network. As part of this Simulated Lab question type, you will be asked to configure the relevant network devices. You will interact with the simulated device in a manner similar to how you would interact with the device in a real-live network. If a graphical user interface (GUI) is the normal method of configuring the test device, you will need to use the GUI to affect the configuration and behavior of the affected device. If you normally use the commandline interface (CLI) to configure a device, the CLI may be the best way to configure the device during your exam. In this Simulated Lab environment, not all commands are going to be available and the standard '?' context-sensitive help available on Cisco Routers and Switches or Tab-completion for commands may not be available. However, all commands that are needed to complete the question adequately should be available.

Again, the format of the CCNP-level tests is very similar to the format of the CCNA. There are examples of the question formats available on Cisco's Learning Network. The direct link to this Exam Tutorial can be found at http://www.cisco.com/web/learning/ wwtraining/certprog/training/cert exam tutorial.html.

## **CCNP Security SISE 300-715 Official Certification Guide**

As you review the contents of this book, take every opportunity you can to apply the information to your daily job, your studies, and any supplemental training that you may do. By applying the information within this book whenever possible, it will help to reinforce the material—making it more relevant to your particular application and, hopefully, making it easier to remember when you take the actual certification exam.

In Part I of the book, the focus will be on Identity Management and Secure Access. In this part, we will be discussing how to manage the users as well as how to allow them secure access to the network. The chapters in Part I help present the basis of Authentication, Authorization, and Accounting—AAA. We'll cover the management of users—leveraging the internal user database of Cisco's Identity Services Engine (ISE)—as well as third-party enterprise databases. The verification of the user via one of these databases—internal or external—is called Authentication.

There are a number of methods that can be used to authenticate users when they are joining the network. We'll cover a number of these authentication methods and the underlying protocols during this first part of the book. We'll cover how to authenticate a wired and wireless user using 802.1X, MAC Authentication Bypass, as well as non-standard flows including Local and Centralized Web Authentication.

Once we've authenticated the user, we'll need to dictate the level of access that the user will be given on the network. This process is called authorization. Authorization oftentimes leverages the authentication step—providing differentiated access to each endpoint based as much on the user who owns the device as the device itself.

We'll round out this part of the book by discussing some advanced concepts—diving more deeply into some of the details of how ISE and the supporting network infrastructure accomplish what needs to be accomplished. By the end of this first section, you should have a pretty good overview of the end-to-end AAA process.

Part II of the book will focus on Cisco's Identity Services Engine (ISE) and its configuration. We'll discuss the specific roles that each persona plays in the ISE architecture and several common deployment scenarios. After this overview of ISE architecture, we'll walk you through the ISE GUI and do some initial configuration of ISE including certificate generation and assignment as well as identity stores—those internal and external databases that provide us the authentication function.

After we have firmly established a complete understanding of AAA concepts and constructs, we'll consider the policy on ISE for both authentication and authorization. We'll walk you step-by-step through how ISE is configured for authentication policies and authorization policies—highlighting all of the building blocks that are required for a typical enterprise deployment.

Depending on the method of access (for example, wired versus wireless), the manner in which we enforce the level of access may change. For instance, the enforcement mechanisms (VLANs, Access Control Lists, Security Group Access, etc.) may be different depending on the method of access. By combining the authentication method (802.1X, MAB, and so on), the method of access (wired versus wireless), endpoint posturing, and profiling, we'll be able to leverage ISE to granularly apply differentiated access to each endpoint individually.

Part III of the book will move most of its focus away from ISE and onto the individual network devices that form the network infrastructure—the switches and wireless LAN controllers. We'll review how to configure the various Switching and Wireless platforms to put our AAA policy into action—leveraging 802.1X, MAB, as well as Local and Centralized Web Authentication.

We'll finish off Part III by reviewing some special use cases—how to configure guest services within ISE as well as how to profile devices as they try to join the network. Configuring guest services can be essential to an enterprise deployment—either by providing basic Internet access to employees or access to vendors and visitors. Profiling is a process whereby ISE can make an intelligent guess as to what type of device is joining the network—making granular authorization decisions based on device type. By the end of Part III, you should have a pretty solid understanding of how to secure your network leveraging ISE as the AAA server and the infrastructure devices to enforce the ISE's policy.

As we get into the Part IV of the book, Advanced Secure Network Access, we'll start to apply more of our knowledge in an advanced manner. Up to this point, we were doing basic configuration and basic policy enforcement. In the chapters in Part IV, we'll incorporate certificate-based user authentication—authenticating a user based on an X.509 certificate, either issued by ISE or by a third-party device. The ability to use certificates to validate a user can greatly enhance the level of security in the authentication process.

Bring your own device (BYOD) is also an advanced topic that we'll cover in this part of the book. BYOD is a process and security infrastructure that allows a user to bring her personal smart device onto the corporate network. The BYOD onboarding process allows a user to self-manage his device and registers the device to the corporate network. There are a number of special portals and configurations that are required to allow for an effective BYOD deployment. To ensure that this personal device doesn't adversely affect the network or gain access to unauthorized resources, ISE can provide differentiated access to the endpoint based on a number of key factors.

The next advanced topic that we'll review in Part IV is TrustSec and MACSec. We'll do a quick overview of these two topics and highlight some of benefits as well as the constructs and configurations that affect the Security Group Access configuration and enforcement both on the device and within ISE.

The final topic that we'll address in Part IV is Posture Assessment. Posturing and profiling are sometimes used interchangeably, but that is not accurate. Profiling often leverages information that is readily available via protocols that run over the network—including protocols such as RADIUS, DHCP, HTTP, as well as MAC addresses that are provided within the RADIUS exchange protocol. By replicating or otherwise sending this data to ISE as a client joins the network, profiling is able to make an intelligent decision as to what device is trying to join the network—without ever actively probing the device. Posturing is a little more entrenched at the client/endpoint level. Posturing will leverage information that is contained deep in the configuration of the endpoint—requiring a posturing agent to be run on the endpoint. Once key information is read from the endpoint via this agent, the ISE will make a decision as to whether the device/user is compliant to be allowed access to the network and, if so, what level of access the user should be given.

Part V of this book is geared toward the operational aspects of having ISE. As part of this chapter, we'll discuss how to slowly roll out your ISE deployment to minimize network outages. By leveraging deployment phasing, a network administrator can be in "monitor mode" whereby a device will not be denied access to the network but simply a log is thrown if the user doesn't match an available policy. This allows network administrators

to fully discover and understand the endpoints on their network—without having an adverse effect on the users. Once the network administrators are confident that they have reasonably triaged any unknown endpoints, they can gradually increase the level of policy enforcement.

A second important topic covered in Part V is ISE scale and high availability. This part will highlight how to configure and deploy a distributed ISE architecture in order to accommodate additional load, demand, and possible additional features. Each instance of ISE has an upper limit based on the platform and particular software that it is running on. By providing a distributed deployment architecture, the ISE deployment can grow as a company grows—incorporating a new ISE appliance whenever needed.

As we round out Part V of the CCNP-Security SISE 300-715 Official Certification Guide, we'll provide you with some tips and tricks to troubleshoot ISE. Some of these tools include a configuration validator, Live Logs, as well as a TCP dump. In the right hands, these tools can provide all of the necessary information to isolate any quality or network issues.

In Part VI of the book, we'll dive into turning ISE into the center of a full security ecosystem and extending the access control with other security products using the platform exchange grid (pxGrid) and adding some much needed security operations value to posture by extending network access control with threat and vulnerability data using threatcentric NAC.

Part VII rounds out the exam learning topics of the book with the other half of authentication, authorization, and accounting (AAA) device administration. This is the ability to control access to the network devices like Cisco routers, switches, and wireless controllers.

In the final section, Part VIII, we'll describe the steps that you'll need to take in order to prepare for the CCNP Security SISE.

### **Objectives and Methods**

This book uses several key methodologies to help you discover the exam topics on which you need more review, to help you fully understand and remember those details, and to help you prove to yourself that you have retained your knowledge of those topics. This book does not try to help you pass the exam only by memorization; it seeks to help you to truly learn and understand the topics. This book is designed to help you pass the Security Identity Management SISE (300-715) exam by using the following methods:

- Helping you discover which exam topics you have not mastered
- Providing explanations and information to fill in your knowledge gaps
- Supplying exercises that enhance your ability to recall and deduce the answers to test questions
- Providing practice exercises on the topics and the testing process via test questions on the companion website

#### **Book Features**

To help you customize your study time using this book, the core chapters have several features that help you make the best use of your time:

- Foundation Topics: These are the core sections of each chapter. They explain the concepts for the topics in that chapter.
- **Exam Preparation Tasks:** After the "Foundation Topics" section of each chapter, the "Exam Preparation Tasks" section lists a series of study activities that you should do at the end of the chapter:
  - Review All Key Topics: The Key Topic icon appears next to the most important items in the "Foundation Topics" section of the chapter. The Review All Key Topics activity lists the key topics from the chapter, along with their page numbers. Although the contents of the entire chapter could be on the exam, you should definitely know the information listed in each key topic, so you should review these.
  - Define Key Terms: Although the PenTest+ exam may be unlikely to ask a question such as "Define this term," the exam does require that you learn and know a lot of pentest-related terminology. This section lists the most important terms from the chapter, asking you to write a short definition and compare your answer to the glossary at the end of the book.
  - Review Questions: Confirm that you understand the content that you just covered by answering these questions and reading the answer explanations.
- Web-based practice exam: The companion website includes the Pearson Cert Practice Test engine that allows you to take practice exam questions. Use it to prepare with a sample exam and to pinpoint topics where you need more study.

# The Companion Website for Online Content Review

All the electronic review elements, as well as other electronic components of the book, exist on this book's companion website.

To access the companion website, which gives you access to the electronic content with this book, start by establishing a login at www.ciscopress.com and register your book.

To do so, simply go to www.ciscopress.com/register and enter the ISBN of the print book: 9780136642947. After you have registered your book, go to your account page and click the Registered Products tab. From there, click the Access Bonus Content link to get access to the book's companion website.

Note that if you buy the *Premium Edition eBook and Practice Test* version of this book from Cisco Press, your book will automatically be registered on your account page. Simply go to your account page, click the Registered Products tab, and select Access Bonus Content to access the book's companion website.

Please note that many of our companion content files can be very large, especially image and video files.

If you are unable to locate the files for this title by following the steps at left, please visit www.pearsonITcertification.com/contact and select the Site Problems/ Comments option. Our customer service representatives will assist you.

# How to Access the Pearson Test Prep (PTP) App

You have two options for installing and using the Pearson Test Prep application: a web app and a desktop app. To use the Pearson Test Prep application, start by finding the registration code that comes with the book. You can find the code in these ways:

- Print book: Look in the cardboard sleeve in the back of the book for a piece of paper with your book's unique PTP code.
- Premium Edition: If you purchase the Premium Edition eBook and Practice Test directly from the Cisco Press website, the code will be populated on your account page after purchase. Just log in at www.ciscopress.com, click account to see details of your account, and click the digital purchases tab.
- Amazon Kindle: For those who purchase a Kindle edition from Amazon, the access code will be supplied directly from Amazon.
- Other Bookseller E-books: Note that if you purchase an e-book version from any other source, the practice test is not included because other vendors to date have not chosen to vend the required unique access code.

**NOTE** Do not lose the activation code because it is the only means with which you can access the QA content with the book.

Once you have the access code, to find instructions about both the PTP web app and the desktop app, follow these steps:

- Step 1. Open this book's companion website, as was shown earlier in this Introduction under the heading "How to Access the Companion Website."
- Click the Practice Exams button. Step 2.
- Step 3. Follow the instructions listed there both for installing the desktop app and for using the web app.

Note that if you want to use the web app only at this point, just navigate to www.pearsontestprep.com, establish a free login if you do not already have one, and register this book's practice tests using the registration code you just found. The process should take only a couple of minutes.

**NOTE** Amazon eBook (Kindle) customers: It is easy to miss Amazon's email that lists your PTP access code. Soon after you purchase the Kindle eBook, Amazon should send an email. However, the email uses very generic text and makes no specific mention of PTP or practice exams. To find your code, read every email from Amazon after you purchase the book. Also do the usual checks for ensuring your email arrives like checking your spam folder.

**NOTE** Other eBook customers: As of the time of publication, only the publisher and Amazon supply PTP access codes when you purchase their eBook editions of this book.

#### **Customizing Your Exams**

Once you are in the exam settings screen, you can choose to take exams in one of three modes:

- Study mode: Allows you to fully customize your exams and review answers as you are taking the exam. This is typically the mode you would use first to assess your knowledge and identify information gaps.
- Practice Exam mode: Locks certain customization options, as it is presenting a realistic exam experience. Use this mode when you are preparing to test your exam readiness.
- Flash Card mode: Strips out the answers and presents you with only the question stem. This mode is great for late-stage preparation when you really want to challenge yourself to provide answers without the benefit of seeing multiple-choice options. This mode does not provide the detailed score reports that the other two modes do, so you should not use it if you are trying to identify knowledge gaps.

In addition to these three modes, you will be able to select the source of your questions. You can choose to take exams that cover all of the chapters or you can narrow your selection to just a single chapter or the chapters that make up specific parts in the book. All chapters are selected by default. If you want to narrow your focus to individual chapters, simply deselect all the chapters and then select only those on which you wish to focus in the Objectives area.

You can also select the exam banks on which to focus. Each exam bank comes complete with a full exam of questions that cover topics in every chapter. The two exams printed in the book are available to you as well as two additional exams of unique questions. You can have the test engine serve up exams from all four banks or just from one individual bank by selecting the desired banks in the exam bank area.

There are several other customizations you can make to your exam from the exam settings screen, such as the time of the exam, the number of questions served up, whether to randomize questions and answers, whether to show the number of correct answers for multiple-answer questions, and whether to serve up only specific types of questions. You can also create custom test banks by selecting only questions that you have marked or questions on which you have added notes.

### **Updating Your Exams**

If you are using the online version of the Pearson Test Prep software, you should always have access to the latest version of the software as well as the exam data. If you are using the Windows desktop version, every time you launch the software while connected to the Internet, it checks if there are any updates to your exam data and automatically downloads any changes that were made since the last time you used the software.

Sometimes, due to many factors, the exam data may not fully download when you activate your exam. If you find that figures or exhibits are missing, you may need to manually update your exams. To update a particular exam you have already activated and downloaded, simply click the **Tools** tab and click the **Update Products** button. Again, this is only an issue with the desktop Windows application.

If you wish to check for updates to the Pearson Test Prep exam engine software, Windows desktop version, simply click the Tools tab and click the Update Application button. This ensures that you are running the latest version of the software engine.

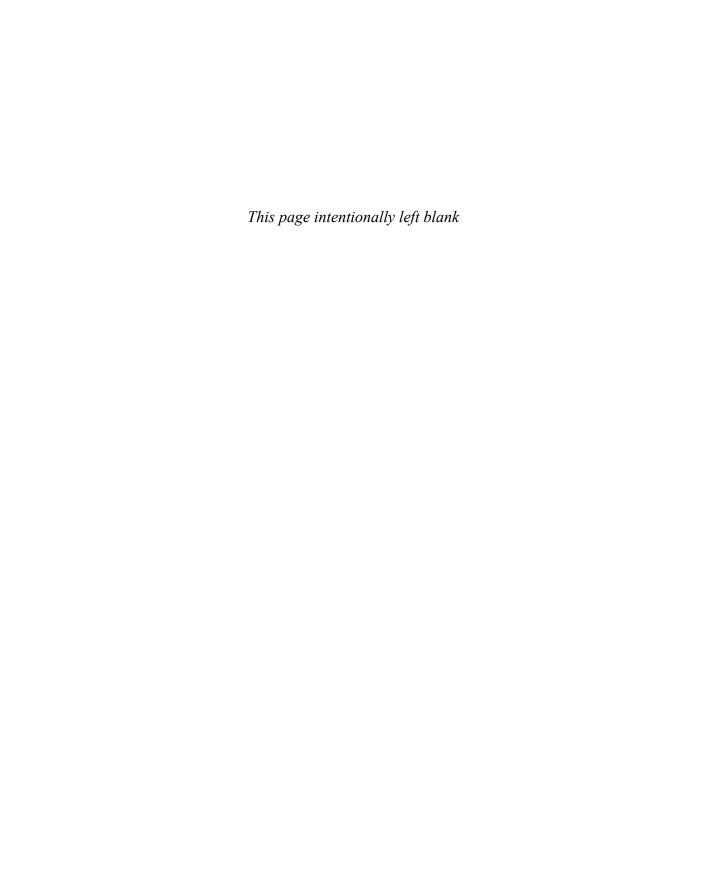

# **Web Authentication**

### This chapter covers the following topics:

Web Authentication scenarios

Configuring Centralized Web Authentication

Building CWA authorization rules

Verifying Centralized Web Authentication

As discussed in Chapter 4, "Non-802.1X Authentications," just because there is no configured supplicant on an endpoint does not mean the user of that endpoint does not need to authenticate. Consider the use cases of guests or visitors, or maybe just a misconfiguration or an expired credential for an end user. The user may still require access to the network.

Enter *Web Authentication*, commonly referred to as just *WebAuth*. With WebAuth, an authenticator can send a user to a locally hosted web page—that is, a web page hosted on the local device itself (the switch, wireless controller, or even the firewall or VPN concentrator) where a user can submit a username and password.

As mentioned in Chapter 4, there are multiple types of WebAuth, and Centralized WebAuth (CWA) is the type used with Cisco Secure Access and ISE. CWA is the focus of the Implementing and Configuring Cisco Identity Services Engine SISE 300-715 exam and, therefore, the main focus of this book.

**NOTE** This chapter was written based on the assumption that the switches and WLCs have been configured as described in Chapter 11, "Implement Wired and Wireless Authentication." If you have not already configured your network devices for authentication, none of the configuration in this chapter will work, and you should revisit Chapter 11.

# "Do I Know This Already?" Quiz

The "Do I Know This Already?" quiz allows you to assess whether you should read this entire chapter thoroughly or jump to the "Exam Preparation Tasks" section. If you are in doubt about your answers to these questions or your own assessment of your knowledge of the topics, read the entire chapter. Table 12-1 lists the major headings in this chapter and their corresponding "Do I Know This Already?" quiz questions. You can find the answers in Appendix A, "Answers to the 'Do I Know This Already?' Quizzes and Q&A Sections."

Table 12-1 "Do I Know This Already?" Section-to-Question Mapping

| Foundation Topics Section                  | Questions |
|--------------------------------------------|-----------|
| Web Authentication Scenarios               | 5         |
| Configuring Centralized Web Authentication | 1, 3-6    |
| Building CWA Authorization Policies        | 3         |
| Verifying Centralized Web Authentication   | 2, 7–10   |

**CAUTION** The goal of self-assessment is to gauge your mastery of the topics in this chapter. If you do not know the answer to a question or are only partially sure of the answer, you should mark that question as wrong for purposes of the self-assessment. Giving yourself credit for an answer you correctly guess skews your self-assessment results and might provide you with a false sense of security.

- **1.** Before a Cisco switch can generate a self-signed certificate, what configuration is required?
  - **a.** The internal CA must be enabled.
  - **b.** An IPv6 address must be configured.
  - **c.** A Cisco switch cannot generate a self-signed certificate.
  - **d.** A domain name must be configured.
- **2.** Which statement about URL-Redirect ACLs is true?
  - **a.** A URL redirection ACL can be downloaded from ISE to a NAD.
  - **b.** A URL redirection must be preconfigured locally on the NAD, and ISE applies it through the use of RADIUS attribute/value pairs (AV pairs).
  - **c.** There is no ACL needed for URL redirection.
  - d. A URL redirection ACL and its ACEs must be configured both in ISE and on the NAD.
- **3.** Which of the following settings is required for a WLAN to support CWA on the Cisco WLC?
  - a. SNMP NAC
  - **b.** Layer 3 authentication
  - c. ISE NAC
  - d. Fast transition
- **4.** For wired and wireless MAB, which option must be configured for unknown identities?
  - a. Drop
  - **b.** Continue
  - **c.** Reject
  - d. Pass

- **5.** Which of the following rule types need to be created for CWA? (Choose two.)
  - **a.** A WebAuth authentication rule must be created for the authentication through the web portal.
  - **b.** An authorization rule must be created to redirect the user to the CWA portal.
  - **c.** An authentication rule must be created to permit access to users who have successfully authorized through the CWA portal.
  - d. An authorization rule must be created to permit access to users who have successfully authenticated through the CWA portal.
  - **e.** A WebAuth authentication rule must be created to redirect the end user to the CWA portal.
- **6.** Which statement is true regarding network segmentation and Web Authentication?
  - **a.** Network segmentation should never be used with Web Authentication; they are mutually exclusive technologies.
  - **b.** VLAN changes may be used, and TrustSec SGTs may be used, but VLAN changes and SGTs can never be used together.
  - **c.** Only TrustSec SGTs can be used with Web Authentication to provide segmentation.
  - **d.** VLAN changes should only be used with devices that can recognize a change and request a new DHCP address.
- **7.** Which of the following statements about CWA is true?
  - **a.** CWA is configured exactly the same for both wired and wireless NADs.
  - **b.** CWA must leverage different policy sets when configured for wired and wireless.
  - c. With CWA, the switch isn't aware of the Web Authentication and only identifies the session as using MAB.
  - d. CWA stands for Cisco Wide-area Authorization.
- **8.** Which command on a NAD displays information about a URL-redirected session. including the MAC address, IP address, dACL, URL-Redirect ACL, and the URL the end user is being redirected to?
  - a. show epm redirection
  - **b.** show authentication sessions
  - **c.** show epm authentication | include redirection
  - **d.** show authentication session interface [interface-name]
- **9.** Which of the following locations in the ISE GUI is the best one to examine to validate that CWA is working?
  - **a.** Policy > Policy Elements > Results > Authorization
  - **b.** Operations > RADIUS > Live Log
  - **c.** Policy > Policy Elements > Results > Authentication
  - **d.** Operations > Results

- **10.** Which of the following statements most accurately describes the use of Change of Authorization (CoA) in relation to CWA?
  - **a.** The CoA-Reauth causes the NAD to reauthenticate the endpoint within the same session, and ISE is then able to tie together the MAB and CWA authentications.
  - **b.** The CoA sends a Packet of Disconnect (PoD) to the NAD, which starts a new session based on the web credentials.
  - **c.** The CoA-Reauth causes the NAD to reauthenticate the endpoint, which starts a new session based on the web credentials.
  - **d.** The CoA sends a PoD to the NAD, and ISE is able to tie the original MAB session to the new Web Authentication session by correlating the MAC addresses from both authentication sessions.

# **Foundation Topics**

### **Web Authentication Scenarios**

There are a number of reasons that a company may choose to implement a WebAuth strategy. One of the most common reasons is to provide Internet access to visitors (also known as guests), as detailed in Chapter 13, "Guest Services." In addition, as newer versions of ISE come out, many companies are looking to add interactive logins to capture usernames and passwords as additional credentials to certificate-based authentication (think two-factor authentication).

The end user is presented with a web portal to input a username and password. The credentials are then sent from the authenticator to ISE in a standard RADIUS Access-Request packet. So, in a very similar fashion to what occurs with MAC Authentication Bypass (MAB), the switch sends the request for the endpoint, and the endpoint itself does not participate in authentication. Figure 12-1 illustrates the WebAuth concept.

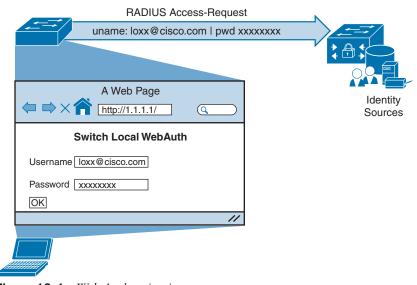

Figure 12-1 Web Authentication

The credential that gets submitted through the WebAuth page could be the Active Directory credentials of an employee. The credentials could be guest credentials for someone who is only temporarily allowed to have Internet access (and no other access). The use of WebAuth is really not limited to any specific type of user account.

Keep in mind that WebAuth is only an effective authentication method for a device that has an interactive user. In other words, it would not make sense to try to use WebAuth for a printer as there would be no user to interact with the web portal, enter credentials, and click Submit.

Like MAB, WebAuth is not a standard. There are multiple ways to perform WebAuth, with benefits and downsides to each one.

**NOTE** It is important not to confuse the term WebAuth with the term WebAuthN. Web-AuthN refers to a new Internet standard for Web Authentication and the use of Web Authentication pages in combination with authentication protocols such as FIDO2 with tokens like YubiKeys, Windows Hello, and Apple's Touch ID. These topics are beyond the scope of the SISE 300-715 exam and, therefore, this book.

### Local Web Authentication (LWA)

Local Web Authentication (LWA) is the original WebAuth. With LWA, the authenticator redirects web browser traffic to a locally hosted web portal where a user can enter a username and password.

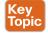

The credentials are submitted through the switch or wireless controller, which sends the RADIUS Access-Request to the authentication server, using the username and password from the web portal's form. It is key to remember that any time the switch is sending the credentials for the user, it is considered Local Web Authentication.

On a Cisco Catalyst switch, the locally hosted web pages are not very customizable. Many companies require that web portals be customized to match the corporate branding. For those companies, traditional LWA is not usually an acceptable solution—at least not for WebAuth with wired connections.

In addition, when using LWA with Cisco switches, there is no native support for advanced services such as the following:

- Acceptable use policy acceptance pages
- Client provisioning
- Password-changing capabilities
- Self-registration

- Device registration
- BYOD onboarding

For advanced capabilities like these, a company truly needs to consider using Centralized Web Authentication.

**NOTE** For more details on LWA, see Chapter 4.

### Centralized Web Authentication (CWA)

Cisco ISE uses Centralized Web Authentication (CWA) almost exclusively. While Cisco ISE is capable of supporting LWA methods, those methods are typically reserved for non-Cisco network devices.

Like other forms of Web Auth, CWA is only for interactive users with web browsers, who need to manually enter usernames and passwords.

Change of Authorization (CoA) works fully with CWA, which contributes to support for all the authorization results, such as ACL and VLAN authorization. Keep in mind that any time you change VLANs on an endpoint, the endpoint must be able to detect the VLAN change and trigger an IP address renewal. With 802.1X, the supplicant takes care of the VLAN change detection and address renewal. However, when using WebAuth, a supplicant does not typically exist on the endpoint. Therefore, the DHCP scope length must be set to renew the address quickly, or the portal must use an ActiveX or Java applet to handle the renewal of the IP address after the VLAN assignment, which is not a popular option due to the security concerns related to using Java or ActiveX applets.

CWA also supports advanced services such as the following:

- Client provisioning
- Posture assessments
- Acceptable use policies (AUPs)
- Password changing
- Self-registration
- Device registration
- BYOD onboarding

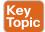

As described in Chapter 4, a switch or wireless controller only sees MAB, and the rest is handled on the authentication server (ISE). Figure 12-2 shows the MAB occurring with a redirection to the centralized portal, and Figure 12-3 shows how the switch still sees only a MAB request, with ISE maintaining the user authentication.

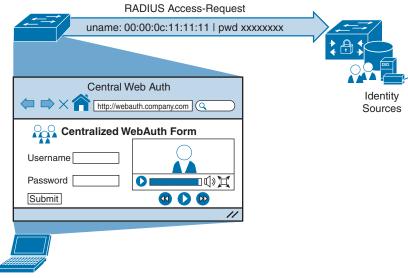

Figure 12-2 URL-Redirected MAC Authentication Bypass

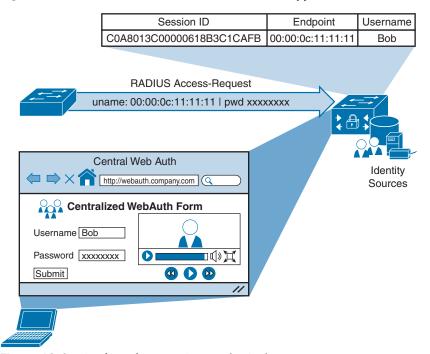

**Figure 12-3** *Credentials Never Sent to the Authenticator* 

The following steps detail what occurs in Figures 12-2 and 12-3:

- Step 1. The endpoint entering the network does not have a supplicant.
- Step 2. The authenticator performs MAB, sending the RADIUS Access-Request to Cisco ISE (the authentication server).

- Step 3. The authentication server (ISE) sends the RADIUS result, including a URL redirection, to the centralized portal on the ISE server.
- Step 4. The end user enters credentials into the centralized portal. Unlike the LWA options, the credentials are never sent to the switch; instead, they are stored within the ISE session directory and tied together with the MAB coming from the switch.
- Step 5. ISE sends a reauthentication Change of Authorization (CoA-reauth) to the switch. This causes the switch to send a new MAB request with the same SessionID to ISE, and it is processed.
- ISE sends the final authorization result to the switch for the end user. Step 6.

CWA and the URL-redirection capability in the switches and wireless devices are the basis for many of the other solutions in ISE, including Device Registration WebAuth, BYOD onboarding, MDM onboarding, and posture assessment.

# **Configuring Centralized Web Authentication**

Multiple devices need to be configured to enable CWA. The network access device (NAD) requires some special configuration, such as a redirection ACL; in addition, ISE needs authentication and authorization rules set up for CWA. The following sections look at these configurations.

### Cisco Switch Configuration

With secure network access using ISE, the switch performs the URL redirection for Web Authentication and also redirects the discovery traffic from the posture agent to the ISE policy service node.

Performing URL redirection at the Layer 2 access (edge) device is a vast improvement over previous NAC solutions, which requires an appliance (such as the inline device) to capture web traffic and perform redirection to a Web Authentication page. URL redirection at the Layer 2 access device simplifies Web Authentication deployment, device onboarding, and the posture agent discovery process.

### Configure Certificates on the Switch

In order to redirect HTTPS traffic, there is a prerequisite for the switch to have its own certificate. To configure a certificate, perform the following tasks in global configuration mode on a switch:

**NOTE** Cisco IOS does not allow for certificates or even self-generated keys to be created and installed until a DNS domain name is defined on the device.

- Step 1. To set the DNS domain name on the switch, type ip domain-name domain-name at the global configuration prompt. Now that the domain name is configured, and the keys can be generated.
- Step 2. To generate keys to be used for HTTPS, type crypto key generate rsa generalkeys mod 2048 at the global configuration prompt.

#### Enable the Switch HTTP/HTTPS Server

The embedded HTTP/HTTPS server in IOS is used to grab HTTP traffic from the user and redirect that user's browser to the Centralized Web Authentication portal or to a device registration portal or even to the mobile device management onboarding portal. This same function is used for redirecting the posture agent's traffic to the Policy Services node. Follow these steps to enable the switch HTTP/HTTPS server:

Step 1. Enable the HTTP server by entering the following command in global configuration mode:

```
C3850(config)# ip http server
```

Step 2. Enable the HTTP secure server by entering the following command:

```
C3850(config)# ip http secure-server
```

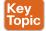

Many organizations need to ensure that this redirection process, which is using the switch's internal HTTP server, is decoupled from the management of the switch itself. To disconnect the HTTP management process from the URL-redirection process, run the following two commands in global configuration mode:

```
C3850 (config) # ip http active-session-modules none
C3850(config)# ip http secure-active-session-modules none
```

#### Verify the URL-Redirect ACL

In Chapter 11, you created an access list named ACL-WEBAUTH-REDIRECT, which is used to determine what traffic is redirected to the CWA portal with the permit statement. Any traffic that is denied is not redirected.

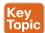

Contrary to the way a wireless LAN controller works, the URL-Redirect ACL on a switch is used only to determine what traffic is redirected and what traffic is not redirected. If network traffic is denied from redirection, it is not necessarily denied the ability to traverse the network. The traffic-filtering capability comes from the downloadable ACL (dACL) that is sent to the switch from ISE as part of the authorization result.

The use of dual ACLs is limited to IOS-based wired and wireless devices. (The AirespaceOS wireless controllers behave differently and are covered later in this chapter.) Follow these steps to verify the URL-Redirect ACL:

Step 1. Validate whether the ACL-WEBAUTH-REDIRECT ACL is configured on the NAD by entering the following command:

```
C3850# show ip access-list ACL-WEBAUTH-REDIRECT
Extended IP access list ACL-WEBAUTH-REDIRECT
 10 deny udp any any eq domain
 20 permit tcp any any eq www
 30 permit tcp any any eq 443
If the ACL is not there or needs to be modified, continue to step 2.
```

Add the following ACL to be used for URL redirection with Web Step 2. Authentication:

```
C3850 (config) # ip access-list ext ACL-WEBAUTH-REDIRECT
C3850 (config-ext-nacl) # remark explicitly deny DNS from
being redirected to address a bug
C3850(config-ext-nacl)# deny udp any any eq 53
C3850(config-ext-nacl) # remark redirect all applicable
traffic to the ISE Server
C3850(config-ext-nacl)# permit tcp any any eq 80
C3850 (config-ext-nacl) # permit tcp any any eq 443
C3850(config-ext-nacl)# remark all other traffic will be
implicitly denied from the redirection
```

#### Cisco WLC Configuration

Cisco switches are responsible for redirecting web browser traffic to the centralized portal(s), and Cisco WLCs must do the same thing.

**NOTE** As stated in the introduction to this chapter, you are expected to have already configured the WLC according to the directions in Chapter 11. In Chapter 11, you should have created an "open" WLAN with MAC filtering enabled and the NAC state configured for ISE NAC. In addition, you created an access list named ACL-WEBAUTH-REDIRECT.

### Validate That MAC Filtering Is Enabled on the WLAN

The MAC Filtering option for an open wireless network configures a WLAN for wireless MAB. This is necessary to ensure that an authentication is sent from the WLC to ISE, so ISE can return the URL redirection in the authorization result.

From the WLC's GUI, navigate to the WLANs tab, examine the list of WLANs, and ensure that MAC Filtering is listed in the Security Policies column, as shown for the CiscoPress-Guest SSID in Figure 12-4.

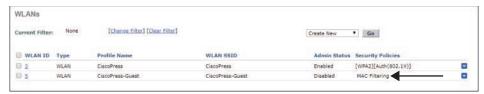

Figure 12-4 MAC Filtering on an Open SSID

#### Validate That ISE NAC Is Enabled on the WLAN

The ISE NAC feature is a very important setting. It is critical to allow for URL redirection, Centralized Web Authentication, posture assessment, native supplicant provisioning, and more.

From the WLC GUI, follow these steps:

- Step 1. Navigate to WLANs > and select your open SSID.
- Click on the Advanced tab. Step 2.
- Ensure that NAC State is forest to ISE NAC, as shown in Figure 12-5. In the Step 3. same screen, ensure that Allow AAA Override is set to Enabled.

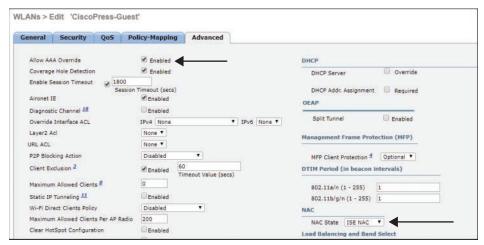

**Figure 12-5** *ISE NAC Setting* 

### Validate That the URL-Redirection ACL Is Configured

The last critical item you need to ensure exists in the WLC configuration is an ACL to use for URL redirections. In Chapter 11, you created an ACL named ACL-WEBAUTH-REDI-RECT, which is used to determine what traffic is redirected to the CWA portal with the deny statement. Any traffic that is permitted is not redirected.

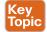

Unlike IOS-based NADs, AirespaceOS-based wireless controllers use a single ACL to determine which traffic to redirect and which traffic to permit through. In other words, both redirection and traffic filtering are handled by a single ACL. Therefore, the logistics of which traffic is redirected are not the same as with IOS-based devices. With Cisco WLCs, a deny statement means that traffic should be redirected. A permit statement allows the traffic through the WLC and bypasses the redirection.

In the WLC GUI, follow these steps:

- Navigate to Security > Access-Control-Lists > Access-Control Lists. Step 1. Ensure that the ACL-WEBAUTH-REDIRECT ACL is in the list, as shown in Figure 12-6.
- Step 2. Click this access list and ensure that the entries for your environment are there, as shown in Figure 12-7.

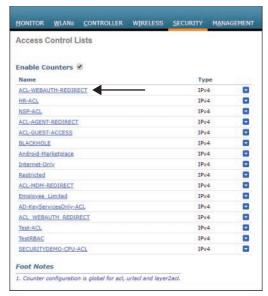

Figure 12-6 Access Control Lists

| Gene   | ral       |                |       |                             |      |          |             |             |      |           |
|--------|-----------|----------------|-------|-----------------------------|------|----------|-------------|-------------|------|-----------|
| Access | List Name | ACL-WEBAI      | JTH-F | REDIRECT                    |      |          |             |             |      |           |
| Deny ( | Counters  | 0              |       |                             |      |          |             |             |      |           |
| Seq    | Action    | Source IP/Mask |       | Destination IP/             | Mask | Protocol | Source Port | Dest Port   | DSCP | Direction |
| 1      | Permit    | 0.0.0.0        | 1     | 0.0.0.0                     | 1    | Any      | Any         | Any         | Any  | Outbound  |
| 2      | Permit    | 0.0.0.0        | 1     | 0.0.0.0                     | 1    | UDP      | Any         | DNS         | Any  | Any       |
| 3.     | Permit    | 0.0.0.0        | 1     | 0.0.0.0                     | 1    | TCP      | Any         | HTTPS       | Any  | Any       |
| 4      | Permit    | 0.0.0.0        | 1     | 0.0.0.0                     | 1    | UDP      | DHCP Client | DHCP Server | Any  | Inbound   |
| 5      | Permit    | 0.0.0.0        | 1     | 10.1.100.0<br>255.255.255.0 | 1    | Any      | Any         | Any         | Any  | Inbound   |
| 6      | Permit    | 0.0.0.0        | 1     | 10.1.103.0<br>255.255.255.0 | 1    | Any      | Any         | Any         | Any  | Inbound   |
| 7      | Deny      | 0.0.0.0        | I     | 0.0.0.0                     | 1    | Any      | Any         | Any         | Any  | Inbound   |

**Figure 12-7** *ACL-WEBAUTH-REDIRECT Contents* 

### Configure ISE for Centralized Web Authentication

When you're sure the key elements of the network devices are configured correctly, it's time to ensure that ISE is configured correctly, too. A key change must be made in the authentication policy: An identity source sequence that uses all the appropriate identity stores and the appropriate traffic-filtering dACLs need to be configured. In addition, you need to create the appropriate authorization rules for both before and after Web Authentication.

**NOTE** Beginning with ISE Version 2.0, ISE contains "smart default" policies. These are preconfigured policies that help customers deploy things like CWA, BYOD, and posture. Due to a communication error between the software developers and Aaron Woland (the man who drove the idea behind smart defaults), those smart defaults include using an ACL named ACL WEBAUTH REDIRECT. Notice the underscore instead of the dash. This section does not use the prebuilt rules but shows how to create new rules.

The sections that follow describe the key steps in configuring ISE for Centralized Web Authentication:

- Step 1. Configure MAB Continue for the Authentication.
- Step 2. Verify the Web Authentication identity source sequence.
- Step 3. Configure a dACL for pre-WebAuth authorization.
- Step 4. Configure an authorization profile.

#### Configure MAB Continue for the Authentication

WebAuth is often used for guest access, which means an endpoint is likely to be unknown to ISE when a guest attaches to the network. It is therefore critical to set the identity options to continue when the MAC address is unknown. This has been the default for MAB since ISE Version 2.0, but we examine it anyway to better understand the situation.

In the ISE GUI, follow these steps (see Figure 12-8):

- Navigate to Work Centers > Network Access > Policy Sets. Step 1.
- Step 2. Select the Default policy set.
- Step 3. Expand the Authentication Policy section.
- Step 4. In the MAB rule, click Options underneath Internal Endpoints.
- Ensure that If User Not Found is set to CONTINUE. Step 5.

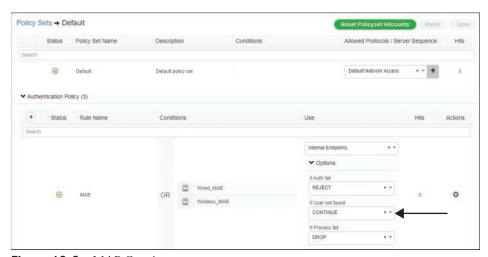

Figure 12-8 MAB Continue

#### Verify the Web Authentication Identity Source Sequence

There is a preconfigured identity source sequence (ISS) named Guest\_Portal\_Sequence. The default Web Authentication portal is configured to use this ISS. It is configured by default to check Internal Users, Guest Users, and All AD Join Points—in that order.

There is no configuration change required. This sequence, and all the preconfigured sequences since ISE Version 2.0, are ready to use as is. However, just to be sure it does what you need, in the ISE GUI, navigate to Work Centers > Network Access > Identities > Identity Source Sequence and select the Guest Portal Sequence, as shown in Figure 12-9.

| Identity Sou | rce Sequence                                                       |                   |            |                                         |               |
|--------------|--------------------------------------------------------------------|-------------------|------------|-----------------------------------------|---------------|
| * Name       | Guest_Portal_Sequence                                              | cel               |            |                                         |               |
| Description  | A built-in Identity Seq                                            | uence for the G   | uest Porta | ı                                       |               |
| 0 9          | Based Authentication Select Certificate Authentication Search List |                   | -          | *                                       |               |
|              |                                                                    |                   |            | 1 to 1 to 1 to 1 to 1 to 1 to 1 to 1 to |               |
| Available    |                                                                    | rces that will be | accessed   | I in sequence until first authentical   | tion succeeds |
| 0.000.00000  | Endpoints                                                          | rces that will be | > <        |                                         | tion succeeds |

**Figure 12-9** *Identity Source Sequences* 

### Configure a dACL for Pre-WebAuth Authorization

Before a device can reach the CWA portal, it first has to be permitted onto the network. Full network access is not desirable in most cases. For IOS-based devices, a dACL can and should be used to limit the network access.

In the ISE GUI, follow these steps:

**Step 1.** Navigate to Work Centers > Network Access > Policy Elements > Results > Downloadable ACLs, as shown in Figure 12-10.

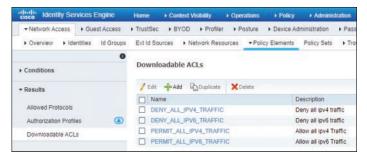

Figure 12-10 Downloadable ACLs

- Step 2. Click Add.
- Step 3. Name the new dACL WebAuth.
- Step 4. Add a description.
- Step 5. Configure the ACL to permit traffic to the ISE policy service nodes but deny access to the remainder of the internal network. Figure 12-11 shows what this might look like.

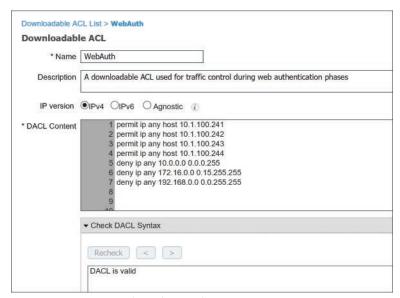

Figure 12-11 Sample WebAuth dACL

Step 6. Click Submit.

#### Configure an Authorization Profile

At this point, you are ready to build the authorization profile to allow the end user onto the network, apply the URL redirection to the default CWA portal with the correct URL-Redirect ACL, and apply the dACL to limit network traffic.

In the ISE GUI, follow these steps:

- Navigate to Work Centers > Network Access > Policy Elements > Results > Step 1. Authorization Profiles, as shown in Figure 12-12.
- Step 2. Click Add.
- Name the new Authorization Profile CWA. Step 3.
- Step 4. Select the WebAuth dACL.
- Select the Web Redirection checkbox and choose Centralized Web Auth from Step 5. the first dropdown. In the ACL text box, type ACL-WEBAUTH-REDIRECT. You are using a default WebAuth portal, so ensure that Sponsored Guest Portal (default) is selected from the Value dropdown.

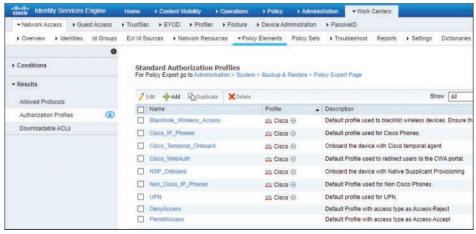

Figure 12-12 Downloadable ACLs

Figure 12-13 is a composite image that shows all the key parts in one graphic, including the complete authorization profile.

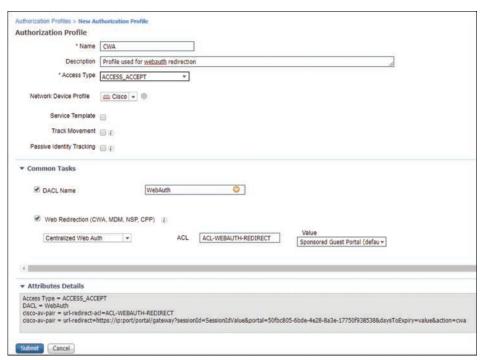

Figure 12-13 Complete CWA Authorization Profile

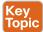

Many organizations implement segmentation with ISE, as it is a security best practice. After all, this is a major use case for ISE and probably a big reason you are reading this book now. With segmentation, users and devices that have an 802.1X supplicant and perform strong authentication should be admitted to the network and kept separate (segmented) from users and devices that have not gone through strong authentication.

If you are going to use VLANs for segmentation, go for it. However, you don't want to change VLANs on a device that is not using a supplicant unless you absolutely have no other choice.

A supplicant detects VLAN changes and renews its IP address in the new VLAN. Most devices that are not using a supplicant don't detect that change of VLAN, and they therefore hold on to the wrong IP address, effectively ensuring that the device will be unable to communicate on the network at all.

Some tricks of the trade can be employed here. (Some in the industry like to call it network gymnastics.) Java and ActiveX applets can be used with WebAuth, and you can play tricks with the DHCP scope in the initial VLAN. The DHCP option is one of the better ones, as a lease can be issued for a very short time, such as 5 minutes. The rules of DHCP client behavior dictate that a client will try to renew its IP address at 50% of the lease time (in this case, 2.5 minutes). ISE has a built-in DHCP server for just such use cases.

However, the recommendation from most implementors is to change VLANs only on clients who use supplicants. Therefore, the default VLAN of your switch ports should remain in a common network segment for guest users and the like, while an authorization profile for employees who gain access via 802.1X should include the VLAN change, and an employee who gains access via CWA should land in the default VLAN of the switch.

## **Building CWA Authorization Policies**

Configuring the authorization policy for centralized Web Authentication is ultimately a two-rule process. This section shows how to create two different authorization rules that will exist toward the end of your authorization policy. They appear at the end of the policy because of the top-down nature of ISE policies and to ensure that CWA is leveraged only when a more specific authorization rule does not apply. If an explicit authorization does not occur, ISE uses the CWA rule to redirect the user to the CWA portal.

The second rule must exist above the redirection rule because this rule is used to assign the right level of access to a user who successfully authenticates to the CWA portal. The second rule must exist above the first rule, or the user will end up in a CWA loop.

Cisco has included preconfigured authorization rules with ISE for wireless guest access Web Authentication. These rules, which are shown in Figure 12-14, are disabled by default.

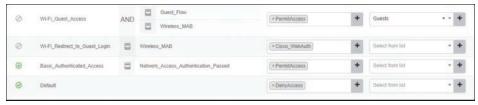

Figure 12-14 Preconfigured Web Authentication Rules

You can leverage these prebuilt rules, but how would that help you learn and prepare for the SISE 300-715 exam? Instead of leveraging those prebuilt rules, which could shorten your configuration time dramatically, in the following sections you will see how to build your own rules.

#### Create the Rule to Redirect Users to the CWA Portal

The first rule to create is one that redirects unauthenticated users to the CWA portal, where they are required to authenticate interactively.

In the ISE GUI, follow these steps:

- **Step 1.** Navigate to Work Centers > Network Access > Policy Sets.
- **Step 2.** Drill down into your default policy set (or the policy set that is in use for your deployment at this time).
- **Step 3.** Insert a new rule above the Basic\_Authenticated\_Access rule and name the new rule **WebAuth**, as shown in Figure 12-15.
- **Step 4.** For the conditions, select two existing compound conditions from the library: Wired\_MAB and Wireless\_MAB. Ensure that the OR operator is used with the conditions, as shown in Figure 12-15.
- **Step 5.** Use the **CWA** authorization profile you created previously for the result, as shown in Figure 12-15.
- Step 6. Click Save.

Figure 12-15 shows the completed WebAuth authorization rule.

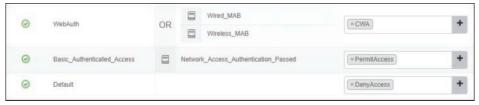

Figure 12-15 Completed WebAuth Authorization Rule

#### Create the Rules to Authorize Users Who Authenticate via CWA

The second rule needs to allow a user who authenticates via WebAuth to have specific access to the network. The number of rules created depends on the needs of your organization. For the purposes of this chapter, you will create only one rule, for employees. (Guest users are covered in Chapter 13.)

In this case, you need to construct a new authorization rule that will allow employees (users who are members of the Employees group in Active Directory) who have successfully authenticated through the web portal to have network access.

To accomplish this task, you can use a dictionary item named *Guest Flow* in your rule. ISE uses this dictionary item to identify when an authentication has occurred via an ISE web portal.

Technically, you are not required to use the Guest Flow attribute in your conditions, and an employee logging in through CWA will still land on any rule that matches your employee condition. However, for good security practice, you should be specific and construct an authorization rule that allows employees (users who belong to the Active Directory group named Employees) who have successfully authenticated through the web portal to have Internet-only network access.

In the ISE GUI, follow these steps:

- Step 1. Navigate to Work Centers > Network Access > Policy Sets.
- Step 2. Drill down into your default policy set (or the policy set that is in use for your deployment at this time).
- Step 3. Insert a new rule above the WebAuth rule and name it Employee CWA.
- Step 4. Use **GuestFlow** as the first condition for the rule.
- Step 5. Add another condition with the AND operator.
- Step 6. Select the Active Directory group named Employees as the second condition.
- Step 7. Use the previously created authorization profile named Internet-Only.
- Step 8. Select the Employees security group tag.
- Click Save. Step 9.

Figure 12-16 shows the completed Employee CWA rule.

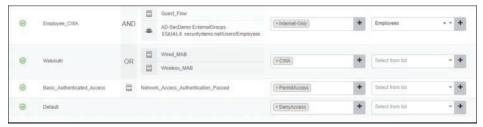

Figure 12-16 Completed Employee CWA Rule

**NOTE** It is impossible to stress enough times that you should not leverage VLAN assignment with CWA. The authors of this book have met with countless customers who have deployed ISE and have helped many of them deal with exactly that problem.

## **Verifying Centralized Web Authentication**

You've already gone through a fair bit of configuration in this chapter. Now that you've completed the CWA configurations, you're ready to see it all in action.

There are a number of locations to verify the actions. You can examine the effect the user experiences on the client, check Live Log in ISE, run show commands on the wired switch, or even examine the client details on the WLC.

### Check the Experience from the Client

A quick way to see if your configuration is working is to try opening a web browser on the client machine and see if the browser is redirected to a portal.

Figure 12-17 shows the client experience on a wired Windows client being redirected to the CWA portal and the user entering credentials in the login form.

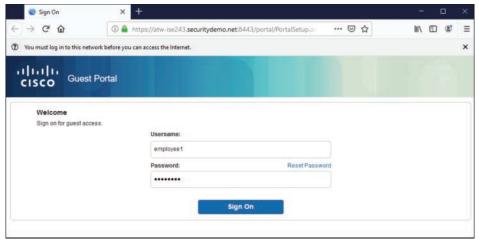

Figure 12-17 Browser Redirected to the CWA Portal

Figure 12-18 displays the acceptable use policy that is shown to a user who submits valid authentication credentials. Figures 12-19 and 12-20 show the screens that follow, which indicate that it is now possible for the user to access the Internet. Finally, Figure 12-21 shows the successful connection to the Internet, as the user browses to http://www.cisco.com.

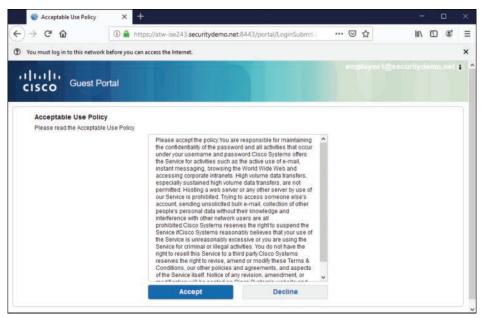

Figure 12-18 Acceptable Use Policy

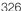

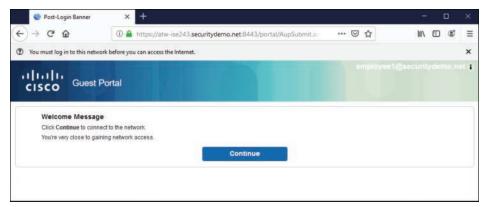

Figure 12-19 Browser Redirected to the CWA Portal

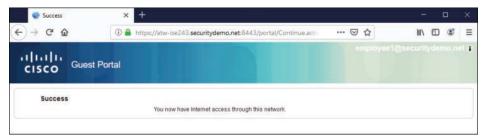

Figure 12-20 Success

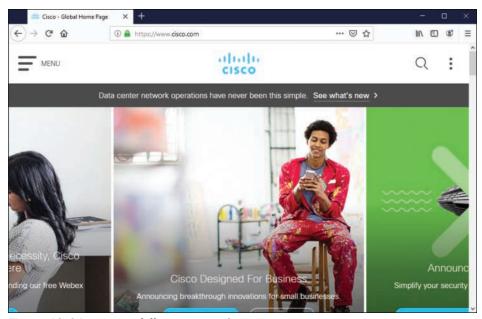

Figure 12-21 Successfully Browsing the Internet

### Verify CWA Through the ISE UI

A logical way to verify WebAuth configuration would be to look at the centralized policy server. ISE has a number of tools that can be used to verify WebAuth. The most common is Live Log, but many other tools can be used, including TCPDump (although this chapter covers only Live Log). For more on those other tools, see Chapter 21, "Troubleshooting Tools."

#### Check Live Log

Cisco ISE has a phenomenally useful built-in tool called Live Log. Live Log provides a near-real-time view of all incoming authentications, Change of Authorization (CoA), and more. In this section, you will follow the client experience from the ISE management console.

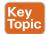

Figure 12-22 highlights the process.

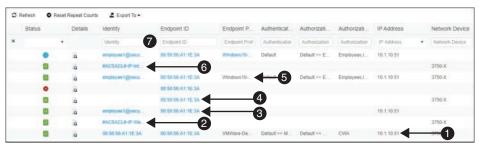

Figure 12-22 Live Log

The following points correspond to the numbers in the figure:

- 1. The initial MAB has been assigned the CWA authorization result.
- 2. Immediately following the successful authorization, you see the successful download of the dACL.
- 3. After the end user enters credentials and clicks Submit, those credentials are recorded.
- **4.** Immediately after the credentials are authenticated, a CoA-ReAuth is sent to the switch. The CoA is a key function that causes the switch to reauthenticate the endpoint without starting a new session.
- **5.** That reauthentication means the switch sends another MAB request to ISE, where the Web Authentication from the centralized portal is bound to the MAB request from the switch.
- **6.** Due to the correlation of the centralized Web Authentication to the MAB authentication request, the employee is assigned the Internet\_Only authorization profile, which is followed immediately by the successful download of the Internet\_Only dACL.
- Finally, a RADIUS accounting packet is sent from the switch to ISE, confirming the full session establishment.

#### Check the NAD

Checking the device that is performing the enforcement should be a good way to confirm that CWA is working. In this section, you will see how to examine the authorization result on a Cisco switch and a Cisco WLC.

#### **show** Commands on the Wired Switch

The go-to command on a Cisco switch is show authentication session interface [interfacename]. This provides a lot of valuable information. Example 12-1 shows the command and its output for the endpoint as it was being redirected to the CWA portal.

Highlighted in this example are the MAC address, IP address, dACL (listed as an ACS ACL), URL-Redirect ACL, and the URL the end user is being redirected to. Notice that the username is the MAC address of the endpoint, which is a clear sign that the authentication performed was really a MAB. At the end of the screen output, you also see that MAB has the state Authc Success.

**Example 12-1** show authentication session interface g1/0/3 Command Output

```
3750-X#show authen sessions int g1/0/1
           Interface: GigabitEthernet1/0/1
         MAC Address: 0050.56a1.1e3a
          IP Address: 10.1.10.51
           User-Name: 00-50-56-A1-1E-3A
              Status: Authz Success
              Domain: DATA
      Security Policy: Should Secure
     Security Status: Unsecure
      Oper host mode: multi-auth
    Oper control dir: both
       Authorized By: Authentication Server
         Vlan Policy: N/A
             ACS ACL: xACSACLx-IP-WebAuth-5e2a155e
    URL Redirect ACL: ACL-WEBAUTH-REDIRECT
        URL Redirect: https://atw-ise243.securitydemo.net:8443/portal/
qateway?sessionId=C0A8FE0100000271FEF432A8&portal=50fbc805-6bde-4e28-8a3e-17750f9385
38&action=cwa&token=b296cdf51b7985efc8adace571ce4c29
     Session timeout: N/A
        Idle timeout: N/A
   Common Session ID: C0A8FE0100000271FEF432A8
     Acct Session ID: 0x000003AE
              Handle: 0xBF000272
Runnable methods list:
      Method State
      mab
               Authc Success
      dot.1x
               Not run
```

Example 12-2 shows the command and its output for the endpoint after the user has successfully completed the Web Authentication.

**Example 12-2** show authentication session interface g1/0/3 Command Output

| Interface:           | GigabitEthernet1/0/1               |
|----------------------|------------------------------------|
| MAC Address:         | 0050.56a1.1e3a                     |
| IP Address:          | 10.1.10.51                         |
| User-Name:           | employee1@securitydemo.net         |
| Status:              | Authz Success                      |
| Domain:              | DATA                               |
| Security Policy:     | Should Secure                      |
| Security Status:     | Unsecure                           |
| Oper host mode:      | multi-auth                         |
| Oper control dir:    | both                               |
| Authorized By:       | Authentication Server              |
| Vlan Policy:         | N/A                                |
| ACS ACL:             | xACSACLx-IP-Internet_Only-5e606c90 |
| SGT:                 | 0004-00                            |
| Session timeout:     | N/A                                |
| Idle timeout:        | N/A                                |
| Common Session ID:   | C0A8FE0100000271FEF432A8           |
| Acct Session ID:     | 0x000003AE                         |
| Handle:              | 0xBF000272                         |
| nnable methods list: |                                    |
| Method State         |                                    |
| mab Authc S          | luccess                            |

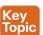

Notice the differences between Examples 12-1 and 12-2. Specifically, notice that in Example 12-2, the username is filled in (and no longer listed as the device's MAC address), and there is no longer any redirection happening. However, the authentication method for mab is still listed as Authc Success. This is because a switch still considers CWA to be MAB rather than a separate authentication. ISE is responsible for binding the username to the MAB session.

#### Viewing the Client Details on the WLC

With the WLC, you can navigate to Monitor > Clients to see a list of all clients currently associated to that controller. Clicking the MAC address brings up the details about the client and its association, including authentication information such as the redirection and run state.

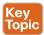

When you implement ISE, in addition to needing to know how ISE works, it is especially important to have a clear understanding of how the network devices work with ISE.

Figure 12-23 is a screenshot from the WLC GUI that shows the details for a client that is currently being redirected to a CWA portal, with a cropped focus on the Security Information section.

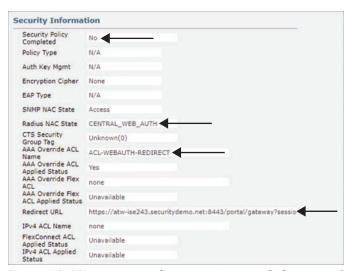

Figure 12-23 Security Information Section of Client Details – CWA

Figure 12-23 highlights the important sections:

- The RADIUS NAC state is set to CENTRAL WEB AUTH.
- The Security Policy Completed state is currently No.
- There is an AAA override ACL named ACL-WEBAUTH-REDIRECT.
- The redirect URL contains the dynamic URL of the active ISE PSN for this client's session.

Figure 12-24 is a screenshot from the WLC GUI that shows the details for the same client after it has gone through a successful Web Authentication. The screenshot has a cropped focus on the Security Information section.

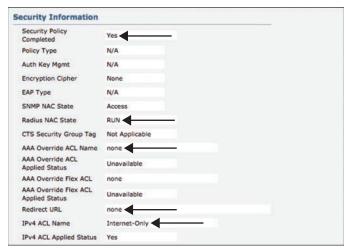

Figure 12-24 Security Information Section of Client Details – Run State

Figure 12-24 highlights the important sections:

- The RADIUS NAC state is now RUN. This is a key setting: The redirection will never work if the state is RUN since RUN is the final state.
- The Security Policy Completed state is currently **Yes**.
- There is no AAA override ACL in the RUN state.
- There is no redirect URL in the RUN state.
- There is an Internet-only ACL applied.

### **Exam Preparation Tasks**

As mentioned in the section "How to Use This Book" in the Introduction, you have a couple of choices for exam preparation: the exercises here, Chapter 27, "Final Preparation," and the exam simulation questions in the Pearson Test Prep software online.

## **Review All Key Topics**

Review the most important topics in the chapter, noted with the key topics icon in the outer margin of the page. Table 12-2 lists these key topics and the page number on which each is found.

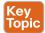

Table 12-2 Key Topics

| Key Topic Element | Description                                                                                   | Page |
|-------------------|-----------------------------------------------------------------------------------------------|------|
| Paragraph         | Local Web Authentication                                                                      | 310  |
| Paragraph         | Disconnecting management traffic from the web server in order to isolate and protect a switch | 311  |
| Paragraph         | Using MAB with CWA                                                                            | 314  |
| Paragraph         | Traffic filtering and traffic matching                                                        | 314  |
| Paragraph         | Traffic filtering and traffic matching combined with the WLC                                  | 316  |
| Paragraph         | Segmentation                                                                                  | 321  |
| Figure 12-22      | The steps involved with CWA                                                                   | 327  |
| Paragraph         | A switch recognizing CWA as a MAB flow                                                        | 329  |
| Paragraph         | The steps involved with CWA on the WLC                                                        | 329  |

# **Define Key Terms**

Define the following key terms from this chapter and check your answers in the glossary:

Web Authentication (WebAuth), Local Web Authentication (LWA), Centralized Web Authentication (CWA), Guest Flow

### Q&A

The answers to these questions appear in Appendix A. For more practice with exam format questions, use the Pearson Test Prep software online.

- 1. What is the final state of a client connected to a Cisco wireless LAN controller?
- 2. What capability in a Cisco NAD enables the client to be sent to a Web Authentication portal?
- 3. What authentication method is displayed on a switch for a user who has successfully authenticated via CWA?
- **4.** Where is the URL-Redirect ACL created?
- 5. What is different about URL redirection when comparing how a switch uses ACLs to how a WLC uses ACLs?

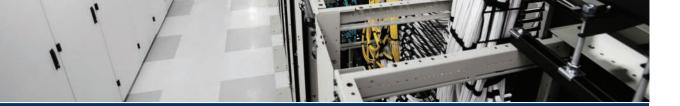

# Index

# **SYMBOLS**

\* (asterisk), 494, 922

2FA (two-factor authentication), 26, 1000 802.1Q, 284

802.1X, 7. *See also* EAP (Extensible Authentication Protocol)

authentication. See authentication

Cisco AnyConnect NAM supplicant, 59–73

AnyConnect NAM profiles, 71–72

Authentication Policy view, 60, 62

Client Policy view, 60, 61–62

EAP chaining, 73

Network Groups view, 60, 71

*Networks view*, 60, 62–70

overview of, 59-60

definition of, 993

FlexAuth (Flexible Authentication)

configuration, 269-272

definition of, 994

FAST (Flexible Authentication via Secure Tunneling), 45, 48–49, 215

global 802.1X commands, 266-267

history of, 38

identity stores. See identity stores

NADs (network access devices). *See* NADs (network access devices)

overview of, 41-42, 719-720

phased deployment

advantages of, 717-718

closed mode, 728-730

default port behavior, 719

low-impact mode, 725–727 monitor mode, 722–725, 730–731 preparation for, 720–721

transitioning to end state, 730–731 wireless networks, 731

SGT (security group tag) assignment with,

supplicants. See supplicants

## A

AAA (authentication, authorization, and accounting). *See* accounting; authentication; authorization

#### aaa commands

aaa accounting commands 1 default startstop group ISE-TACACS, 951

aaa accounting commands 15 default startstop group ISE-TACACS, 951

aaa accounting dot1x default start-stop group ise-group, 562

aaa accounting dot1x default start-stop group radius, 262, 567

aaa accounting exec default start-stop group ISE-TACACS, 951

aaa accounting system default start-stop group ise-group, 562

aaa accounting system default start-stop group radius, 567

aaa authentication dot1x default group isegroup, 562

aaa authentication dot1x default group radius, 262, 567

aaa authentication enable default group ISE-TACACS enable, 947

| aaa authentication login, 947                                                 | Access-Request message, 13, 88                           |
|-------------------------------------------------------------------------------|----------------------------------------------------------|
| aaa authorization commands, 949                                               | Account Expiration Notification settings,                |
| aaa authorization config-commands, 949                                        | 346                                                      |
| aaa authorization console, 948                                                | accounting                                               |
| aaa authorization exec, 948                                                   | configuration                                            |
| aaa authorization network cts-list group ise-group, 562                       | RADIUS accounting servers, 278–279                       |
| aaa authorization network cts-list group                                      | RADIUS fallback, 279–280                                 |
| radius, 567                                                                   | device administration AAA with Cisco                     |
| aaa group server radius ise-group, 561                                        | IOS, 951                                                 |
| aaa group server tacacs+ ISE-TACACS, 947                                      | messages                                                 |
| aaa new-model, 261, 561, 567, 947                                             | RADIUS, 13                                               |
| aaa server radius dynamic-author, 265, 563                                    | TACACS+, 11                                              |
| AAA Identity Management Security, 6                                           | Accounting-Request message, 14                           |
| AAA Servers tab                                                               | Accounting-Response message, 14                          |
| corporate WLAN, 293-294                                                       | accounts                                                 |
| guest WLAN, 289-290                                                           | CTA STIX/TAXII API, 892–893                              |
| ABSOLUTE_PATH file path option, 669                                           | guest                                                    |
| ACCEPT message, 9                                                             | contractors, 344–346                                     |
| acceptable use policy (AUP) page settings                                     | daily, 344–346                                           |
| hotspot guest portals, 354–356                                                | overview of, 341, 343                                    |
| sponsored guest portals, 386                                                  | provisioning from sponsor portals,<br>389–394            |
| Acceptable Use Policy in Stealth Mode setting (Posture General Settings), 691 | social, 348                                              |
| access control entries (ACEs), 553                                            | weekly, 347                                              |
| Access Control List option (TACACS                                            | sponsor groups, 381–382                                  |
| profile), 933                                                                 | ACEs (access control entries), 553                       |
| access control lists. See ACLs (access                                        | ACL-MDM-REDIRECT, 539–540                                |
| control lists)                                                                | ACLs (access control lists)                              |
| Access Control Server (ACS), 8, 630, 909, 910                                 | ACEs (access control entries), 553                       |
| access levels, Admin group roles, 127–132                                     | ACL-MDM-REDIRECT, 539–540                                |
| access policy                                                                 | ACL-WEBAUTH-REDIRECT, 280–282, 314–315, 330, 492, 693    |
| for FMC (Firepower Management Center), 840–844                                | configuration for BYOD onboarding, 492–495               |
| for WSA (Web Security Appliance),<br>855–856                                  | DNS ACLs, 494                                            |
| Access-Accept message, 13                                                     | NSP ACL, 493, 495                                        |
| Access-Challenge message, 13                                                  | dACLs (downloadable access control lists), 236, 237, 553 |
| access-layer devices. See NADs (network access devices)                       | configuration for pre-WebAuth authorization, 319–320     |
| Access-Reject message, 13                                                     | creating, 246–249                                        |
|                                                                               |                                                          |

| DNS (Domain Name System), 494, 993                                  | CA (certificate authority), 469                                      |
|---------------------------------------------------------------------|----------------------------------------------------------------------|
| ingress, 553–554                                                    | definition of, 991                                                   |
| local, 268–269                                                      | domains, 24                                                          |
| named, 244                                                          | forests, 24                                                          |
| pACLs (port-based ACLs), 725                                        | joining, 197–202                                                     |
| SGACLs (security group ACLs), 597-604                               | MDM support for, 101                                                 |
| definition of, 998                                                  | objects, 24                                                          |
| Deny_All SGACL, 601-602                                             | prerequisites for, 196                                               |
| east-west deployment of, 598–599<br>egress policy, 597–598, 600–601 | Adaptive Network Control (ANC), 148–149, 156, 822–823, 864–866       |
| north-south deployment of, 598–599                                  | Adaptive Security Appliances. See ASA (Adaptive Security Appliance)  |
| Permit_HTTP_HTTPS SGACL,<br>601–602                                 | Adaptive Security Device Manager. See ASDM (Adaptive Security Device |
| Permit_ICMP SGACL, 602–603                                          | Manager)                                                             |
| Permit_Mgmt SGACL, 601                                              | Add Dashlet(s) command, 134                                          |
| Permit_SRC_HTTP_HTTPS SGACL,                                        | Add Directory dialog, 838                                            |
| 603–604                                                             | Add New Dashboard option, 134                                        |
| Permit_WEB_RDP SGACL contents, 598                                  | Add New Realm dialog, 838                                            |
| syntax, 599–600                                                     | Add New Rule command, 282, 283                                       |
| URL-redirect                                                        | Add-Remove URL command, 283                                          |
| configuration for Cisco switch,                                     | address ipv4 command, 264                                            |
| 314–315                                                             | Address Resolution Protocol (ARP), 646                               |
| configuration for WLC, 316                                          | addresses, MAC (Media Access Control).                               |
| wireless authentication, 280–284                                    | See MAC (Media Access Control) addresses                             |
| Google URLs for ACL Bypass,<br>282–283                              | AD-Host-Exists attribute (Active Directory), 422                     |
| Posture Agent Redirection ACL,<br>283–284                           | adi cli session command, 844–845                                     |
| Web Authentication Redirection<br>ACL, 280–282                      | AD-Join-Point attribute (Active Directory),                          |
| ACL-WEBAUTH-REDIRECT access list,                                   | Admin Access tab (System), 160–161                                   |
| 280–282, 314–315, 330, 492, 693                                     | Administration persona, 109, 737                                     |
| ACS (Access Control Server), 8, 630, 909,                           | Administration portal, 137–142                                       |
| 910                                                                 | Admin group roles, 127–132                                           |
| Active Directory. See AD (Active Directory)                         | global search for endpoints, 139-140                                 |
| nctive users, viewing in FMC (Firepower Management Center), 844–845 | Help menu, 138, 140–141 initial login, 125–126                       |
| ActiveX, 85–86, 153, 322, 356                                       | ISE Setup Wizards, 141                                               |
| AD (Active Directory), 23, 24–25,<br>196–202                        | Settings menu, 142 tabs, 137–139                                     |
| Active Directory probe, 422                                         | Administration profile, 940-941                                      |

| Administration screen, 142, 155–170                                 | Settings tab, 161                                      |
|---------------------------------------------------------------------|--------------------------------------------------------|
| Device Portal Management tab, 166-169                               | Upgrade tab, 160                                       |
| Blacklist portal, 166                                               | Threat Centric NAC tab, 170                            |
| Certificate Provisioning portal,                                    | Visibility Setup option, 138                           |
| 166–167                                                             | Wireless Setup (BETA) option, 139                      |
| Client Provisioning portal,<br>166–167, 650–651                     | Administration tab (Guest Access work center), 340–341 |
| Custom Portal Files portal, 168<br>Mobile Device Management portal, | AD-Operating-System attribute (Active Directory), 422  |
| 168<br>My Devices portal, 168                                       | AD-OS-Version attribute (Active Directory), 422        |
| Settings, 169                                                       | AD-Service-Pack attribute (Active                      |
| Feed Service tab, 169                                               | Directory), 422                                        |
| Identity Management tab, 161–163                                    | Advance Filter, 771                                    |
| External Identity Sources tab, 162                                  | Advanced Malware Protection. See AMP                   |
| Groups tab, 162                                                     | (Advanced Malware Protection) for                      |
| Identities tab. 161                                                 | Endpoints                                              |
| Identity Source Sequences tab, 163                                  | Advanced Settings tab, Windows native supplicant, 57   |
| Settings tab, 163                                                   | Advanced tab                                           |
| Network Resources tab, 163–166                                      | corporate WLAN, 294–295                                |
| External MDM tab, 165                                               | guest WLAN, 289–290                                    |
| External RADIUS Servers tab, 165                                    | agents, temporal, 999                                  |
| Location Services tab, 166                                          | Aggregation Services Router. See ASR                   |
| NAC Managers tab, 165                                               | (Aggregation Services Router)                          |
| Network Device Groups tab,                                          | Airwatch, 708                                          |
| 164–165                                                             | Alarms dashlet, 134                                    |
| Network Device Profiles tab, 165                                    | ALL role, 972                                          |
| Network Devices tab, 163–164                                        | ALL_ACCOUNTS sponsor group, 381                        |
| RADIUS Server Sequences tab, 165                                    | All_User_ID_Stores, 472-474                            |
| PassiveID Setup option, 138                                         | alternative ID stores based on EAP type,               |
| pxGrid Services tab, 169                                            | 224–227                                                |
| Search icon, 138                                                    | EapAuthentication equals EAP-TLS, 225                  |
| System Activities option, 139                                       | EapTunnel equals EAP-FAST, 226–227                     |
| System tab, 155–161                                                 | EapTunnel equals PEAP, 226                             |
| Admin Access tab, 160-161                                           | AMP (Advanced Malware Protection) for                  |
| Backup & Restore tab, 160                                           | Endpoints, 897–904                                     |
| Certificates tab, 158                                               | adapter configuration, 900–904                         |
| Deployment tab, 155                                                 | capabilities of, 897–898                               |
| Licensing tab, 155–158                                              | incidents, 899–900, 991                                |
| Logging tab, 159                                                    | indicators, 899                                        |
| Maintenance tab, 159                                                | AMP Enabler profile, 642                               |

| ANC (Adaptive Network Control),                                               | Machine Auth tab, 66                                          |
|-------------------------------------------------------------------------------|---------------------------------------------------------------|
| 148–149, 156, 822–823, 864–866, 991                                           | PAC Files tab, 67–68                                          |
| AND operator, 252–256                                                         | Security Level tab, 64–66                                     |
| Android devices. <i>See also</i> BYOD (bring your own device) onboarding; MDM | User Auth tab, 68–70                                          |
| (mobile device management)                                                    | overview of, 59–60                                            |
| BYOD (bring your own device)                                                  | profiles, 71–72                                               |
| onboarding, 526–530                                                           | AnyConnect posture assessment endpoint                        |
| device provisioning, 529–530                                                  | scenarios                                                     |
| device registration, 526–528                                                  | AnyConnect already installed, endpoint not compliant, 700–702 |
| NSP app download, 528-529                                                     | AnyConnect not installed on endpoint yet,                     |
| fingerprint technology, 27                                                    | 696–700                                                       |
| mobile posture, 707–712                                                       | stealth mode, 645, 703                                        |
| authorization conditions, 709–710                                             | temporal agent and posture compliant, 705                     |
| authorization rules, 710–712                                                  | AnyConnect Secure Mobility Client,                            |
| supported device managers,                                                    | 640-649                                                       |
| 707–709                                                                       | AnyConnect configuration, 648-649                             |
| Anomalous Behaviour Detection,<br>406–408, 991                                | AnyConnect posture profile configuration, 644–648             |
| anti-malware, 100, 661-663, 681-682                                           | client provisioning resource configuration,                   |
| anti-spyware, 100, 663, 681-682                                               | 640-642                                                       |
| anti-virus, 100, 663, 681-682, 753-756                                        | downloading, 640                                              |
| Anycast high availability                                                     | headend deployment packages, uploading                        |
| IP SLAs (service-level agreements),                                           | to ISE, 642–644                                               |
| 754–756                                                                       | AnyConnect System Scan, See posture assessment                |
| network architecture, 753–754                                                 | Apex license packages, 156                                    |
| route redistribution, 755–756                                                 | APIs (application programming interfaces)                     |
| AnyConnect Diagnostics and Reporting<br>Tool. See DART (AnyConnect            | license packages, 156                                         |
| Diagnostics and Reporting Tool)                                               | MDM (mobile device management), 821                           |
| AnyConnect ISE agent, 992                                                     | Apple iOS. See also MDM (mobile device                        |
| AnyConnect ISE Posture Module, 99–100                                         | management)                                                   |
| AnyConnect NAM (Network Access                                                | BYOD (bring your own device), 523–526.                        |
| Manager) supplicant, 59-73, 809                                               | See also BYOD (bring your own                                 |
| AnyConnect NAM profiles, 71-72                                                | device) onboarding                                            |
| Authentication Policy view, 60, 62                                            | device enrollment, 523–524                                    |
| Client Policy view, 60, 61-62                                                 | device provisioning, 526–527                                  |
| EAP chaining, 73                                                              | device registration, 523–524                                  |
| Network Groups view, 60, 71                                                   | faceprint technology, 27                                      |
| Networks view, 60, 62-70                                                      | iPad, 482                                                     |
| Certificates tab, 67                                                          | iPCU (iPhone Configuration Utility), 812                      |
| Connection Type tab, 66                                                       | mobile posture, 707–712                                       |
| Credentials tab, 68–70                                                        | authorization conditions, 709–710                             |

authorization rules, 710–712 assignment supported device managers, SGTs (security group tags) 707-709 dynamically, 577 Push Notification, 101 manually, 577-578 Touch ID, 310 VLAN (virtual LAN), 551–553 application conditions, 100, 655–660 asterisk (\*), 494, 922 application provisioning, 101 attribute/value (AV) pairs, 13, 15, 107 application remediations, 680 Audit reports, 150 Application tab (Context Visibility screen), AUP (acceptable use policy) page settings hotspot guest portals, 354-356 architecture (ISE). See ISE (Identity sponsored guest portals, 386 Services Engine) architecture authentication, 13-14. See also certificate-ARP (Address Resolution Protocol), 646 based authentication; CWA (Centralized ASA (Adaptive Security Appliance) Web Authentication); posture assessment ASDM (Adaptive Security Device 2FA (two-factor authentication), 26, 1000 Manager), 592-593 authentication open versus 802.1X, configuration for TrustSec, 564–565 719-720 DAP (Dynamic Access Policy), 629 authentication servers, 41, 991 SGFW (security group firewall) on, 612 authenticators, 41, 991 SXP (SGT Exchange Protocol) authorization compared to, 209-210, 235 configuration on, 591-592 communications in, 42 ASDM (Adaptive Security Device definition of, 206 Manager), 592-593 device administration AAA with Cisco IOS Ask a Question option (Help menu), 141 device administration AAA with ASR (Aggregation Services Router), 613 Cisco IOS, 946-948 assertions, SAML (Security Assertion TACACS+ command accounting, 951 Markup Language), 35, 395, 998 TACACS+ command authorization, assetConnectedLinks attribute (pxGrid), 948-950 423 devices without a supplicant, 79–80 assetCustomAttributes attribute (pxGrid), EasyConnect, 89-90, 993 423 FlexAuth (Flexible Authentication) assetDeviceType attribute (pxGrid), 423 configuration, 269-272 assetHwRevision attribute (pxGrid), 423 definition of, 994 assetId attribute (pxGrid), 423 FAST (Flexible Authentication via assetIpAddress attribute (pxGrid), 423 Secure Tunneling), 45, 48–49, 215 assetMacAddress attribute (pxGrid), 423 flows for, 804-805 assetName attribute (pxGrid), 423 importance of, 5 assetProductId attribute (pxGrid), 423 MAB (MAC Authentication Bypass) assetProtocol attribute (pxGrid), 423 authentication with, 80-82, 227-228 assetSerialNumber attribute (pxGrid), 423 configuration, 265, 270-274, 318 assetSwRevision attribute (pxGrid), 423 definition of, 717, 995 assetVendor attribute (pxGrid), 423

| MAB rule flowchart, 217                                 | sponsored guest portals, 342, 380-381                |
|---------------------------------------------------------|------------------------------------------------------|
| overview of, 96–99                                      | AUP (acceptable use policy) page                     |
| profiling, 96–99                                        | settings, 386                                        |
| role-specific authorization rules, 241                  | configuration flowchart, 380–381                     |
| wireless, 489                                           | default sponsor portal, 384                          |
| messages                                                | login settings, 386                                  |
| RADIUS, 13–14                                           | other settings, 387                                  |
| TACACS+, 9                                              | portal settings, 385–386                             |
| MFA (multifactor authentication), 26-29                 | provisioning guest accounts from, 389–394            |
| Multi-Auth (Multiauthentication), 995                   | timers, 275                                          |
| policies and policy sets, 151                           | ,                                                    |
| allowed protocols, 210, 213–216                         | Web Authentication. See WebAuth (Web Authentication) |
| for alternative ID stores based on<br>EAP type, 224–227 | Windows native supplicant                            |
| * *                                                     | machine authentication, 58-59                        |
| authorization compared to,<br>209–210. 235              | user authentication, 58                              |
| for certificate-based authentication,                   | wired, 261–276                                       |
| 472–474                                                 | Cisco ISE verification, 302–303                      |
| conditions, 217–219                                     | endpoint supplicant verification,                    |
| default, 216–217                                        | 295–296                                              |
| definition of, 171                                      | global configuration AAA<br>commands, 261–262        |
| for device administration AAA with<br>Cisco IOS, 944    | global configuration RADIUS                          |
| goals of, 206–207, 210–211                              | commands, 262–269                                    |
| identity stores, 210-211, 219-220                       | interface configuration settings,<br>269–276         |
| identity validation, 211                                | NAC (network access device)                          |
| for MAB (MAC Authentication                             | verification, 296–302                                |
| Bypass), 227–228                                        | wireless                                             |
| options, 220                                            | AAA servers, 276–280                                 |
| for remote access VPN, 223–224                          | airespace ACLs (access control lists),               |
| restoring, 229                                          | 280–284                                              |
| for wireless SSID, 220–223                              | Cisco ISE verification, 302–303                      |
| remote access connections, 88–89                        | dynamic interfaces for client VLANs,                 |
| SAML (Security Assertion Markup<br>Language), 394–400   | 284–286                                              |
| assertions, 395, 998                                    | endpoint supplicant verification,<br>295–296         |
| guest portal logins, 368, 394–400                       | NAC (network access device)                          |
| IdPs (identity providers), 35, 394–                     | verification, 296–302                                |
| 400, 998                                                | wireless LANs, 286–295                               |
| SPs (service providers), 394, 998                       | authentication event fail action command,            |
| support for, 23                                         | 271                                                  |

| authentication event server alive action                                                          | ISE Profiler and, 442–444                                      |
|---------------------------------------------------------------------------------------------------|----------------------------------------------------------------|
| reinitialize command, 272                                                                         | messages, 110, 748                                             |
| authentication event server dead action authorize vlan command, 272                               | definition of, 209, 232                                        |
| authorize vian command, 272  authentication event server dead action authorize voice command, 272 | for device administration AAA with Cisco IOS, 948–950          |
| authentication event server dead action reinitialize vlan command, 272                            | flows for, 804–805<br>messages                                 |
| authentication host-mode multi-auth command, 273                                                  | RADIUS, 13<br>TACACS+, 10–11                                   |
| authentication linksec policy command, 617                                                        | mobile posture                                                 |
| authentication open command, 275, 718, 719–720, 722, 725                                          | authorization conditions, 709–710 authorization rules, 710–712 |
| authentication order dot1x mab command,                                                           | policies and policy sets, 151                                  |
| 271 Authentication Policy view, Cisco                                                             | authentication compared to, 209–<br>210, 235                   |
| AnyConnect NAM supplicant, 60, 62 authentication port-control auto command,                       | Blackhole_Wireless_Access, 240-241                             |
| 276                                                                                               | for certificate-based authentication,                          |
| authentication priority dot1x mab command, 271                                                    | 474–475                                                        |
| authentication servers, 41, 991                                                                   | Cisco_IP_Phones, 237–241                                       |
| authentication success settings, hotspot                                                          | compound conditions, 239,<br>251–256, 992                      |
| guest portals, 357–358                                                                            | condition blocks, 252–256                                      |
| Authentication tab, Windows native supplicant, 53, 56–57                                          | configuration of, 241–249                                      |
| authentication timers, 275                                                                        | default, 236-241                                               |
| authentication violation restrict command,                                                        | definition of, 171                                             |
| 273                                                                                               | for device administration AAA with<br>Cisco IOS, 945–946       |
| authentication VLAN, 87–88                                                                        | goals of, 235–241                                              |
| Authentications dashlet, 134                                                                      | for guest portals, 348–351                                     |
| authenticators, 41, 991                                                                           | for MDM (mobile device                                         |
| authorization. See also ACLs (access control lists)                                               | management), 536-537                                           |
| authentication compared to, 209–210, 235                                                          | organization of, 216, 236                                      |
| for certificate-based authentication,                                                             | profile assignment in, 450–453                                 |
| 474–475                                                                                           | role-specific authorization rules, 241                         |
| Cisco CTA (Cognitive Threat Analytics),                                                           | rule processing for, 236–241                                   |
| 896–897 CoA (Change of Authorization)                                                             | saving conditions for reuse in,<br>249–251                     |
| CWA (Centralized Web                                                                              | simple conditions, 239, 251, 999                               |
| Authentication) and, 85–86, 311                                                                   | profiles, 450–453                                              |
| definition of, 16, 95–96, 992                                                                     | assignment of, 450-452, 453                                    |

enabling, 265, 277

| for BYOD (bring your own device)<br>onboarding, 516            | Auto Command option (TACACS profile), 933                                                                     |
|----------------------------------------------------------------|----------------------------------------------------------------------------------------------------|
| configuration, 320–322                                         | auto PAN switchover, 745-746                                                                                  |
| Downlink MACsec, 616                                           | automate-tester username command, 264                                                                         |
| Employee Full Access, 241–243                                  | automatic failover, 746                                                                                       |
| Employee_Limited, 246–249                                      | auto-source command, 267                                                                                      |
| for hotspot guest portals, 362–364                             | AV (attribute/value) pairs, 13, 15, 107                                                                       |
| Internet_Only, 243-246                                         |                                                                                                    |
| MDM Onboard, 539–540                                           | В                                                                                                    |
| for posture assessment, 693                                    | Pooleum % Doctore tob (Sections) 1(0)                                                                         |
| for self-registered guest portals,                             | Backup & Restore tab (System), 160 backup and restore, 101, 160, 759–761                                      |
| 373–380                                                        | î de la companya de la companya de la companya de la companya de la companya de la companya de la companya de |
| for TC-NAC (Threat Centric Network<br>Access Control), 884–886 | backup interface GigabitEthernet 3<br>command, 352                                                            |
| rules, 236-241, 693-694                                        | backup-logs command, 783–784                                                                                  |
| AND/OR operators in, 252-256                                   | Base license packages, 156                                                                                    |
| for BYOD (bring your own device)                               | Base64-encoded files, 477                                                                                     |
| onboarding, 517, 518                                           | BlackBerry, 508–509, 708                                                                                      |
| for device administration AAA<br>with Cisco WLC (Wireless LAN  | Blackhole_Wireless_Access authorization profile, 240–241                                                      |
| Controller), 977–979                                           | Blacklist portal, 166                                                                                         |
| Employee and CorpMachine,<br>242–243                           | blocks, condition, 252–256                                                                                    |
| employee full access, 241–243                                  | bootstrapping ISE (Identity Services Engine), 177–180                                                         |
| employee limited access, 246–249                               | bring your own device. See BYOD (bring                                                                        |
| Internet-only access, 243-246                                  | your own device) onboarding                                                                                   |
| IT Users Access, 252–256                                       | browsers                                                                                                    |
| for MDM onboarding, 539–542                                    | requirements for, 125                                                                                         |
| PERMIT_ALL_IPV4_TRAFFIC,                                       | Softerra LDAP, 26                                                                                             |
| 241–243                                                        | support for, 122–123                                                                                          |
| role-specific, 241                                             | BYOD (bring your own device) onboarding.                                                                      |
| for self-registered guest portals,<br>373–380                  | See also MDM (mobile device management)                                                                       |
| for TC-NAC (Threat Centric Network                             | Android onboarding flow, 526–530                                                                              |
| Access Control), 884–886                                       | device provisioning, 529–530                                                                                  |
| Wireless Black List Default, 239                               | device registration, 526–528                                                                                  |
| security context, 232, 235                                     | NSP app download, 528–529                                                                                     |
| TrustSec, 559                                                  | challenges of, 485–487                                                                                        |
| Authorization Policy column, Live Log, 767                     | definition of, 487                                                                                            |
| Authorization Profiles column, Live Log, 768                   | dual SSID versus single SSID,<br>487–488, 993, 999                                                            |
| Authy, 29                                                      | end-user experience                                                                                           |

| Blackberry example, 508–509                              | С                                                                      |
|----------------------------------------------------------|------------------------------------------------------------------------|
| dual SSID with Android example,<br>503–508               | C (Country) field, 184                                                 |
| single SSID with Apple iOS<br>example, 496–503           | C3PL (Common Classification Policy<br>Language), 789                   |
| history of, 482                                          | CA_SERVICE_Certificate_Template, 520                                   |
| iOS onboarding flow, 523–526  device enrollment, 523–524 | Cache Last Known Posture Compliance setting, 691                       |
| device provisioning, 526–527                             | CACs (Common Access Cards), 992                                        |
| device registration, 523–524                             | Call Home List setting (AnyConnect                                     |
| ISE configuration for, 495–496                           | posture profile), 647                                                  |
| authorization profiles, 516                              | Call-Check for Service-Type, 228                                       |
| authorization rules for EAP-TLS                          | Called-Station-Id attribute (RADIUS), 414                              |
| authentications, 518                                     | Calling-Station-Id attribute (RADIUS), 414                             |
| authorization rules for onboarding,                      | Calling-Station-Id field (RADIUS), 97                                  |
| 517                                                      | CAPs (certificate authentication profiles), 23, 202, 469, 471–472, 991 |
| client provisioning policy<br>configuration, 512–514     | cards, smart, 29                                                       |
| default unavailable client                               | career limiting events (CLEs), 717                                     |
| provisioning policy action, 515                          | CAs (certificate authorities). See also                                |
| ISE as certificate authority,<br>519–520, 521–523, 994   | certificate-based authentication AD (Active Directory), 469            |
| native supplicant profile, 510–512                       | CA-signed certificates, 182–191                                        |
| SCEP (Simple Certificate Enrollment                      | characteristics of, 30–33                                              |
| Protocol),                                               | CSR (certificate signing requests), 182–191                            |
| 520–521, 999                                             | binding certificates, 189–191                                          |
| WebAuth configuration, 514–515                           | certificate subject fields, 183–184                                    |
| overview of, 487                                         | downloading and importing                                              |
| self-registered guest portal settings, 372               | certificates, 188–191                                                  |
| verification of BYOD flows, 534–535                      | exporting certificates, 191                                            |
| endpoint identity groups database,<br>535                | PEM files, 186–187                                                     |
| RADIUS Live Logs, 534                                    | submitting, 186–187                                                    |
| reports, 534–535                                         | wildcard certificates, 184                                             |
| Windows and Mac onboarding flow,                         | definition of, 992                                                     |
| 531–533                                                  | ISE as, 519–520, 521–523, 994                                          |
| device provisioning, 532–533                             | signatures, 31–32                                                      |
| device registration, 531                                 | trusted, 31–32, 475–479                                                |
| WLC (Wireless LAN Controller) configuration, 489–495     | certificate status verification,<br>478–479                            |
| ACLs (access control lists), 492-495                     | public certificates, 476–477                                           |
| WLAN configuration, 490-491                              | role in authentication process,                                        |
| BYOD Endpoints dashlet, 134                              | 463–465                                                                |

definition of, 992

Catalyst 3000 Series, 12.2(55)SE switch downloading and importing configuration, 1034-1038 certificates from, 188-191 Catalyst 3000 Series, 15.0(2)SE exporting certificates, 191 switchconfiguration, 1038-1044 ISE (Identity Services Engine), Catalyst 4500 Series, IOS-XE 3.3.0 / 521-523 15.1(1)SG switchconfiguration, PEM files, 186–187 1053-1057 submitting, 186-187 Catalyst 6500 Series, 12.2(33)SXJ wildcard certificates, 184 switchconfiguration, 1058–1061 CWA (Centralized Web Authentication) Catalyst 9000 Series, 16.9.5 configuration, 313 switchconfiguration, 1044–1052 definition of, 463 categories, logging, 778-779 EAP-TLS (EAP Transport Layer Security), CCP (client provisioning policy), 515 CDA (Context Directory Agent), 469 expired certificates, 32-33, 465 CDP (Cisco Discovery Protocol), 98, 273, guest services, 340-341 418, 991 ISE configuration for, 181–191, 470–479 centralized portal, LWA (Local Web authentication policies, 472-474 Authentication) with, 84-85 authorization policies, 474-475 Centralized Web Authentication, See CWA (Centralized Web Authentication) CAPs (certificate authentication profiles), 471-472 certificate authentication profiles. See CAPs (certificate authentication profiles) certificate status verification, 478-479 certificate authorities. See CAs (certificate authorities) overview of, 470 Certificate Authority Certificates menu principal username X.509 attribute, (ISE Certificate Authority), 520 Certificate Provisioning portal, 166–167 protocols verification, 470-471 certificate revocation lists (CRLs), 33, 466, public certificates, importing, 992 476-477 certificate signing requests. See CSRs trusted CAs (certificate authorities), (certificate signing requests) 475-479 Certificate Templates menu (ISE Certificate popularity of, 460 Authority), 520 public certificates, 476–477 certificate-based authentication, 158. See purpose of, 181 also PKI (public key infrastructure) pxGrid certificates. See pxGrid (Platform CAPs (certificate authentication profiles), Exchange Grid) 23, 202, 469, 471–472, 991 RAs (registration authorities), 998 CAs. See CAs (certificate authorities) revoked certificates, 33 concept of, 30-31 checking for, 466-467 CRLs (certificate revocation lists), 466, 992 CRLS (certificate revocation lists), CSRs (certificate signing requests), 33 182-191, 521-523 *CRLs* (*certificate revocation lists*), binding certificates, 189-191 33, 466

OCSP (Online Certificate Status Protocol), 33, 466, 996

validity period, 467

self-signed certificates, 181-182 trusted certificates, 537-538

#### Certificates tab

Cisco AnyConnect NAM supplicant, 67 System, 158

chaining, EAP, 73, 216

Challenge Handshake Authentication Protocol. See CHAP (Challenge Handshake Authentication Protocol)

Change of Authorization, See CoA (Change of Authorization)

CHAP (Challenge Handshake Authentication Protocol), 7, 46, 214, 215

chip cards, 29

Chrome, support for, 122

Cisco Access Control Server (ACS), 909, 910

Cisco Access Registrar, 8

Cisco AnyConnect Diagnostics and Reporting Tool. See DART (AnyConnect Diagnostics and Reporting Tool)

Cisco AnyConnect ISE agent, 992

Cisco AnyConnect ISE Posture Module. See AnyConnect ISE Posture Module

Cisco AnyConnect Network Access Manager. See AnyConnect NAM (Network Access Manager) supplicant

Cisco Cognitive Threat Analytics. See CTA (Cognitive Threat Analytics)

Cisco Context Directory Agent (CDA), 469

Cisco Discovery Protocol (CDP), 98, 418

Cisco Duo Security, 27–29

Cisco Firepower Management Center. See FMC (Firepower Management Center) configuration

Cisco Identity Services Engine architecture. See ISE (Identity Services Engine) architecture

Cisco Industrial Network Director (IND), 827

Cisco IOS. See IOS (Internetwork Operating System)

Cisco ISE for BYOD and Secure Unified Access (Woland and Heary), 859

Cisco ISE (Identity Services Engine) architecture. See ISE (Identity Services Engine) architecture

Cisco Meraki Systems Manager (Meraki SM), 708

Cisco Meta Data (CMD) field, 593, 616

Cisco NAC (Network Admission Control), 626, 630

Cisco Network Setup Assistant app, 492, 507

Cisco Platform Exchange Grid. See pxGrid (Platform Exchange Grid)

Cisco Secure Access Control Server (ACS),

Cisco Secure Network Server (SNS), 177

Cisco Security Agent (CSA) service, 676

Cisco Software-Defined Access (SD-Access), 613-614

Cisco Stealthwatch. See Stealthwatch

Cisco Supplicant Provisioning Wizard, 513

Cisco Temporal Agent, 99-100

Cisco Umbrella, 640

Cisco Wireless LAN Controller, See WLC (Wireless LAN Controller)

Cisco IP Phones authorization profile, 237-241

cisco-av-pair command, 576

CiscoPress SSID policy set, 518

CiscoPress-TLS, 513-514

Citrix XenMobile, 708

Class (RADIUS attribute 25) VSA, 266

Class-Identifier attribute (DHCP), 411

Clean Machines, 631

CLEs (career limiting events), 717

CLI (command-line interface), 992. See also specific commands

CLI Setup Wizard, 178–179

Client Messaging servers, 101

| Client Policy view, Cisco AnyConnect NAM                                       | COMMANDS role, 971                                   |
|--------------------------------------------------------------------------------|------------------------------------------------------|
| supplicant, 60, 61–62                                                          | comma-separated values (CSV) files, 194              |
| client provisioning policy. See CPP (client                                    | Common Access Cards (CACs), 992                      |
| provisioning policy) Client Provisioning portal, 166–167,                      | Common Classification Policy Language (C3PL), 789    |
| 650-651                                                                        | common name (CN), 183, 833                           |
| Client Provisioning tab (Policy page), 153                                     | Common Port option, Nmap, 416                        |
| Client Stopped Responding counter, 768 Client Supplicant Not Capable of MACsec | Common Task Type option, TACACS profile, 933         |
| policy, 617<br>client VLANs, dynamic interfaces for,                           | Common Vulnerabilities and Exposures (CVE), 873, 992 |
| 284–286 employee dynamic interface, 284–285                                    | Common Vulnerability Scoring System (CVSS), 873, 992 |
| guest dynamic interface, 285–286                                               | compliance. See posture assessment                   |
| Client-FQDN attribute (DHCP), 411                                              | compliance modules, updating, 637-638                |
| client/server communication, 7–8                                               | compound conditions, 239, 251-256, 664               |
| closed mode, 728–730                                                           | 665, 677–678, 992                                    |
| CMD (Cisco Meta Data) field, 593, 616                                          | Compromised Endpoints Over Time                      |
| CN (common name), 183, 833                                                     | dashlet, 137<br>conditions                           |
| CoA (Change of Authorization)                                                  |                                                      |
| CWA (Centralized Web Authentication) and, 85–86, 311                           | authentication policy, 217–219 authorization policy  |
| definition of, 16, 992                                                         | blocks, 252–256                                      |
| enabling, 265, 277                                                             | compound, 239, 251–256, 664–665,                     |
| ISE Profiler and, 442–444                                                      | 677–678, 992                                         |
| global CoA, 442–443, 994                                                       | definition of, 235                                   |
| per-profile CoA, 443–444                                                       | EmployeeFullEAPChain, 249–250                        |
| messages, 110, 748                                                             | mobile posture, 709–710                              |
| CoA Type setting, hotspot guest portals,                                       | saving for reuse, 249–251                            |
| 354                                                                            | simple, 239, 251, 999                                |
| Coa-Events report, 888-889                                                     | posture policy, 654–679                              |
| Cognitive Intelligence. <i>See</i> CTA (Cognitive Threat Analytics)            | anti-malware, 661–663                                |
| Cognitive Threat Analytics. See CTA                                            | anti-spyware, 663                                    |
| (Cognitive Threat Analytics)                                                   | anti-virus, 663                                      |
| command sets                                                                   | application, 655–660                                 |
| definition of, 992                                                             | compound, 677–678                                    |
| device administration AAA with Cisco                                           | dictionary compound, 664–665                         |
| IOS, 934–936                                                                   | dictionary simple, 663–664                           |
| TACACS+, 934-936, 941-943                                                      | disk encryption, 665–666                             |
| command-line interface (CLI), 992. See also                                    | file, 667–673                                        |
| specific commands                                                              | firewall, 660–661                                    |
|                                                                                | hardware attributes, 655                             |

| patch management, 673–675                                              | corporate WLAN configuration, 291-295                      |
|------------------------------------------------------------------------|------------------------------------------------------------|
| Registry, 675                                                          | AAA Servers tab, 293-294                                   |
| USB, 679                                                               | Advanced tab, 294-295                                      |
| Wired 802.1X, 242, 254                                                 | General tab, 292                                           |
| Wired MAB, 242                                                         | Layer 2 Security tab, 292-293                              |
| Conditions Studio, 217–219                                             | Layer 3 Security tab, 293                                  |
| Conditions tab (Policy Elements), 154                                  | correlation policy, 845-847                                |
| conf t command, 621                                                    | correlation rules, 845-847                                 |
| configure command, 922                                                 | Country (C) field, 184                                     |
| configure terminal command, 963                                        | CPP (client provisioning policy), 172,                     |
| Connection Settings (Device                                            | 637–638                                                    |
| Administration), 918                                                   | AnyConnect Secure Mobility Client,                         |
| Connection Type tab (Cisco AnyConnect                                  | 640–649                                                    |
| NAM supplicant), 66                                                    | AnyConnect configuration, building, 648–649                |
| Console application, 812                                               | AnyConnect posture profile,                                |
| context                                                                | 644–648                                                    |
| brokering, 992                                                         | client provisioning resource                               |
| definition of, 992                                                     | configuration, 640-642                                     |
| sharing  EPS (Endpoint Protection Services),                           | headend deployment packages,<br>uploading to ISE, 642–644  |
| 821–822                                                                | BYOD (bring your own device) onboarding                    |
| MDM integration, 820–821                                               | client provisioning policies,                              |
| need for, 818                                                          | 512–514                                                    |
| pxGrid. See pxGrid (Platform<br>Exchange Grid)                         | default unavailable client provisioning policy action, 515 |
| Rapid Threat Containment, 821–823, 993, 998                            | Client Provisioning portal, 153, 166–167, 650–651          |
| Context Directory Agent (CDA), 469                                     | default client provisioning policy, 652                    |
| Context Visibility screen, 137, 142, 143                               | order of operations, 637–638                               |
| Context-In, 827, 992                                                   | rules, creating, 652-653                                   |
| Context-Out, 827, 993                                                  | CRC32 file type, 672                                       |
| CONTINUE message, 9, 11                                                | credentials, 20                                            |
| Continue option                                                        | Credentials tab (Cisco AnyConnect NAM                      |
| authentication policy, 220                                             | supplicant), 68                                            |
| posture reassessment, 692                                              | CRLs (certificate revocation lists), 33, 466,              |
| Continuous Monitoring Interval setting (Posture General Settings), 691 | 992<br>Cropped Portal Page Customization screen,           |
| contractors, 344-346                                                   | 358                                                        |
| CONTROLLER role, 971                                                   | crypto key generate rsa general-keys mod                   |
| Core Files support bundles, 783                                        | 2048 command, 313                                          |
| Corporate Wipe option, 543                                             | crypto key generate rsa modulus 2048 command, 946          |

| CSA (Cisco Security Agent) service, 676           | Custom Attribute option (TACACS profile),                 |
|---------------------------------------------------|-----------------------------------------------------------|
| CSRs (certificate signing requests),              | 933                                                       |
| 182–191, 521–523                                  | Custom Portal Files portal, 168                           |
| binding certificates, 189–191                     | Custom Ports option (Nmap), 416                           |
| definition of, 992                                | custom profiling attributes, 445-448                      |
| downloading and importing certificates            | Customization admin role, 127                             |
| from, 188–191                                     | CVE (Common Vulnerabilities and                           |
| exporting certificates, 191                       | Exposures), 873, 992                                      |
| ISE (Identity Services Engine), 521–523           | CVSS (Common Vulnerability Scoring System), 873, 992      |
| PEM files, 186–187                                | CWA (Centralized Web Authentication),                     |
| submitting, 186–187                               | 730–731. See also sponsored guest                         |
| wildcard certificates, 184                        | portals                                                   |
| CSV (comma-separated values) files, 194           | authentication process, 85-87                             |
| CTA (Cognitive Threat Analytics), 890–897         | authorization policies, 322-324                           |
| authorization with, 896–897                       | custom authorization rules, 323-324                       |
| CTA STIX/TAXII API account creation, 892–893      | Guest Flow attribute, 323–324, 994                        |
| dashboard, 890–892                                | preconfigured authorization rules, 322                    |
| integration for TC-NAC, 894-896                   | Cisco switch configuration, 313–315                       |
| CTD (Cyber Threat Defense), 857                   | certificates, 313                                         |
| CTI (cyber threat intelligence), 890, 993         | HTTP/HTTPS server, 314                                    |
| cts authorization list cts-list command, 562      | URL-redirect ACL, 314–315                                 |
| cts credentials id Sw01 password Cisco123         | CoA (Change of Authorization) and, 311                    |
| command, 561                                      | definition of, 991                                        |
| cts manual command, 595, 621                      | dual SSID onboarding and, 496                             |
| cts manualN7K-DIST command, 578                   | ISE (Identity Services Engine)                            |
| cts role-based enforcement command, 562, 595, 596 | configuration, 317–322                                    |
| cts role-based sgt-map command, 580               | authorization profiles, 320–322                           |
| cts role-based sgt-map vlan-list command,         | dACLs (downloadable access control lists), 319–320        |
| cts sxp connection peer command, 588, 589         | Guest_Portal_Sequence ISS (identity source sequence), 319 |
| cts sxp default password command, 588             | MAB (MAC Authentication Bypass)<br>96–99, 318             |
| cts sxp default source-ip command, 588            | services supported by, 311                                |
| cts sxp enable command, 588-589                   | with third-party network device support,                  |
| cubes, ISE                                        | 87–88                                                     |
| definition of, 109, 737, 995                      | URL-redirected MAC authentication                         |
| joining, 182                                      | bypass, 311–313                                           |
| licensing in, 747–748                             | verification from client, 324-326                         |
| Current, Chip, 337                                | verification on NAD (network access device), 327–331      |

| client details, viewing on WLC,                                   | Metrics, 134                                  |
|-------------------------------------------------------------------|-----------------------------------------------|
| 329–331                                                           | Network Devices, 134, 135                     |
| show commands on wired switch,<br>328–329                         | Status, 134                                   |
| WLC (Wireless LAN Controller)                                     | System Summary, 134                           |
| configuration, 98, 315–316, 329–331                               | Threat Watchlist, 137                         |
| ISE NAC feature, 315–316                                          | Top Threats, 137                              |
| MAC Filtering option, 315                                         | Top Vulnerability, 136                        |
| URL-redirect ACL, 316                                             | Total Compromised Endpoints, 137              |
| Cyber Threat Defense (CTD), 857                                   | Total Vulnerable Endpoints, 136               |
| cyber threat intelligence (CTI), 890, 993                         | Vulnerability Watchlist, 136                  |
|                                                                   | Vulnerable Endpoints Over Time, 136           |
| D                                                                 | databases, 994                                |
|                                                                   | endpoint identity groups, 535                 |
| dACLs (downloadable access control lists), 13, 236, 237, 246–249, | endpoints, 455–456                            |
| 319–320, 548, 553                                                 | internal endpoint, 22, 994                    |
| daily guest accounts, 344–346                                     | internal user, 994                            |
| DAP (Dynamic Access Policy), 629                                  | Datagram Transport Layer Security (DTLS), 190 |
| DART (AnyConnect Diagnostics and                                  | DaysSinceLastCheckIn attribute, 537           |
| Reporting Tool), 59, 809–811, 991 dashboard, 132–137              | debug aaa authentication command, 955         |
| Dashboard Settings menu, 134                                      | debug aaa authorization command, 955–958      |
| Endpoints tab, 134–135                                            | debug aaa tacacs enable command, 985          |
| Guests tab, 135–136                                               | debug authentication command, 815             |
| Summary tab, 134                                                  | debug client command, 302, 815                |
| Threat tab, 137                                                   | debug commands, 815                           |
| verifying profiling with, 454                                     | debug dot1x command, 302, 815                 |
| Vulnerability tab, 136                                            | debug epm command, 815                        |
| Dashboard Settings menu, 134                                      | debug interface command, 815                  |
| dashlets                                                          | debug ip tcp transactions command, 966        |
| Alarms, 134                                                       | debug logs, 779–784                           |
| Authentications, 134                                              | configuration, 779–780                        |
| BYOD Endpoints, 134                                               | downloading from GUI, 780                     |
| Compromised Endpoints Over Time, 137                              | support bundles, 782–784                      |
| Endpoint Categories, 135, 454                                     | categories of, 782–783                        |
| Endpoint Categories dashlet, 135                                  | creating from CLI, 783–784                    |
| Endpoints, 134, 135                                               | creating from GUI, 783                        |
| Failure Reason, 136                                               | definition of, 782                            |
| Guest Status, 136                                                 | viewing from CLI, 781–782                     |
| Guest Type, 136                                                   | Debug Logs support bundles, 783               |
| Location, 136                                                     | ,                                             |

| debug tacacs command, 958–961                               | PAN (Policy Administration node),<br>109, 743–744   |
|-------------------------------------------------------------|-----------------------------------------------------|
| debug tacacs packet command, 963–965 decryption policy, 857 | patches, 757–759                                    |
| Dedicated MNT, 742                                          | ISE (Identity Services Engine)                      |
| de-duplication of logs, 805–807                             | distributed, 116–119                                |
| default authorization policies, 236–241                     | hybrid, 116–117                                     |
| default client provisioning policy, 652                     | overview of, 113                                    |
| default policy sets, 211                                    | physical versus virtual, 111–113                    |
| Default Posture Status setting (Posture                     | scale limits for, 118–119                           |
| General Settings), 691                                      | single-node, 113                                    |
| Default Privilege option (TACACS profile),                  | two-node, 114–116                                   |
| 933                                                         | ISE nodes in distributed environment,               |
| default sponsor portals, 384                                | 737–742                                             |
| defense-in-depth, 241                                       | ISE cubes, 737                                      |
| Delete option (endpoint management), 543                    | ISE persona types, 737                              |
| deny statement, 280, 316                                    | node personas, 742                                  |
| Deny_All SGACL, 601-602                                     | PPAN (Policy Administration Node),                  |
| DenyAllCommands command, 941                                | 738–739                                             |
| deployment                                                  | primary devices, 738–739                            |
| AnyConnect headends                                         | registration of ISE nodes, 739–742                  |
| AnyConnect configuration, building,                         | phased approach to                                  |
| 648–649                                                     | advantages of, 717–718                              |
| package upload to ISE, 642–644                              | authentication open versus 802.1X,<br>719–720       |
| posture profile configuration,<br>644–648                   | closed mode, 728–730                                |
| device administration AAA, 911-913                          | low-impact mode, 725–727                            |
| large deployments, 912                                      | monitor mode, 722–725, 730–731                      |
| medium deployments, 913                                     | preparation for, 720–721                            |
| small deployments, 913                                      | transitioning to end state, 730-731                 |
| high availability, 743                                      | wireless networks, 731                              |
| Anycast high availability, 753–756                          | Deployment tab (Administration), 155                |
| backup and restore, 759-761                                 | design                                              |
| failure scenarios, 753                                      | for device administration, 911-913                  |
| general guidelines for, 752–753                             | large deployments, 912                              |
| licensing in multi-mode ISE cube,<br>747–748                | medium deployments, 913                             |
| load balancing, 751–752, 756–757                            | small deployments, 913                              |
| MnT (Monitoring and                                         | SXP (SGT Exchange Protocol), 582–583                |
| Troubleshooting) nodes, 109–110, 743–744                    | Desktop Preview (portal page customization), 358    |
| node groups, 748–750                                        | destination tree view (TrustSec policy matrix), 553 |

| Details icon, Live Log, 768                          | device tracking in IOS Xe 16.x and later, 267                                  |
|------------------------------------------------------|--------------------------------------------------------------------------------|
| device administration AAA, 478–479                   |                                                                                |
| concept of, 6                                        | devices without a supplicant, 79–80                                            |
| configuring with Cisco IOS, 930                      | graphical illustration of, 6, 909                                              |
| device administration service,                       | interactive nature of, 909–910                                                 |
| enabling, 937                                        | license packages, 157                                                          |
| network device preparation,<br>937–939               | MDM (mobile device management), 108, 820–821. <i>See also</i> BYOD (bring your |
| overview of, 932                                     | own device) onboarding                                                         |
| policy preparation, 939–946                          | definition of, 995                                                             |
| privilege levels, 932–933, 997                       | overview of, 101–102                                                           |
| TACACS profiles, 932–934                             | posture assessment with, 108                                                   |
| TACACS+ authentication and fallback, 946–948         | supported features, 101–102<br>vendors, 101–102                                |
| TACACS+ command accounting, 951                      | NAD (network access device)                                                    |
| TACACS+ command authorization,                       | configuration, 917                                                             |
| 948–950                                              | connection settings, 918                                                       |
| TACACS+ command sets, 934–936,                       | identities, 920                                                                |
| 992                                                  | network resources, 921–922                                                     |
| testing and troubleshooting in ISE,<br>952–954       | overview of, 916–917                                                           |
| troubleshooting at IOS command<br>line, 954–966      | password change control, 918<br>policy elements, 922–924                       |
| configuring with Cisco WLC (Wireless LAN Controller) | policy sets, 925–927<br>reports, 927                                           |
| ISE configuration on WLC<br>TACACS+ servers, 979–980 | session key assignment, 918 UI navigation for, 919–920                         |
| network device preparation, 972                      | network device troubleshooting, 812–815                                        |
| policy results preparation, 974–977                  | client details, viewing on WLC,                                                |
| policy sets, 977–979                                 | 813–814                                                                        |
| testing and troubleshooting,                         | debug commands, 815                                                            |
| 981-986                                              | show authentication interface<br>command, 812–813                              |
| top-level menus, 971–972                             | policies, 922–924, 939–946                                                     |
| definition of, 2, 993                                |                                                                                |
| design and deployment, 911–913                       | policy sets, 943–946                                                           |
| large deployments, 912                               | roles, 939                                                                     |
| medium deployments, 913                              | TACACS command sets, 922–923,<br>941–943                                       |
| small deployments, 913                               | TACACS profiles, 923–924, 939–94                                               |
| device administration service, enabling, 937         | purpose of, 909–910                                                            |
| device backup, 101                                   | RADIUS. See RADIUS (Remote Access                                              |
| device enrollment, 523–524                           | Dial-In User Service)                                                          |

| reports, 150 resources for, 6                                                    | device-sensor filter-spec dhcp include list command, 427 |
|----------------------------------------------------------------------------------|----------------------------------------------------------|
| security context, 232, 235                                                       | device-sensor filter-spec lldp include list command, 427 |
| smart devices employee limited access, 246-249                                   | device-sensor notify all-changes command, 427            |
| Internet-only access for, 243–246 TACACS+. See TACACS+ (Terminal Access          | device-tracking attach-policy command, 267               |
| Controller Access Control System)                                                | device-tracking policy command, 267                      |
| Device Administration Policy Set, 943–944                                        | device-tracking tracking auto-source                     |
| Device Portal Management tab<br>(Administration screen), 166–169                 | command, 267                                             |
| Blacklist portal, 166                                                            | DHCP (Dynamic Host Configuration Protocol)               |
| Certificate Provisioning portal, 166-167                                         | DHCP helper, 424–427                                     |
| Client Provisioning portal, 166–167,                                             | DHCP probe, 411–414                                      |
| 650–651                                                                          | DHCPSPAN probe, 411–414                                  |
| Custom Portal Files portal, 168                                                  | profiling, 97, 98                                        |
| Mobile Device Management portal, 168                                             | diagnostic tools                                         |
| My Devices portal, 168                                                           | Endpoint Debug, 796-798                                  |
| Settings, 169                                                                    | endpoint diagnostics, 809-812                            |
| device provisioning Android onboarding flow, 529–530                             | Cisco AnyConnect Diagnostics                             |
| iOS onboarding flow, 526–527                                                     | and Reporting Tool (DART), 59,<br>809–811                |
| Windows and Mac onboarding flow,                                                 | supplicant provisioning logs, 812                        |
| 532–533                                                                          | Evaluate Configuration Validator, 788–793                |
| device registration                                                              | Execute Network Device Command,                          |
| Android onboarding flow, 526-528                                                 | 787–789                                                  |
| iOS onboarding flow, 523-524                                                     | network device troubleshooting, 812-815                  |
| Windows and Mac onboarding flow, 531<br>Device Sensor, 98, 267, 426–427, 457–458 | client details, viewing on WLC,<br>813–814               |
| Device Sensol, 76, 207, 420–427, 437–438  DeviceComplianceStatus attribute, 536  | debug commands, 815                                      |
| DeviceCompliantStatus attribute, 712                                             | show authentication interface                            |
| DeviceRegisterStatus attribute, 536                                              | command, 812–813                                         |
| device-sensor accounting command, 427                                            | Posture Troubleshooting, 794–795                         |
| device-sensor filter-list cdp list command,                                      | RADIUS Authentication Troubleshooting tool, 785–786      |
|                                                                                  | Session Trace, 801–804                                   |
| device-sensor filter-list dhcp list command,<br>426                              | TCP Dump, 798–801                                        |
| device-sensor filter-list lldp list command,                                     | troubleshooting methodology, 804-808                     |
| 427                                                                              | authentication and authorization flows, 804–805          |
| device-sensor filter-spec cdp include list command, 427                          | log de-duplication, 805–807                              |
| ,                                                                                | USERNAME user, 807                                       |

| Diagnostics and Reporting Tool. See DART                                                                                                    | TrustSec, 557, 1000                                                                                                    |
|----------------------------------------------------------------------------------------------------|----------------------------------------------------------------------------------------------------|
| (AnyConnect Diagnostics and Reporting                                                                                                    | Dot1x. See 802.1X                                                                                                    |
| Tool)                                                                                                    | dot1x pae authenticator command, 275                                                                                                    |
| Diagnostics reports, 150                                                                                                    | dot1x system-auth-control command, 266,                                                                                                    |
| diagrams, monitor mode flow, 7, 723–724                                                                                                    | 563                                                                                                    |
| dial-up networking, 88                                                                                                    | dot1x timeout tx-period 10 command, 275                                                                                                    |
| Dictionaries tab (Policy Elements), 154                                                                                                    | Downlink MACsec, 616-619                                                                                                    |
| dictionary compound conditions, 664-665                                                                                                    | authorization profile, 616                                                                                                    |
| dictionary simple conditions, 100, 663-664                                                                                                    | ISE (Identity Services Engine)                                                                                                    |
| digital certificates. See certificate-based                                                                                                    | configuration, 619                                                                                                    |
| authentication                                                                                                    | policies, 616–618                                                                                                    |
| disable command, 932                                                                                                    | switch configuration modes, 618–619                                                                                                    |
| Disable UAC Prompt setting (AnyConnect posture profile), 646                                                                                                    | downloadable access control lists (dACLs), 13, 236, 237, 246–249, 319–320, 553                                                                                                    |
| Discovery host setting (AnyConnect                                                                                                    | downloadable ACLs (dACLs), 548                                                                                                    |
| posture profile), 647                                                                                                    | downloading                                                                                                    |
| disk encryption conditions, posture policy,                                                                                                    | AnyConnect Secure Mobility Client, 640                                                                                                    |
| 665–666                                                                                                    | debug logs, 780                                                                                                    |
| DiskEncryptionStatus attribute, 536                                                                                                    | Drop option, authentication policy, 220                                                                                                    |
| Display Language setting, hotspot guest portals, 354                                                                                                    | DTLS (Datagram Transport Layer<br>Security), 190                                                                                                    |
| distributed ISE deployment, node                                                                                                    | dual SSID onboarding, 487–488, 993                                                                                                    |
| continuation in 116_119 737_747                                                                                                    | uuai 331D 01100ai uiiig, 407–400, 333                                                                                                    |
| configuration in, 116–119, 737–742                                                                                                    |                                                                                                    |
| ISE cubes, 737                                                                                                    | definition of, 993                                                                                                    |
| ISE cubes, 737 ISE persona types, 737                                                                                                    |                                                                                                    |
| ISE cubes, 737 ISE persona types, 737 node personas, 742                                                                                                    | definition of, 993 ISE (Identity Services Engine)                                                                                                    |
| ISE cubes, 737 ISE persona types, 737                                                                                                    | definition of, 993 ISE (Identity Services Engine) configuration, 495–496, 510–523 authorization profiles, 516 authorization rules for EAP-TLS                                                                                                    |
| ISE cubes, 737 ISE persona types, 737 node personas, 742 PPAN (Policy Administration Node),                                                                                                    | definition of, 993 ISE (Identity Services Engine) configuration, 495–496, 510–523 authorization profiles, 516 authorization rules for EAP-TLS authentications, 518                                                                                                    |
| ISE cubes, 737 ISE persona types, 737 node personas, 742 PPAN (Policy Administration Node), 738–739 primary devices, 738–739 registration of ISE nodes, 739–742                                                                                                    | definition of, 993 ISE (Identity Services Engine) configuration, 495–496, 510–523 authorization profiles, 516 authorization rules for EAP-TLS authentications, 518 authorization rules for onboarding,                                                                                                    |
| ISE cubes, 737 ISE persona types, 737 node personas, 742 PPAN (Policy Administration Node), 738–739 primary devices, 738–739                                                                                                    | definition of, 993 ISE (Identity Services Engine) configuration, 495–496, 510–523 authorization profiles, 516 authorization rules for EAP-TLS authentications, 518 authorization rules for onboarding, 517                                                                                                    |
| ISE cubes, 737 ISE persona types, 737 node personas, 742 PPAN (Policy Administration Node), 738–739 primary devices, 738–739 registration of ISE nodes, 739–742                                                                                                    | definition of, 993 ISE (Identity Services Engine) configuration, 495–496, 510–523 authorization profiles, 516 authorization rules for EAP-TLS authentications, 518 authorization rules for onboarding,                                                                                                    |
| ISE cubes, 737 ISE persona types, 737 node personas, 742 PPAN (Policy Administration Node), 738–739 primary devices, 738–739 registration of ISE nodes, 739–742 Distribution Points, CRL, 467                                                                                                    | definition of, 993  ISE (Identity Services Engine) configuration, 495–496, 510–523 authorization profiles, 516 authorization rules for EAP-TLS authentications, 518 authorization rules for onboarding, 517 client provisioning policy                                                                                                    |
| ISE cubes, 737 ISE persona types, 737 node personas, 742 PPAN (Policy Administration Node), 738–739 primary devices, 738–739 registration of ISE nodes, 739–742 Distribution Points, CRL, 467 DNS (Domain Name System), 196                                                                                                    | definition of, 993 ISE (Identity Services Engine) configuration, 495–496, 510–523 authorization profiles, 516 authorization rules for EAP-TLS authentications, 518 authorization rules for onboarding, 517 client provisioning policy configuration, 512–514                                                                                                    |
| ISE cubes, 737 ISE persona types, 737 node personas, 742 PPAN (Policy Administration Node), 738–739 primary devices, 738–739 registration of ISE nodes, 739–742 Distribution Points, CRL, 467 DNS (Domain Name System), 196 ACLs (access control lists)                                                                                                    | definition of, 993  ISE (Identity Services Engine) configuration, 495–496, 510–523 authorization profiles, 516 authorization rules for EAP-TLS authentications, 518 authorization rules for onboarding, 517 client provisioning policy configuration, 512–514 default unavailable client                                                                                                    |
| ISE cubes, 737 ISE persona types, 737 node personas, 742 PPAN (Policy Administration Node), 738–739 primary devices, 738–739 registration of ISE nodes, 739–742 Distribution Points, CRL, 467 DNS (Domain Name System), 196 ACLs (access control lists) for BYOD onboarding, 494                                                                                                    | definition of, 993  ISE (Identity Services Engine) configuration, 495–496, 510–523 authorization profiles, 516 authorization rules for EAP-TLS authentications, 518 authorization rules for onboarding, 517 client provisioning policy configuration, 512–514 default unavailable client provisioning policy action, 515 dual SSID with Android example, 503–508                                                                                                    |
| ISE cubes, 737 ISE persona types, 737 node personas, 742 PPAN (Policy Administration Node), 738–739 primary devices, 738–739 registration of ISE nodes, 739–742 Distribution Points, CRL, 467 DNS (Domain Name System), 196 ACLs (access control lists) for BYOD onboarding, 494 definition of, 993                                                                                                   | definition of, 993  ISE (Identity Services Engine) configuration, 495–496, 510–523 authorization profiles, 516 authorization rules for EAP-TLS authentications, 518 authorization rules for onboarding, 517 client provisioning policy configuration, 512–514 default unavailable client provisioning policy action, 515 dual SSID with Android example, 503–508 ISE as certificate authority,                                                                                               |
| ISE cubes, 737 ISE persona types, 737 node personas, 742 PPAN (Policy Administration Node), 738–739 primary devices, 738–739 registration of ISE nodes, 739–742 Distribution Points, CRL, 467 DNS (Domain Name System), 196 ACLs (access control lists) for BYOD onboarding, 494 definition of, 993 DNS probe, 417                                                                                    | definition of, 993  ISE (Identity Services Engine) configuration, 495–496, 510–523 authorization profiles, 516 authorization rules for EAP-TLS authentications, 518 authorization rules for onboarding, 517 client provisioning policy configuration, 512–514 default unavailable client provisioning policy action, 515 dual SSID with Android example, 503–508  ISE as certificate authority, 519–520, 521–523, 994                                                                        |
| ISE cubes, 737 ISE persona types, 737 node personas, 742 PPAN (Policy Administration Node), 738–739 primary devices, 738–739 registration of ISE nodes, 739–742 Distribution Points, CRL, 467 DNS (Domain Name System), 196 ACLs (access control lists) for BYOD onboarding, 494 definition of, 993 DNS probe, 417 snooping, 494                                                                      | definition of, 993  ISE (Identity Services Engine) configuration, 495–496, 510–523 authorization profiles, 516 authorization rules for EAP-TLS authentications, 518 authorization rules for onboarding, 517 client provisioning policy configuration, 512–514 default unavailable client provisioning policy action, 515 dual SSID with Android example, 503–508  ISE as certificate authority, 519–520, 521–523, 994 native supplicant profile, 510–512                                     |
| ISE cubes, 737 ISE persona types, 737 node personas, 742 PPAN (Policy Administration Node), 738–739 primary devices, 738–739 registration of ISE nodes, 739–742 Distribution Points, CRL, 467 DNS (Domain Name System), 196 ACLs (access control lists) for BYOD onboarding, 494 definition of, 993 DNS probe, 417 snooping, 494 Domain Name System (DNS), 196, 417                                   | definition of, 993  ISE (Identity Services Engine) configuration, 495–496, 510–523 authorization profiles, 516 authorization rules for EAP-TLS authentications, 518 authorization rules for onboarding, 517 client provisioning policy configuration, 512–514 default unavailable client provisioning policy action, 515 dual SSID with Android example, 503–508  ISE as certificate authority, 519–520, 521–523, 994 native supplicant profile, 510–512 SCEP (Simple Certificate Enrollment |
| ISE cubes, 737 ISE persona types, 737 node personas, 742 PPAN (Policy Administration Node), 738–739 primary devices, 738–739 registration of ISE nodes, 739–742 Distribution Points, CRL, 467 DNS (Domain Name System), 196 ACLs (access control lists) for BYOD onboarding, 494 definition of, 993 DNS probe, 417 snooping, 494 Domain Name System (DNS), 196, 417 Domain-Name attribute (DHCP), 411 | definition of, 993  ISE (Identity Services Engine) configuration, 495–496, 510–523 authorization profiles, 516 authorization rules for EAP-TLS authentications, 518 authorization rules for onboarding, 517 client provisioning policy configuration, 512–514 default unavailable client provisioning policy action, 515 dual SSID with Android example, 503–508  ISE as certificate authority, 519–520, 521–523, 994 native supplicant profile, 510–512                                     |

prerequisites for joining, 196

EAP MSCHAPv2 Properties dialog, 54

verification of BYOD flows, 534-535 EAP Authentication Certificate Template, 520 endpoint identity groups database, 535 EAPChainingResult, 546 RADIUS Live Logs, 534 EAP-Identity-Request messages, 270 reports, 534-535 east-west segmentation, 554-555 WLC (Wireless LAN Controller) east-west SGACL deployment, 598-599 configuration, 489-495 EasyConnect, 89-90, 993 ACLs (access control lists), 492-495 Edge, support for, 122 WLAN configuration, 490-491 editors, Conditions Studio, 218 Dubois, Jesse, 772 EDR (endpoint detection and response), "dumb" devices, 96 661, 897-898 Duo Security, 27-29 eduroam initiative, 46 Dynamic Access Policy (DAP), 629 egress enforcement, of SGTs (security group tags), 555-556 Dynamic Host Configuration Protocol. See **DHCP** (Dynamic Host Configuration EKU (extended key usage), 211 Protocol) Elevated system admin role, 131 dynamically assigning SGTs (security group Employee and CorpMachine authorization tags), 577 rule, 242-243 employee dynamic interface, 284-285 E employee full access rule, 241–243 employee limited access, 246-249 EAP (Extensible Authentication Protocol), Employee profile, 977 7, 42-49, 73, 214, 545-546 alternative ID stores based on, 224-227 Employee Limited dACL, 246–249 comparison of, 47-49 EmployeeFullEAPChain condition, 249-250 definition of, 993 Enable agent IP refresh setting EAP-FAST, 45, 48-49, 215 (AnyConnect posture profile), 646 EAP-GTC, 43, 45, 215 enable command, 932 EAP-MD5, 43, 46, 214 Enable notifications in stealth mode setting EAP-MS-CHAPv2, 43, 45, 46, 215 (AnyConnect posture profile), 645 EAPoL (EAP over LAN). See 802.1X Enable Rescan Button setting (AnyConnect EAPoL-Proxy-Logoff, 273, 993 posture profile), 645 EAPoL-Start (EAP over LAN Start), 270 enable secret ISEc0ld command, 947 EAP-TLS, 43, 45, 214, 215 Enable signature check setting (AnyConnect posture profile), 645 EAP-TTLS, 45-46, 48-49 encryption, posture policy conditions for, identity store comparison, 49 665-666 native types, 43-44, 996 end state, transitioning to, 730-731 PEAP, 44-45, 48-49, 53-54, 55-56, 108, Endpoint Assignment tab (Adaptive 215 Network Control), 149 TEAP, 46-47, 48-49, 73 endpoint attribute filtering, 444–445 tunneled, 44-49, 1000 Endpoint Categories dashlet, 135, 454

| Endpoint Debug tool, 796–798                       | posture assessment, 695–705                  |
|----------------------------------------------------|----------------------------------------------|
| Endpoint ID column (Live Log), 767                 | AnyConnect already installed,                |
| endpoint identity groups, 22, 354,                 | endpoint not compliant, 700–702              |
| 450–452                                            | AnyConnect not installed on                  |
| endpoint identity groups database, 535             | endpoint yet, 696–700                        |
| Endpoint list, 454                                 | redirected state, 695–696                    |
| Endpoint Profile column (Live Log), 767            | stealth mode, 645, 703                       |
| Endpoint Profile Policies, 431–441                 | temporal agent and posture<br>compliant, 705 |
| endpoint protection platform (EPP), 661, 897–898   | profile policies for, 431–441                |
| Endpoint Protection Services (EPS),                | purge policies for, 345                      |
| 821–822, 993                                       | supplicant verification, 295-296             |
| EndPointPolicy, 453                                | Endpoints and Users reports, 150             |
| endpoints                                          | Endpoints dashlet, 134, 135                  |
| diagnostics, 809-812                               | Endpoints tab                                |
| Cisco AnyConnect Diagnostics and                   | Context Visibility screen, 143               |
| Reporting Tool (DART), 809–811                     | Home page, 134–135                           |
| supplicant provisioning logs, 812                  | Endpoints widget, 454                        |
| EDR (endpoint detection and response),             | enforcement, traffic                         |
| 661, 897–898 endpoint attribute filtering, 444–445 | SGACLs (security group ACLs), 597–604, 998   |
| endpoint diagnostics, 809–812                      | Deny_All SGACL, 601–602                      |
| Cisco AnyConnect Diagnostics                       | east-west deployment of, 598–599             |
| and Reporting Tool (DART), 59,                     | egress policy, 597–598, 600–601              |
| 809–811                                            | north-south deployment of, 598–599           |
| supplicant provisioning logs, 812                  | Permit_HTTP_HTTPS SGACL,                     |
| endpoint identity groups, 22, 354, 450–452         | 601–602                                      |
| endpoint identity groups database, 535             | Permit_ICMP SGACL, 602–603                   |
| EndPointPolicy, 453                                | Permit_Mgmt SGACL, 601                       |
| endpoints database, 455–456                        | Permit_SRC_HTTP_HTTPS SGACL,<br>603–604      |
| EPP (endpoint protection platform), 661, 897–898   | Permit_WEB_RDP SGACL contents, 598           |
| EPS (Endpoint Protection Services), 993            | syntax, 599–600                              |
| global search for, 139-140                         | SGFWs (security group firewalls), 611–613    |
| guest access, 338                                  | on ASA (Adaptive Security                    |
| health of. See posture assessment                  | Appliances), 612                             |
| internal endpoint database, 22, 994                | on ASR (Aggregation Services                 |
| local endpoint groups, 195                         | Router), 613                                 |
| MDM (mobile device management),                    | definition of, 999                           |
| 542–543                                            | on Firepower, 612–613                        |
| onboarding, 153                                    | on ISR (Integrated Services Router),<br>613  |

| TrustSec policy matrix, 604–609 configuration of, 605–609                 | External Identity Sources tab (Identity Management), 162                               |
|---------------------------------------------------------------------------|----------------------------------------------------------------------------------------|
| views of, 604–605                                                         | external identity stores, 23–33, 993. <i>See</i> also certificate-based authentication |
| environment data, 558, 993                                                | AD (Active Directory), 24–25                                                           |
| epm logging command, 299                                                  | configuration, 196                                                                     |
| EPP (endpoint protection platform), 661, 897–898                          | definition of, 23, 993                                                                 |
| EPS (Endpoint Protection Services), 821–822, 993                          | LDAP (Lightweight Directory Access Protocol), 25–26                                    |
| EPSStatus condition, 821–822                                              | MFA (multifactor authentication), 26-29                                                |
| eradication, 896                                                          | OTP (one-time password) services, 29                                                   |
| ERROR message, 9, 11                                                      | smart cards, 29                                                                        |
| ERS (External RESTful Services), 131,<br>850-851                          | External MDM tab (Network Resources), 165                                              |
| Evaluate Configuration Validator, 788–793<br>Evaluation license, 155, 157 | External RADIUS Servers tab (Network Resources), 165                                   |
| exam preparation, 988–989                                                 | External RESTful Services (ERS), 131,                                                  |
| exam updates, 1032–1033                                                   | 850–853                                                                                |
| final study and review, 988-989                                           | F                                                                                      |
| hands-on activities, 988–989                                              | Г                                                                                      |
| Execute Network Device Command tool, 787–789                              | faceprint technology, 27 Fail Live Log status, 767                                     |
| Executive SGT (Security Group Tag), 555                                   | FAIL message, 10                                                                       |
| ExernalBlue, 868                                                          | Failure Reason dashlet, 136                                                            |
| exit command, 932                                                         | fallback, TACACS+, 946–948                                                             |
| expanding policy sets, 211                                                | FAST (Flexible Authentication via Secure                                               |
| expired certificates, 32–33, 465                                          | Tunneling)                                                                             |
| exploits, definition of, 872, 993                                         | EAP chaining, 216                                                                      |
| Export command (Dashboard settings),                                      | EAP-FAS, 215                                                                           |
| 134                                                                       | EAP-FAST, 45, 48-49                                                                    |
| Ext Id Sources tab (Guest Access work center), 340                        | FDM (Firepower Device Management), 832 Feed Service tab (Administration screen),       |
| extended key usage (EKU), 211                                             | 169                                                                                    |
| Extensible Authentication Protocol.                                       | FIDO2, 310                                                                             |
| See EAP (Extensible Authentication Protocol)                              | files                                                                                  |
| Extensible Communication Platform (XCP)                                   | CRC32, 672                                                                             |
| server, 825                                                               | file conditions, 100, 667–673                                                          |
| Extensible Messaging and Presence                                         | FileDate, 669–671                                                                      |
| Protocol (XMPP), 825                                                      | FileExistence, 671–678                                                                 |
| External CA Settings, 520                                                 | FileVersion, 672                                                                       |
| external data source condition, 100                                       | ise-2.7.0.356.SPA.x86_64.iso, 112                                                      |

| ISE-2.7.0.356-virtual-SNS3615-                                            | EAP-FAS, 215                                             |
|---------------------------------------------------------------------------|----------------------------------------------------------|
| SNS3655–300.ova, 112                                                      | EAP-FAST, 45, 48–49                                      |
| ISE-2.7.0.356-virtual-SNS3655-<br>SNS3695–1200.ova, 112                   | FMC (Firepower Management Center) configuration, 831–850 |
| ISE-2.7.0.356-virtual-SNS3695-2400.ova,                                   | access rules, 840–844                                    |
| 112                                                                       | active users, viewing, 844-845                           |
| paths for, 669–670                                                        | FDM (Firepower Device Management),                       |
| policy for, 612                                                           | 832                                                      |
| remediations for, 682                                                     | pxGrid integration, 832-837                              |
| SHA-256, 672                                                              | Rapid Threat Containment, 845-850                        |
| FileVersion file type, 672                                                | realms, 837–840                                          |
| filtering                                                                 | FOLLOW message, 11                                       |
| endpoint attributes, 444–445                                              | Forbes, Paul, 633                                        |
| Live Log, 771                                                             | forests, AD (Active Directory), 24                       |
| Finance SGT (Security Group Tag), 555                                     | form factors                                             |
| fingerprint technology, 27                                                | ISE (Identity Services Engine), 177                      |
| Firefox, support for, 122<br>Firepower                                    | SNS (Secure Network Server) appliances, 111–112          |
| FDM (Firepower Device Management), 832                                    | FQDN (fully qualified domain name), 416 833              |
| FTD (Firepower Threat Defense), 629<br>SGFW (security group firewall) on, | Framed-IP-Address attribute (RADIUS), 265, 414           |
| 612–613                                                                   | FTD (Firepower Threat Defense), 629                      |
| firewalls, 611                                                            | Full Configuration Database support                      |
| conditions for, 100, 660-661                                              | bundles, 782                                             |
| posture policy conditions, 660–661 remediations, 682                      | Full Wipe option (endpoint management), 543              |
| SGFWs (security group firewalls), 611–613                                 | fully qualified domain name (FQDN), 416 833              |
| on ASA (Adaptive Security<br>Appliances), 612                             | Funk Software, 45                                        |
| on ASR (Aggregation Services<br>Router), 613                              | G                                                        |
| definition of, 999                                                        | gateway providers, SMS (Short Message                    |
| on Firepower, 612–613                                                     | Service), 388–389                                        |
| on ISR (Integrated Services Router),<br>613                               | GCL (pxGrid common library), 825<br>General tab          |
| FlexAuth (Flexible Authentication)                                        | corporate WLAN, 292                                      |
| configuration, 269–272                                                    | guest WLAN, 287–288                                      |
| definition of, 994                                                        | Generic Token Card (GTC), 43, 45, 215                    |
| FAST (Flexible Authentication via Secure Tunneling)                       | global CoA (Change of Authorization),                    |
| EAP chaining, 216                                                         | 774773, 777                                              |
|                                                                           | 442–443, 994                                             |

| global configuration AAA commands,                          | Identities tab                                        |
|-------------------------------------------------------------|-------------------------------------------------------|
| 261–262                                                     | endpoints, 338                                        |
| global configuration RADIUS commands, 262–269               | ISS (identity source sequence), 339                   |
| device tracking in IOS Xe 16.x and later,                   | user identity groups, 339–340                         |
| 267                                                         | overview page, 337–338                                |
| global 802.1X commands, 266-267                             | Portals & Components tab, 341                         |
| IOS 12.2.x, 262-263, 264-266                                | guest portals, 341–342                                |
| IOS 15.x, 263–266                                           | guests, 341, 343–348                                  |
| IOS XE, 263–266                                             | overview of, 341                                      |
| local ACL (access control list) creation,                   | sponsor portals, 341                                  |
| 268–269                                                     | guest dynamic interface, 285–286                      |
| Global Page Customizations (portal page customization), 361 | Guest Exceeds Limit setting, contractor accounts, 345 |
| global profiler settings, 444-445                           | Guest Flow attribute, 323–324, 994                    |
| global search for endpoints, 139-140                        | guest location setting, 369–371, 994                  |
| Global Search tool, verifying profiling with,               | Guest management license packages, 156                |
| 454–455                                                     | guest portals, 341–342                                |
| Good Technology, 708                                        | authorization policies for, 348-351                   |
| Google Chrome, 122                                          | definition of, 341–342                                |
| Google Client Messaging servers, 101                        | hotspot, 351–358                                      |
| Google Play Store, 282, 492–493, 506                        | AUP (acceptable use policy) page                      |
| Google URLs for ACL Bypass, 282–283                         | settings, 354–356                                     |
| graphical user interface. See GUI (graphical                | authentication success settings, 357                  |
| user interface)                                             | authorization rule configuration,<br>362–365          |
| GROUP_ACCOUNTS sponsor group, 381                           | configuration flowchart for, 351                      |
| groups                                                      | definition of, 342                                    |
| Admin group roles, 127–132                                  | interface bonding, 352–353                            |
| endpoint, 22                                                | portal page customization, 358–362                    |
| endpoint identity, 22, 354, 450–452, 535                    | portal settings, 352–354                              |
| local good identifies 194                                   | post-access banner page settings,                     |
| local user identity, 194                                    | 355–356                                               |
| NDGs (network device groups), 720–721, 996                  | support information page settings, 357–358            |
| node, 748–750, 996                                          | VLAN DHCP release page settings,                      |
| user identity, 22, 339–340, 840–844, 1000                   | 355–356                                               |
| Groups tab (Identity Management), 162                       | self-registered                                       |
| GRTC (Generic Token Card), 43, 45                           | authorization rule configuration,                     |
| GTC (Generic Token Card), 43, 215                           | 373–380                                               |
| Guest Access work center                                    | BYOD settings, 372                                    |
| Administration tab, 340–341                                 | configuration flowchart, 365-366                      |
| Ext Id Sources tab, 340                                     | definition of, 342                                    |

| guest change password settings,                | configuration flowchart for, 351               |
|------------------------------------------------|------------------------------------------------|
| 371–372                                        | definition of, 341–342                         |
| guest device compliance settings,              | interface bonding, 352–353                     |
| 373                                            | portal page customization, 358-362             |
| guest device registration settings,<br>371–372 | portal settings, 352–354                       |
| guest location setting, 369–371, 994           | post-access banner page settings, 355–356      |
| login page settings, 367–368                   | support information page settings,             |
| portal settings, 366–367                       | 357–358                                        |
| registration form settings, 368–371            | VLAN DHCP release page settings,               |
| self-registration success, 371                 | 355–356                                        |
| sponsored, 380–381                             | identities, 338–340                            |
| AUP (acceptable use policy) page               | importance of, 334                             |
| settings, 386                                  | notification services, 388–389                 |
| configuration flowchart, 380–381               | SMS gateway providers, 388–389                 |
| default sponsor portal, 384                    | SMTP servers, 388                              |
| definition of, 342                             | overview of, 337-341                           |
| login settings, 386                            | SAML (Security Assertion Markup                |
| other settings, 387                            | Language) authentication, 394-400              |
| portal settings, 385–386                       | self-registered guest portals                  |
| provisioning guest accounts from, 389–394      | authorization rule configuration, 373–380      |
| Guest reports, 150                             | BYOD settings, 372                             |
| guest services, 337–341                        | configuration flowchart, 365–366               |
| administration, 340-341                        | definition of, 342                             |
| authorization policies for, 348-351            | guest change password settings,                |
| guests, 343–348                                | 371–372                                        |
| contractors, 344–346                           | guest device compliance settings,<br>373       |
| daily, 346–347                                 | guest device registration settings,            |
| definition of, 341                             | 371–372                                        |
| overview of, 343                               | guest location setting, 369–371, 994           |
| provisioning from sponsor portals,<br>389–394  | login page settings, 367–368                   |
| social, 348                                    | portal settings, 366–367                       |
|                                                | registration form settings, 368–371            |
| sponsor, 341<br>weekly, 347                    | self-registration success, 371                 |
| hotspot guest portals, 351–365                 | sponsored guest portals, 380-381               |
| AUP (acceptable use policy) page               | AUP (acceptable use policy) page settings, 386 |
| settings, 354–356                              | configuration flowchart, 380–381               |
| authentication success settings, 357           | default sponsor portal, 384                    |
| authorization rule configuration,              | definition of, 342                             |

| login settings, 386                          | PassiveID Setup option, 138              |
|----------------------------------------------|------------------------------------------|
| other settings, 387                          | pxGrid Services tab, 169                 |
| portal settings, 385–386                     | Search icon, 138                         |
| provisioning guest accounts from,<br>389–394 | System Activities option, 139            |
|                                              | System tab, 155–161                      |
| sponsors                                     | Threat Centric NAC tab, 170              |
| definition of, 381, 999                      | Visibility Setup option, 138             |
| sponsor groups, 381–382                      | Wireless Setup (BETA) option, 139        |
| Guest Status dashlet, 136                    | browser requirements for, 125            |
| Guest Type dashlet, 136                      | Context Visibility screen, 137, 142, 143 |
| guest WLAN configuration, 287–290            | definition of, 994                       |
| AAA Servers tab, 289–290                     | downloading, 780                         |
| Advanced tab, 290                            | Home dashboards, 132-137                 |
| General tab, 287–288                         | initial login, 125-126                   |
| Layer 2 Security tab, 288                    | Operations screen, 142, 143–150          |
| Layer 3 Security tab, 289                    | ANC (Adaptive Network Control)           |
| Guest_Portal_Sequence ISS, 319, 339          | component, 147–148, 991                  |
| guests, 343-348                              | RADIUS tab, 144-146                      |
| contractors, 344–346                         | Reports tab, 150                         |
| daily, 344–346                               | TACACS Live Log tab, 147                 |
| definition of, 341, 994                      | Threat-Centric NAC Live Logs tab,        |
| overview of, 343                             | Troubleshoot tab, 147–148                |
| provisioning from sponsor portals, 389–394   | Policy page, 138, 142, 150–154           |
| social, 348                                  | Client Provisioning tab, 153             |
| weekly, 347                                  | Policy Elements tab, 154                 |
| Guests tab (Home page), 135-136              | Policy Sets tab, 150–151                 |
| GUI (graphical user interface)               | Posture tab, 152                         |
| Admin group roles, 127–132                   | Profiling tab, 152                       |
| Administration portal, 137–142               | support bundles, 783                     |
| global search for endpoints, 139–140         | supported browsers, 122–123              |
| Help menu, 138, 140–141                      | Work Centers screen, 142, 170–171        |
| ISE Setup Wizards, 141                       | , ,                                      |
| Settings menu, 142                           | н                                        |
| tabs, 137–139                                | ••                                       |
| Administration screen, 142, 155–170          | HA (high availability)                   |
| Device Portal Management tab,                | configuration, 269–272                   |
| 166–169                                      | RADIUS fallback, 279–280                 |
| Feed Service tab, 169                        | hardware attributes condition, 100, 655  |
| Identity Management tab, 161–163             | headends, AnyConnect                     |
| Natwork Resources tab 163-166                | configuration of, 640-642                |

Network Resources tab, 163-166

| deployment packages                                         | high-security mode. See closed mode                                        |
|-------------------------------------------------------------|----------------------------------------------------------------------------|
| AnyConnect configuration, building,                         | Home dashboards, 132-137                                                   |
| 648–649                                                     | Dashboard Settings menu, 134                                               |
| posture profile configuration,<br>644–648                   | Endpoints tab, 134-135                                                     |
|                                                             | Guests tab, 135–136                                                        |
| uploading to ISE, 642–644                                   | Summary tab, 134                                                           |
| number of, 640                                              | Threat tab, 137                                                            |
| Hello (Windows), 27                                         | Vulnerability tab, 136                                                     |
| help command, 932                                           | hop-by-hop encryption, 548                                                 |
| Help menu, Administration portal, 138, 140–141              | host mode, switch port, 272-274                                            |
| Helpdesk admin role, 127                                    | Host-Name attribute (DHCP), 411                                            |
| HelpDesk command set, 941–942                               | hostname command, 946                                                      |
| helpdesk group, 945                                         | HostScan, 629                                                              |
| HelpDesk profile, 939, 940, 976                             | hotspot guest portals, 342, 351-358                                        |
| high availability (HA), 743                                 | AUP (acceptable use policy) page settings 354–356                          |
| Anycast, 753–756                                            | authentication success settings, 357                                       |
| IP SLAs (service-level agreements),<br>754–756              | authorization rule configuration, 362–365                                  |
|                                                             | configuration flowchart for, 351                                           |
| network architecture, 753–754 route redistribution, 755–756 | interface bonding, 352–353                                                 |
| backup and restore, 759–761                                 | portal page customization, 358–362                                         |
| •                                                           | portal settings, 352–354                                                   |
| configuration, 269–272 failure scenarios, 753               | post-access banner page settings, 355–350                                  |
| general guidelines for, 752–753                             | support information page settings, 357–358                                 |
| licensing in multi-mode ISE cube, 747–748                   | VLAN DHCP release page settings,                                           |
| load balancing                                              | 355–356                                                                    |
| IOS (Internetwork Operating System), 756–757                | "HowTo: Cisco and F5 Deployment Guide-<br>ISE Load Balancing Using BIG-IP" |
| PSNs (Public Services Networks),                            | (Hyps), 752                                                                |
| 751–752                                                     | HR SGT (Security Group Tag), 555                                           |
| MnT (Monitoring and Troubleshooting)                        | hrDeviceDescr option (Nmap), 416                                           |
| nodes, 109–110, 743–744<br>logging categories, 744          | HTTP (Hypertext Transfer Protocol)                                         |
| 00 0 0                                                      | HTTP probe, 420–421                                                        |
| logging flows, 743                                          | HTTP/HTTPS servers, enabling, 314                                          |
| logging targets, 743–744                                    | HTTPS (HTTP Secure), 126, 180                                              |
| node groups, 748–750                                        | POST method, 84–85                                                         |
| PAN (Policy Administration node), 109, 743–744              | hybrid ISE deployment, 116-117                                             |
| patches, 757–759                                            | Hyper-V, 113                                                               |
| RADIUS fallback, 279–280                                    | Hyps, Craig, 633, 752                                                      |
|                                                             |                                                                            |

| 1                                                                                | definition of, 23, 993                                  |
|----------------------------------------------------------------------------------|---------------------------------------------------------|
| IDM MagC2(0, 700                                                                 | LDAP (Lightweight Directory Access                      |
| IBM MaaS360, 708                                                                 | Protocol), 25–26                                        |
| IBM Tivoli Identity Manager (TIM), 25                                            | MFA (multifactor authentication),<br>26–29              |
| identification profiles, WSA (Web Security Appliance), 855–857                   | OTP (one-time password) services,                       |
| Identities tab                                                                   | 29                                                      |
| Device Administration, 920                                                       | smart cards, 29                                         |
| Guest Access work center                                                         | identity sources, 21, 994                               |
| endpoints, 338                                                                   | identity validation, 211                                |
| ISS (identity source sequence), 339                                              | internal, 21–22                                         |
| user identity groups, 339–340                                                    | endpoint groups, 22                                     |
| Identity Management, 161                                                         | user identity groups, 22, 1000                          |
| Identity admin role, 127                                                         | ISS (identity source sequence), 34, 202-                |
| Identity column, Live Log, 767                                                   | 204, 218, 319, 339, 472, 994                            |
| Identity Management tab (Administration                                          | local endpoint groups, 195                              |
| screen), 161–163                                                                 | local user identity groups, 194                         |
| External Identity Sources tab, 162                                               | local users, 195–196                                    |
| Groups tab, 162                                                                  | selection of, 210–211                                   |
| Identities tab, 161                                                              | Idle Timeout option (TACACS profile), 933               |
| Identity Source Sequences tab, 163                                               | IdPs (identity providers), 35, 394-400, 998             |
| Settings tab, 163                                                                | IEEE 802.1X. See 802.1X                                 |
| identity providers. See IdPs (identity                                           | IETF (Internet Engineering Task Force), 12              |
| providers)                                                                       | NEA (Network Endpoint Assessment), 626                  |
| Identity Services Engine. <i>See</i> ISE (Identity Services Engine) architecture | RADIUS. See RADIUS (Remote Access Dial-In User Service) |
| Identity Source Sequences tab (Identity                                          | IF.THEN policy rules, 154                               |
| Management), 163                                                                 | in authentication policies, 216                         |
| identity sources, 34, 35                                                         | in authorization policies, 236                          |
| identity stores, 21–33, 993                                                      | IMEI attribute, 537                                     |
| authentication policy for, 219-220                                               | importing public certificates, 476-477                  |
| CAPs (certificate authentication profiles), 202                                  | incidents, 899–900                                      |
| definition of, 20–21                                                             | Include Service Version Information option (Nmap), 416  |
| EAP (Extensible Authentication Protocol).                                        | IND (Industrial Network Director), 827                  |
| See EAP (Extensible Authentication Protocol)                                     | indicators of compromise (IoCs), 899, 994               |
| external                                                                         | Industrial Network Director (IND), 827                  |
| Active Directory. See AD (Active                                                 | Informational Live Log status, 767                      |
| Directory)                                                                       | infrastructure configuration                            |
| certificates. See certificate-based                                              | DHCP helper, 424–427                                    |
| authentication                                                                   | IOS Device Sensor, 426–427                              |
| configuration, 196                                                               | SPAN (Switched Port Analyzer), 424-425                  |

| VACLS (VLAN Access Control Lists),                              | interface range command, 269                        |
|-----------------------------------------------------------------|-----------------------------------------------------|
| 425–426<br>VMware vSwitches, 427                                | intermediate CAs (certificate authorities), 521–523 |
| ingress access controls                                         | internal blocking, 896                              |
| ACLs (access control lists), 553-554                            | Internal CA Settings menu (ISE Certificate          |
| east-west segmentation, 554–555                                 | Authority), 520                                     |
| VLAN assignment, 551–553                                        | internal endpoint database, 22, 994                 |
| int eth1/3N7K-DIST command, 578                                 | internal identity stores, 21-22                     |
| int GigabitEthernet 2 command, 352                              | endpoint groups, 22                                 |
| Integrated Services Router. See ISR                             | user identity groups, 22, 1000                      |
| (Integrated Services Router)                                    | internal user database, 994                         |
| integration                                                     | Internet Engineering Task Force. See IETF           |
| definition of, 820, 994                                         | (Internet Engineering Task Force)                   |
| MDM (mobile device management),                                 | Internet Explorer, 122                              |
| 820–821  administrative management, 545                         | Internet-only access for smart devices, 243–246     |
| configuration, 537–538                                          | intrusion prevention systems (IPSs), 661,           |
| endpoint management, 542–543                                    | 818                                                 |
| integration points, 536–537                                     | IoCs (indicators of compromise), 899, 994           |
| onboarding rules, 539–542                                       | iOS. See Apple iOS                                  |
| self-management, 543–544                                        | IOS (Internetwork Operating System)                 |
| Rapid Threat Containment, 821–823                               | device administration AAA with, 930                 |
| ANC (Adaptive Network Control),<br>822–823                      | device administration service,<br>enabling, 937     |
| definition of, 998                                              | network device preparation,<br>937–939              |
| EPS (Endpoint Protection Services),<br>821–822, 993             | overview of, 932                                    |
| interface bonding, hotspot guest portals,                       | policy preparation, 939–946                         |
| 352–353                                                         | privilege levels, 932–933, 997                      |
| interface configuration, 269-276                                | TACACS profiles, 932–934                            |
| application of initial ACL to port, 275-276                     | TACACS+ authentication and                          |
| authentication settings, 274-275                                | fallback, 946–948                                   |
| authentication timers, 275                                      | TACACS+ command accounting, 952                     |
| configuration of interfaces as switch ports, 269                | TACACS+ command authorization, 948–950              |
| FlexAuth (Flexible Authentication), 269–272                     | TACACS+ command sets,<br>934–936, 992               |
|                                                                 | testing and troubleshooting in ISE,                 |
| HA (high availability), 269–272                                 | 952–954                                             |
| host mode of switch port, 272–274 interface g1/0/1 command, 267 | troubleshooting at IOS command line, 954–966        |

ip http active-session-modules none

command, 314

Device Sensor feature, 426–427 ip http secure-server command, 314 global configuration RADIUS commands ip http server command, 314 device tracking in IOS Xe 16.x and ip radius source-interface command, 266 later, 267 IP SLAs (service-level agreements), IOS 12.2.x, 262-263, 264-266 754-756 IOS 15.x, 263-266 ip ssh version 2 command, 947 IOS XE, 263-266 iPad, 482. See also Apple iOS local ACL (access control list) iPCU (iPhone Configuration Utility), 812 creation, 268-269 iPhone, 482. See also Apple iOS IOS XE switches iPhone Configuration Utility (iPCU), 812 configuration for TrustSec, 560-563 IPSs (intrusion prevention systems), 612, global configuration RADIUS 661, 818 commands, 263-266 ISE (Identity Services Engine) architecture, manual SGT (security group tag) 6. See also profiling propagation on, 595-597 Anomalous Behaviour Detection, 406-408, IOS-based NADs, 495 991 load balancing, 756-757 configuration for BYOD onboarding, 495-496, 510-523 SXP (SGT Exchange Protocol) configuration on, 588-590 authorization profiles, 516 authorization rules for EAP-TLS IOS Network CS, 943 authentications, 518 IOS Admin Privilege profile, 940-941 authorization rules for onboarding, IOS HelpDesk CS, 941-942 517 IOS HelpDesk Privilege profile, 940 Blackberry example, 508-509 IOS Security CS, 942-943 client provisioning policy IoT SGT (Security Group Tag), 555 configuration, 512-514 ip access-group ACL-ALLOW command, default unavailable client provisioning policy action, 515 ip access-list ext ACL-AGENT-REDIRECT dual SSID with Android example, command, 269 503-508 ip access-list ext ACL-DEFAULT command, ISE as certificate authority, 268 519-520, 521-523, 994 ip access-list ext ACL-WEBAUTHnative supplicant profile, 510-512 REDIRECT command, 268, 315 SCEP (Simple Certificate Enrollment ip access-list extended ACL-ALLOW Protocol). command, 268 520-521, 999 ip access-list extended command, 425, 948 single SSID with Apple iOS IP Address column, Live Log, 768 example, 496-503 ip device tracking command, 266, 298 WebAuth configuration, 514-515 ip device tracking probe auto-source configuration for CWA (Centralized Web command, 267 Authentication), 317-322, 327 ip domain-name command, 313, 946 authorization profiles, 320-322 ip helper-address command, 412-413, 424 dACLs (downloadable access control

lists), 319-320

| Guest_Portal_Sequence ISS (identity                                | node groups, 748–750                             |
|--------------------------------------------------------------------|--------------------------------------------------|
| source sequence), 319                                              | PAN (Policy Administration node),                |
| MAB (MAC Authentication Bypass),                                   | 109, 743–744                                     |
| 96–99, 318                                                         | patches, 757–759                                 |
| configuration for MACsec, 619                                      | initial configuration, 174                       |
| configuration for pxGrid, 828–831                                  | AD (Active Directory), 196–202                   |
| cubes, 182                                                         | bootstrapping, 177–180                           |
| definition of, 109, 737, 995<br>licensing in, 747–748              | CAPs (certificate authentication profiles), 202  |
| deployment                                                         | certificates, 181–191                            |
| distributed, 116–119, 737–742                                      | external identity stores, 196, 993               |
| hybrid, 116–117                                                    | form factors, 177                                |
| overview of, 113                                                   | installation guides, 177                         |
| physical versus virtual, 111–113                                   | ISS (identity source sequence), 202-<br>204, 994 |
| scale limits for, 118–119                                          | local endpoint groups, 195                       |
| single-node, 113                                                   | local user identity groups, 194                  |
| two-node, 114–116                                                  | local users, 195–196                             |
| device administration AAA with Cisco IOS                           | NADs (network access devices), 192               |
| device administration service,<br>enabling, 937                    | NDGs (network device groups),                    |
| network device preparation,                                        | 192–194                                          |
| 937–939                                                            | SSL (Secure Sockets Layers), 181                 |
| policy preparation, 939–946                                        | TLS (Transport Layer Security),                  |
| TACACS+ authentication and fallback, 946–948                       | 181–182<br>ISE NAC feature, 315–316              |
| TACACS+ command accounting, 951                                    | ISE nodes in distributed environment,            |
| TACACS+ command authorization,                                     | 737–742                                          |
| 948–950                                                            | ISE cubes, 737                                   |
| Endpoint Profile Policies, 431–441                                 | ISE persona types, 737                           |
| form factors, 177                                                  | node personas, 742                               |
| GUI (graphical user interface). See GUI (graphical user interface) | PPAN (Policy Administration Node)<br>738–739     |
| high availability, 743                                             | primary devices, 738–739                         |
| Anycast high availability, 753–756                                 | registration of ISE nodes, 739–742               |
| backup and restore, 759-761                                        | licensing                                        |
| failure scenarios, 753                                             | in multi-mode ISE cube, 747–748                  |
| general guidelines for, 752–753                                    | packages, 155–158                                |
| licensing in multi-mode ISE cube,                                  | Live Log, 327                                    |
| 747–748                                                            | NADs (network access devices), 113               |
| load balancing, 751–752, 756–757                                   | network probes, 409–423                          |
| MnT (Monitoring and                                                | Active Directory, 422                            |
| Troubleshooting) node,<br>109–110, 743–744                         | configuration, 409–411                           |

| DHCP and DHCPSPAN, 411-414                            | verification of, 302-303                                                           |
|-------------------------------------------------------|------------------------------------------------------------------------------------|
| DNS, 417                                              | Live Sessions, 303                                                                 |
| HTTP, 420–421                                         | RADIUS Live Log, 302–303                                                           |
| NETFLOW, 419–420                                      | version scalability, 118–119                                                       |
| Nmap (network scan), 415–417                          | virtual appliances, 177                                                            |
| publishing endpoint probe data on,                    | WLC device administration AAA                                                      |
| 450                                                   | ISE configuration on WLC                                                           |
| pxGrid, 423                                           | TACACS+ servers, 979–980                                                           |
| <i>RADIUS</i> , 414–415                               | network device preparation, 972                                                    |
| SNMPQUERY and SNMPTRAP,                               | policy results preparation, 974-977                                                |
| 417–419                                               | policy sets, 977–979                                                               |
| nodes                                                 | ISE Community Page option (Help menu),                                             |
| configuration in distributed                          | 141                                                                                |
| environment, 737–742                                  | ISE Documentation option (Help menu),<br>141                                       |
| definition of, 109                                    |                                                                                    |
| MnT (Monitoring and<br>Troubleshooting), 109–110,     | ISE on Cisco.com option (Help menu), 141 ISE Partner Ecosystem option (Help menu), |
| 743–744                                               | 141                                                                                |
| node groups, 748–750                                  | ISE Passive Identity Connector                                                     |
| PAN (Policy Administration node),                     | (ISE-PIC), 157, 858                                                                |
| 109, 745–748                                          | ISE Portal Builder option (Help menu), 141                                         |
| PSN (Policy Services node), 110                       | ISE Profiler. See profiling                                                        |
| single-node ISE deployment, 113                       | ISE Setup Wizards, 141                                                             |
| two-node ISE deployment, 114–116                      | ISE Software Downloads option (Help                                                |
| overview of, 106–108                                  | menu), 141                                                                         |
| personas                                              | ISE YouTube Channel option (Help menu),<br>141                                     |
| Administration, 109, 737                              |                                                                                    |
| definition of, 108–109                                | ise-2.7.0.356.SPA.x86_64.iso file, 112<br>ISE-2.7.0.356-virtual-SNS3615-           |
| Monitoring, 109–110, 737                              | SNS3655–300.ova file, 112                                                          |
| Policy Services, 110, 737                             | ISE-2.7.0.356-virtual-SNS3655-                                                     |
| pxGrid, 111, 737                                      | SNS3695-1200.ova file, 112                                                         |
| types of, 737                                         | ISE-2.7.0.356-virtual-SNS3695-2400.ova                                             |
| posture assessment. See posture assessment            | file, 112                                                                          |
| Profiler Feed Service, 404–406, 429–430               | ISE-PIC (ISE Passive Identity Connector), 157, 858                                 |
| CoA (Change of Authorization) with,                   | ISR (Integrated Services Router), 613                                              |
| 442–444                                               | ISS (identity source sequence), 34, 202-                                           |
| configuration, 429                                    | 204, 218, 319, 339, 472, 994                                                       |
| verification of, 429–430                              | Issued Certificates menu (ISE Certificate                                          |
| SXP (SGT Exchange Protocol) configuration on, 584–586 | Authority), 520                                                                    |
| troubleshooting. <i>See</i> troubleshooting tools     | IT Users Access authorization rule, 252–256                                        |
| noubleshooting, see noubleshooting tools              | 434-430                                                                            |

| J                                                                     | menu), 140                                                                                    |
|-----------------------------------------------------------------------|-----------------------------------------------------------------------------------------------|
| Jabber, 825                                                           | launch program remediations, 683                                                              |
| JailBrokenStatus attribute, 536                                       | Layer 2 Security tab                                                                          |
| Jamf Pro, 673, 708                                                    | corporate WLAN, 292-293                                                                       |
| Java applets, 85-86, 153, 322, 356                                    | guest WLAN, 288                                                                               |
| JGroups, 748                                                          | Layer 3 Security tab                                                                          |
| Jobs, Steve, 482                                                      | corporate WLAN, 293                                                                           |
| joining AD (Active Directory) domains,                                | guest WLAN, 289                                                                               |
| 197–202<br>Juniper, 45                                                | Layout Template command (Dashboard settings), 134                                             |
| K                                                                     | LDAP (Lightweight Directory Access<br>Protocol), 23, 25–26, 196, 995                          |
| IX.                                                                   | lease, posture, 691                                                                           |
| Karelis, E. Peter, 753                                                | left-zero-padded keyword, 621                                                                 |
| Kerberos, 196, 469                                                    | library, Conditions Studio, 218                                                               |
| key command, 264                                                      | library conditions, 708                                                                       |
| keys. See also PKI (public key                                        | licensing, 155–158, 747–748                                                                   |
| infrastructure) EKU (extended key usage), 211 key pairs, 468–469, 995 | Lightweight Directory Access Protocol. Sec<br>LDAP (Lightweight Directory Access<br>Protocol) |
| MKA (MAC Security Key Agreement), 616                                 | Lightweight Directory Access Protocol (LDAP), 23, 25–26, 196, 995                             |
| private, 468–469<br>public, 468–469, 998                              | Line-of-Business-1 SGT (Security Group Tag), 555                                              |
| Kpasswd, 196                                                          | Line-of-Business-2 SGT (Security Group Tag), 555                                              |
| 1                                                                     | Link encryption (MACsec), 156                                                                 |
| L (Locality) field, 183                                               | Link Layer Discovery Protocol (LLDP), 98, 418                                                 |
| Lancope Stealthwatch. See Stealthwatch                                | link remediations, 684                                                                        |
| LANs (local area networks)                                            | Linux KVM, 113                                                                                |
| EAP over LAN. See 802.1X                                              | lists                                                                                         |
| VLANs (virtual LANs), 726                                             | ACLs (access control lists). See ACLs                                                         |
| assignment of, 551–553, 726                                           | (access control lists)                                                                        |
| authentication VLAN, 87-88                                            | CRLs (certificate revocation lists), 33, 466                                                  |
| dynamic interfaces for, 284–286                                       | Live Log, 766–771                                                                             |
| mapping to SGTs (security group                                       | Actions menu, 770                                                                             |
| tags), 580                                                            | advanced filtering, 771                                                                       |
| segmentation with, 322                                                | authentication details report, 771–774                                                        |
| VACLs (VLAN Access Control Lists),<br>424, 425–426                    | Authorization Profiles column, 767                                                            |

| blank lines in, 774–775                              | local endpoint groups, 195                            |
|------------------------------------------------------|-------------------------------------------------------|
| Cisco ISE verification with, 302-303                 | Local Logs support bundles, 783                       |
| Client Stopped Responding counter, 768               | local user identity groups, 194                       |
| CWA (Centralized Web Authentication)                 | local users, 195–196                                  |
| verification from, 327                               | Local Web Authentication. See LWA (Local              |
| Details icon, 768                                    | Web Authentication)                                   |
| device administration AAA with Cisco                 | Locality (L) field, 183                               |
| IOS, 952–954                                         | Location dashlet, 136                                 |
| Endpoint ID column, 767                              | Location Services tab (Network Resources),            |
| Endpoint Profile column, 767                         | 166                                                   |
| Identity column, 767                                 | Log %temp%\spwProfileLog.txt command, 812             |
| IP Address column, 768                               |                                                       |
| MDM Server column, 768                               | logging categories, 778–779                           |
| Misconfigured Network Devices counter, 768           | logging host command, 299                             |
| Misconfigured Supplicants counter, 768               | logging in to ISE (Identity Services Engine), 125–132 |
| Network Device column, 768                           | Admin group roles, 127–132                            |
| Quick Filters counter, 769                           | Administration portal, 137-142                        |
| RADIUS (Remote Access Dial-In User                   | global search for endpoints, 139-140                  |
| Service), 144–146                                    | Help menu, 138, 140–141                               |
| RADIUS Drops counter, 768                            | ISE Setup Wizards, 141                                |
| Record Selector, 770                                 | Settings menu, 142                                    |
| Refresh counter, 770                                 | tabs, 137–139                                         |
| Repeat counter, 767, 769                             | daily guest accounts, 347                             |
| Server column, 768                                   | Home dashboards, 132-137                              |
| status types, 767                                    | initial login, 125–126                                |
| TACACS+, 147, 982-983                                | self-registered guest portals, 367-368                |
| Threat-Centric NAC, 146                              | social, 35                                            |
| Time Selector, 770                                   | sponsored guest portals, 386                          |
| verification of BYOD flows with, 534                 | logging monitor informational command,                |
| Live Sessions, 776                                   | 299                                                   |
| Cisco ISE verification with, 303                     | logging origin-id ip command, 299                     |
| RADIUS (Remote Access Dial-In User Service), 145–146 | logging source-interface command, 299                 |
| LLDP (Link Layer Discovery Protocol), 98,            | logging synchronous command, 947                      |
| 418                                                  | Logging tab (System), 159                             |
| load balancing                                       | logging targets, 743–744, 777–778                     |
| IOS (Internetwork Operating System),                 | logical profiles, 441-442, 995                        |
| 756–757                                              | login authentication command, 947                     |
| PSNs (Public Services Networks), 751–752             | Login Page Settings (Client Provisioning              |
| LOBBY role, 972                                      | portal), 651–652                                      |
| local ACLs (access control lists), 268–269           |                                                       |

| Logoff option, posture reassessment, 692           | authentication with, 227–228                      |
|----------------------------------------------------|---------------------------------------------------|
| logout command, 932                                | configuration, 265, 318                           |
| logs, 159, 766–785                                 | definition of, 717                                |
| debug, 779–784                                     | MAB rule flowchart, 217                           |
| configuration, 779–780                             | overview of, 96–99                                |
| downloading from GUI, 780                          | profiling, 96–99                                  |
| support bundles, 782–784                           | role-specific authorization rules, 241            |
| viewing from CLI, 781–782                          | wireless, 489                                     |
| de-duplication of, 805-807                         | Mac filtering on WLCs, 315                        |
| Live Log. See Live Log                             | MACsec, 995                                       |
| Live Sessions, 776                                 | MAM (MAC Address Management)                      |
| logging categories, 744, 778–779                   | model, 451                                        |
| logging flows for, 743                             | MKA (MAC Security Key Agreement),                 |
| logging targets for, 743-744, 777-778              | 616                                               |
| Lost option (endpoint management), 543             | URL-redirected MAC authentication bypass, 311–313 |
| low-impact mode, 725-727                           | MAC Filtering option, WLC (Wireless LAN           |
| LWA (Local Web Authentication), 310-311            | Controller), 315                                  |
| with centralized portal, 84-85                     | Mac OSX                                           |
| definition of, 995                                 | Console application, 812                          |
| when to use, 84                                    | onboarding flow, 531–533                          |
|                                                    | device provisioning, 532–533                      |
| M                                                  | device registration, 531                          |
| MaaS360, 708                                       | Machine Access Restriction (MAR), 472             |
| MAB (MAC Authentication Bypass)                    | Machine Authentication, 66, 545-546               |
| authentication with, 80–82, 227–228                | macro-segmentation, 613                           |
| configuration, 265, 270–274, 318                   | MACsec, 995                                       |
| definition of, 717, 995                            | definition of, 548                                |
| MAB rule flowchart, 217                            | Downlink MACsec, 616-619                          |
| overview of, 96–99                                 | authorization profile for, 616                    |
| profiling, 96–99                                   | ISE (Identity Services Engine)                    |
| DHCP (Dynamic Host Configuration                   | configuration, 619                                |
| Protocol), 97                                      | policies, 616–618                                 |
| RADIUS (Remote Access Dial-In<br>User Service), 97 | switch configuration modes,<br>618–619            |
| role-specific authorization rules, 241             | history of, 614–616                               |
| wireless, 489                                      | Multi-Hosts mode, 273, 298, 618, 995              |
| MAC (Media Access Control) addresses               | Uplink MACsec, 619–623                            |
| identity management with, 20                       | Maintenance tab (System), 159                     |
| MAB (MAC Authentication Bypass),<br>80–82, 995     | Make Primary button, 738                          |

| malware                                                | integration configuration, 537–538                                          |
|--------------------------------------------------------|-----------------------------------------------------------------------------|
| anti-malware posture policy conditions, 661–663        | onboarding rule configuration, 539–542                                      |
| anti-malware remediations, 681-682                     | self-management, 543–544                                                    |
| MAM (MAC Address Management) model,                    | overview of, 101–102                                                        |
| 451                                                    | posture assessment with, 108                                                |
| Manage Dashboards command (Dashboard settings), 134    | supported features, 101-102                                                 |
| MANAGEMENT role, 971                                   | vendors, 101–102                                                            |
| manual SGT (security group tag)                        | MDM Server column (Live Log), 768                                           |
| propagation, 595–597                                   | MDM_Compliant authorization rule, 709, 711                                  |
| manually assigning SGTs (security group tags), 577–578 | MDM_Detailed_Posture condition, 710                                         |
| Manufacturer attribute, 536                            | MDM_NotCompliant authorization rule,                                        |
| mapping                                                | MDM NotCompliant condition, 709–710                                         |
| subnets to SGTs (security group tags), 580             | MDM NotReachable authorization rule,                                        |
| VLANs to SGTs (security group tags), 580               | 710                                                                         |
| MAR (Machine Access Restriction), 472                  | MDMFailureReason attribute, 537                                             |
| matrix view (TrustSec policy matrix), 553              | MDMServerName attribute, 537                                                |
| Maximum Access Time setting                            | MDMServerReachable attribute, 537, 712                                      |
| contractor accounts, 344                               | Media Access Control. See MAC (Media                                        |
| daily guest accounts, 347                              | Access Control) addresses                                                   |
| weekly guest accounts, 347                             | MEID attribute, 537                                                         |
| Maximum Privilege option (TACACS profile), 933         | Meraki Systems Manager (Meraki SM), 708 meshed SXP (SGT Exchange Protocol), |
| Maximum Simultaneous Logins setting, 345               | 582–583                                                                     |
| MD5 algorithm, 43, 46, 214                             | messages  CoA (Change of Authorization), 110, 311                           |
| MDA (Multidomain Authentication), 273, 298, 618, 995   | RADIUS, 13–14                                                               |
| MDM (mobile device management),                        | accounting messages, 13                                                     |
| 820–821. <i>See also</i> BYOD (bring your              | authentication messages, 13                                                 |
| own device) onboarding                                 | authorization messages, 13                                                  |
| definition of, 995                                     | syslog, 299–300                                                             |
| dictionary, 708-709                                    | TACACS+                                                                     |
| onboarding                                             | accounting messages, 11                                                     |
| administrative management, 545                         | authentication messages, 9                                                  |
| advantages of, 535-536                                 | authorization messages, 10-11                                               |
| attributes in authorization policies,                  | communication flows, 12                                                     |
| 536–537                                                | Metrics dashlet, 134                                                        |
| definition of, 487                                     | MFA (multifactor authentication), 26-29                                     |
| endpoint management, 542–543                           | micro-segmentation, 614                                                     |

Microsoft Active Director. See AD (Active monitor, 722-725 Directory) flow diagram, 723-724 Microsoft CHAP. See MS-CHAP operational flow, 722-723 (Microsoft CHAP) policy set creation, 724-725 Microsoft Edge, 122 transitioning to end state, 730-731 Microsoft Hyper-V, 113 modify device capabilities, 101 Microsoft Internet Explorer, 122 modules, compliance, 637-638 Microsoft Intune, 673, 708 monitor mode, 722-725 Microsoft Remote Procedure Call flow diagram, 723-724 (MSRPC), 196 operational flow, 722-723 Miller, Darrin, 633 policy set creation, 724–725 Misconfigured Network Devices counter, transitioning to end state, 730-731 MONITOR role, 972 Misconfigured Supplicants counter, 768 monitor session command, 425 MKA (MAC Security Key Agreement), 616 Monitoring and Reporting Logs support MnT (Monitoring and Troubleshooting) bundles, 783 admin role, 127 Monitoring and Troubleshooting nodes. See MnT (Monitoring and Troubleshooting) MnT (Monitoring and Troubleshooting) nodes, 109-110, 743-744, 912 nodes Dedicated MNT, 742 Monitoring persona, 109–110, 737 definition of, 995 Mozilla Firefox, 122 logging categories, 744 MS-CHAP (Microsoft CHAP), 43, 45, 46 logging flows, 743 MSE integration, 156 logging targets, 743–744 MSRPC (Microsoft Remote Procedure sending syslog messages to, 299 Call), 196 mobile device management. See MDM Multi-Auth (Multiauthentication), 273, 298, (mobile device management) 618, 995 Mobile Device Management portal, 168 Multidomain Authentication (MDA), 273, Mobile Iron UEM, 708 298, 618, 995 mobile posture, 707–712 multifactor authentication (MFA), 26-29 authorization conditions, 709–710 multi-hop, 582 authorization rules, 710-712 Multi-Hosts mode (MACsec), 273, 298, supported device managers, 707–709 618, 995 Mobile Preview pane (portal page multi-node deployment, See cubes, ISE customization), 358 Multiple Hosts (Multi-Hosts), 273, 298 Mobility license packages, 156 must-not-secure policy (MACsec), 616, 618 Mobility Upgrade license packages, 157 must-secure policy (MACsec), 616, 618 Model attribute, 537 My Devices portal, 168, 543-544 modes MyDevices Portal Sequence, 544 closed, 728-730

low-impact, 725-727

| N                                                                            | with Cisco switches, 296-299                                |
|------------------------------------------------------------------------------|-------------------------------------------------------------|
| NAC (notwork agges control) projects                                         | with Cisco WLC (Wireless LAN                                |
| NAC (network access control) projects,<br>258. See also AAA (authentication, | Controller), 300–302                                        |
| authorization, and accounting)                                               | with syslog messages, 299–300                               |
| NAC (Network Admission Control), 626,                                        | NAM (Network Access Manager), 991                           |
| 630                                                                          | named ACLs, 244                                             |
| NAC Appliance, 631–633                                                       | NAP (Network Access Protection), 626                        |
| "NAC Framework" solution, 630                                                | NAS-Port-Id attribute (RADIUS), 415                         |
| NAC Managers tab (Network Resources),                                        | NAS-Port-Type attribute (RADIUS), 415                       |
| 165                                                                          | National Security Agency, 868                               |
| NADs (network access devices), 7, 107. See also authorization                | native EAP (Extensible Authentication Protocol), 43–44, 996 |
| configuration, 917                                                           | native SGT (security group tag)                             |
| ACLs (access control lists), 492–495                                         | propagation, 593–597                                        |
| for BYOD onboarding, 489–495                                                 | native supplicant profile, 510–512, 642                     |
| connection settings, 918                                                     | native tagging, 593–597                                     |
| identities, 920                                                              | configuration on IOS XE switches, 595–597                   |
| network resources, 921–922                                                   | Layer 2 frame format with, 593-594                          |
| overview of, 916–917                                                         | pervasive tagging, 594                                      |
| password change control, 918                                                 | NDAC (Network Device Admission                              |
| policy elements, 922–924                                                     | Control), 566, 996                                          |
| policy sets, 925–927                                                         | NDES (Network Device Enrollment                             |
| reports, 927                                                                 | Services), 520                                              |
| Session Key Assignment, 918                                                  | NDGs (network device groups),<br>192–194, 720–721, 996      |
| UI navigation for, 919–920                                                   | NDS (Novell Directory Services), 25                         |
| WLAN configuration, 490–491 CWA (Centralized Web Authentication)             | NEA (Network Endpoint Assessment), 626                      |
| verification, 327–331                                                        | net-admin group, 945                                        |
| client details, viewing on WLC,                                              | NetAdmin profile, 974–975                                   |
| 329–331                                                                      | NETFLOW probe, 419–420                                      |
| show commands on wired switch, 328–329                                       | NetIQ eDirectory. See AD (Active Directory)                 |
| definition of, 113, 996                                                      | netsh ras set tracing * enable command,                     |
| enforcement types for, 50                                                    | 296                                                         |
| ISE initial configuration, 192                                               | network access AAA, 3, 7, 996                               |
| role of, 49–50                                                               | network access control (NAC) projects,                      |
| TrustSec-enabled                                                             | 258. See also AAA (authentication,                          |
| defining TrustSec settings for, 559                                          | authorization, and accounting)                              |
| PACs (Protected Access Credentials), 558–559                                 | network access devices. See NADs (network access devices)   |
| verification of, 296-302                                                     | Network Access Manager (NAM), 809, 991                      |
|                                                                              | Network Access Protection (NAP), 626                        |

| network access users, 21                                       | Network Devices tab, 163–164                      |
|----------------------------------------------------------------|---------------------------------------------------|
| Network Administrator command set, 943                         | RADIUS Server Sequences tab, 165                  |
| Network Administrator role, 939                                | Network Resources tab (Device                     |
| Network Admission Control. See NAC                             | Administration), 921–922                          |
| (Network Admission Control)                                    | network scan (Nmap), 415-417                      |
| Network device admin role, 128                                 | Network Services Platform. See NSP                |
| Network Device Admission Control                               | (Network Services Platform)                       |
| (NDAC), 566, 996<br>Network Device column (Live Log), 768      | Network Services SGT (Security Group Tag), 555    |
| Network Device Enrollment Services                             | Network Setup Assistant app, 282, 507             |
| (NDES), 520                                                    | Network Time Protocol (NTP), 32, 196,             |
| network device groups (NDGs),                                  | 465, 996                                          |
| 720–721, 996                                                   | Networks view, Cisco AnyConnect NAM               |
| Network Device Groups tab (Network                             | supplicant, 60, 62–70                             |
| Resources), 164–165                                            | Certificates tab, 67                              |
| Network Device Profiles tab (Network Resources), 165           | Connection Type tab, 66                           |
| network device troubleshooting,                                | Credentials tab, 68–70                            |
| 812–815. <i>See also</i> device administration                 | Machine Auth tab, 66                              |
| AAA                                                            | PAC Files tab, 67–68                              |
| client details, viewing on WLC, 813-814                        | Security Level tab, 64–66                         |
| debug commands, 815                                            | User Auth tab, 68–69                              |
| show authentication interface command,                         | NGFWs (next-generation firewalls), 818            |
| 812–813                                                        | NICs (network interface cards), 97                |
| Network Devices dashlet, 134, 135                              | Nmap (network scan), 415–417                      |
| Network Devices tab, 143, 163–164                              | No Escape option (TACACS profile), 933            |
| Network Devices widget, 454                                    | nodes                                             |
| Network Endpoint Assessment (NEA), 626                         | configuration in distributed environment, 737–742 |
| NAM supplicant 60,71                                           | ISE cubes, 737                                    |
| NAM supplicant, 60, 71<br>Network Infrastructure SGT (Security | ISE persona types, 737                            |
| Group Tag), 555                                                | node personas, 742                                |
| network interface cards (NICs), 97                             | PPAN (Policy Administration Node),                |
| network probes. See probes                                     | 738–739                                           |
| Network Resources tab (Administration                          | primary devices, 738–739                          |
| screen), 163–166                                               | registration of ISE nodes, 739–742                |
| External MDM tab, 165                                          | definition of, 109, 996                           |
| External RADIUS Servers tab, 165                               | MnT (Monitoring and Troubleshooting),             |
| Location Services tab, 166                                     | 109–110, 743–744                                  |
| NAC Managers tab, 165                                          | Dedicated MNT, 742                                |
| Network Device Groups tab, 164-165                             | definition of, 995                                |
| Network Device Profiles tab, 165                               | logging categories, 744                           |

OCSP (Online Certificate Status Protocol), logging flows, 743 33, 466, 519, 996 logging targets, 743-744 onboarding. See BYOD (bring your own sending syslog messages to, 299 device) onboarding; MDM (mobile node groups, 748-750, 996 device management) PAN (Policy Administration node), 109, one-time password (OTP), 29, 88, 996 745-748 Online Certificate Status Protocol (OCSP), auto PAN switchover, 745-746 33, 466, 519, 996 automatic failover for, 746 open virtual appliances (OVAs), 112 definition of, 997 Operate on non-802.1X wireless networks promoting to primary, 745 setting (AnyConnect posture profile), 645 PSN (Policy Services node), 110, 633, 874-876 Operations screen, 142, 143–150 single-node ISE deployment, 113 ANC (Adaptive Network Control) component, 147-148, 991 two-node ISE deployment, 114–116 RADIUS tab, 144-146 non-802.1X authentication Reports tab, 150 devices without a supplicant, 79–80 EasyConnect, 89-90, 993 TACACS Live Log tab, 147 Threat-Centric NAC Live Logs tab, 146 MAB (MAC Authentication Bypass). See MAB (MAC Authentication Bypass) Troubleshoot tab, 147–148 need for, 76 operators remote access connections, 88-89 AND, 252–256 Web Authentication. See WebAuth (Web OR, 252-256 Authentication) option name host-name command, 426 non-seed devices, 567-571, 996 OR operator, 252–256 non-tunneled EAP (Extensible Oracle Identity Manager, 25 Authentication Protocol), 43-44 Organization (O) field, 183 north-south SGACL deployment, 598–599 organizational units (OUs), 25, 183 Not MACsec capable, 617–618 organizationally unique identifiers (OUIs), 97 notification services, 388-389 OS option (Nmap), 416 SMS gateway providers, 388–389 OSCP (Online Certificate Status Protocol), SMTP servers, 388 519 Novell Directory Services (NDS), 25 OSVersion attribute, 537 NSP (Network Services Platform) OTA (over-the-air) provisioning, 492 NSP ACL (access control list), 493, 495 OTP (one-time password), 29, 88, 996 NSP app download, 528-529 OUIs (organizationally unique identifiers), NTP (Network Time Protocol), 32, 196, 97 465, 996 OUs (organizational units), 25, 183 OVAs (open virtual appliances), 112 over-the-air (OTA) provisioning, 492 Overview menu (ISE Certificate Authority), O (Organization) field, 183 520 objects, AD (Active Directory), 24

OWN ACCOUNTS sponsor group, 382

| P                                                           | PEAP (Protected EAP), 44–45, 48–49, 53–54, 55–56, 108, 215  |
|-------------------------------------------------------------|-------------------------------------------------------------|
| PAC Files tab (Cisco AnyConnect NAM                         | Pearson Test Prep software, 989                             |
| supplicant), 67–68                                          | peering, 582                                                |
| packages AnyConnect headend deployment                      | PEM (Privacy Enhanced Electronic Mail) format, 186–187, 833 |
| AnyConnect configuration, building,                         | Perfigo, 631                                                |
| 648–649                                                     | permit statement, 280, 314, 316                             |
| posture profile configuration,<br>644–648                   | PERMIT_ALL_IPV4_TRAFFIC authorization rule, 241–243         |
| uploading to ISE, 642-644                                   | Permit HTTP HTTPS SGACL,                                    |
| licensing, 155–158                                          | 601–602, 607                                                |
| pACLs (port-based ACLs), 725                                | Permit ICMP SGACL, 602-603                                  |
| PACs (Protected Access Credentials), 45,                    | Permit Mgmt SGACL, 601, 607                                 |
| 546, 558–559, 997<br>PAN (Policy Administration node), 109, | Permit_SRC_HTTP_HTTPS SGACL,<br>603-604                     |
| 519, 738–739, 745–748                                       | Permit WEB RDP SGACL, 598                                   |
| auto PAN switchover, 745-746                                | per-profile CoA (Change of Authorization)                   |
| automatic failover for, 746                                 | 443–444                                                     |
| definition of, 997                                          | personas                                                    |
| promoting to primary, 745                                   | Administration, 109, 737                                    |
| PAP (Password Authentication Protocol), 7,                  | definition of, 108-109, 997                                 |
| 46, 214                                                     | ISE nodes and, 742                                          |
| Parameter-Request-List attribute (DHCP),                    | Monitoring, 109-110, 737                                    |
| 411                                                         | Policy Services, 110, 737                                   |
| Pass Live Log status, 767                                   | pxGrid, 111, 737                                            |
| PASS_ADD message, 10–11                                     | types of, 737                                               |
| PASS_REPL message, 11                                       | pervasive tagging, 594                                      |
| passive identity service, 110                               | phased deployment, 717-718                                  |
| PassiveID Setup option (Admin portal), 138                  | authentication open versus 802.1X,                          |
| pass-through mode, 752                                      | 719–720                                                     |
| Password Authentication Protocol (PAP),<br>46, 214          | closed mode, 728-730                                        |
| Password Change Control (Device                             | low-impact mode, 725-727                                    |
| Administration), 918                                        | monitor mode, 722–725                                       |
| passwords                                                   | flow diagram, 723–724                                       |
| guest change password settings, 371–372                     | operational flow, 722–723                                   |
| OTP (one-time password), 29, 88, 996                        | policy set creation, 724–725                                |
| patch management, 685, 757–759                              | transitioning to end state, 730-731                         |
| conditions for, 100, 673–675                                | preparation for, 720–721                                    |
| remediations, 685                                           | transitioning to end state, 730-731                         |
| PCI (Payment Card Industry), 551                            | wireless networks, 731                                      |

| PhoneNumber attribute, 537                                             | device administration, 944                     |
|------------------------------------------------------------------------|------------------------------------------------|
| physical ISE appliances, 111–113                                       | for device administration AAA with             |
| form factors for, 111–112                                              | Cisco IOS, 944                                 |
| scalability of, 112–113                                                | goals of, 206–207, 210–211                     |
| PIN Lock option (endpoint management),                                 | identity stores, 210-211, 219-220              |
| 543                                                                    | identity validation, 211                       |
| ping, 646                                                              | for MAB (MAC Authentication                    |
| PinLockStatus attribute, 536                                           | Bypass), 227–228                               |
| PKI (public key infrastructure), 519. See                              | options, 220                                   |
| also certificate-based authentication                                  | for remote access VPN, 223–224                 |
| definition of, 463, 998                                                | restoring, 229                                 |
| encryption with, 468-469                                               | for wireless SSID, 220–223                     |
| key pairs, 468-469, 995                                                | authorization, 151                             |
| prevalence of, 460                                                     | authentication compared to, 209-               |
| public versus private keys in, 468-469                                 | 210, 235                                       |
| RAs (registration authorities), 998                                    | Blackhole_Wireless_Access,<br>240–241          |
| signatures, 31–32                                                      | for certificate-based authentication,          |
| smart cards, 29                                                        | 474–475                                        |
| Platform Exchange Grid. See pxGrid<br>(Platform Exchange Grid)         | Cisco_IP_Phones, 237-241                       |
| Plus license packages, 156                                             | compound conditions, 239,<br>251–256, 992      |
| Point-to-Point Protocol, See PPP (Point-to-                            | condition blocks, 252–256                      |
| Point Protocol)                                                        | configuration of, 241–249                      |
| Point-to-Point Protocol (PPP), 12                                      | for CWA (Centralized Web                       |
| policies and policy sets. <i>See also</i> posture assessment; profiles | Authentication), 322–324                       |
| ANC (Adaptive Network Control), 148–                                   | default, 236–241                               |
| 149, 156, 822–823, 864–866                                             | definition of, 171                             |
| AUP (acceptable use policy)                                            | device administration, 945–946                 |
| hotspot guest portals, 354–356                                         | for device administration AAA with             |
| sponsored guest portals, 386                                           | Cisco IOS, 945–946                             |
| authentication, 151                                                    | goals of, 235–241                              |
| allowed protocols, 210, 213-216                                        | for guest portals, 348–351                     |
| for alternative ID stores based on EAP type, 224–227                   | for MDM (mobile device<br>management), 536–537 |
| authorization compared to,                                             | organization of, 216, 236                      |
| 209–210, 235                                                           | profile assignment in, 450-453                 |
| for certificate-based authentication,                                  | role-specific authorization rules, 241         |
| 472–474                                                                | rule processing for, 236–241                   |
| conditions, 217–219                                                    | saving conditions for reuse in,                |
| default, 216–217                                                       | 249–251                                        |
| definition of, 171                                                     | simple conditions, 239, 251, 999               |

| BYOD (bring your own device) onboarding          | "smart default", 318                                             |
|--------------------------------------------------|------------------------------------------------------------------|
| client provisioning policy, 512–514              | top-level rules of, 212                                          |
| default unavailable client                       | TrustSec                                                         |
| provisioning policy, 515                         | egress policy, 597–598                                           |
| Cisco AnyConnect NAM supplicant                  | policy matrix, 600–601, 604–609                                  |
| Authentication Policy view, 60, 62               | WSA (Web Security Appliance), 855-857                            |
| Client Policy view, 60, 61–62                    | access policy, 855–856                                           |
| Cisco WLC (Wireless LAN Controller), 974–979     | decryption policy, 857                                           |
| CiscoPress SSID, 518                             | Policy Administration node, See PAN                              |
| closed mode, 730                                 | Policy Administration node. See PAN (Policy Administration node) |
| correlation, 845–847                             | policy configuration support bundles, 783                        |
| CPP (client provisioning policy), 637–638        | Policy List tab, 149                                             |
| AnyConnect Secure Mobility Client, 640–649       | Policy page, 138, 142, 150-154                                   |
| Client Provisioning portal, 153,                 | Client Provisioning tab, 153                                     |
| 166–167, 650–651                                 | Policy Elements tab, 154, 922–924                                |
| default client provisioning policy,              | Policy Sets tab, 150–151                                         |
| 652                                              | Posture tab, 152                                                 |
| definition of, 172                               | Profiling tab, 152                                               |
| for ISE for BYOD onboarding, 512–<br>514, 515    | Policy Service nodes (PSNs), 110, 210, 519, 633                  |
| order of operations, 637–638                     | Policy Services persona, 110, 737                                |
| rules, creating, 652–653                         | Policy Sets tab, 150-151, 925-927                                |
| default, 211                                     | policy static sgt command, 578, 595, 596                         |
| device administration, 922–924, 925–927, 939–946 | portals Administration, 137–142                                  |
| policy sets, 943–946                             | global search for endpoints, 139–140                             |
| roles, 939                                       | Help menu, 138, 140–141                                          |
| TACACS command sets,                             | ISE Setup Wizards, 141                                           |
| 922–923, 941–943                                 | Settings menu, 142                                               |
| TACACS profiles, 923–924, 939–941                | tabs, 137–139                                                    |
| Endpoint Profile Policies, 431–441               | authorization policies for, 348-351                              |
| endpoint purge, 345                              | definition of, 997                                               |
| expanding, 211                                   | guest types, 341–342                                             |
| for hotspot guest portals, 362–364               | contractors, 344–346                                             |
| low-impact mode, 727                             | daily, 344–346                                                   |
| MACsec, 616-618                                  | overview of, 343                                                 |
| monitor mode, 724–725                            | social, 348                                                      |
| for self-registered guest portals, 373–380       | weekly, 347                                                      |
| SGTs (security group tags), 577, 612             | hotspot, 341–342, 351–358                                        |

| AUP (acceptable use policy) page settings, 354–356         | provisioning guest accounts from, 389–394               |
|------------------------------------------------------------|---------------------------------------------------------|
| authentication success settings, 357                       | Portals & Components tab (Guest Access                  |
| authorization rule configuration,                          | work center). See portals                               |
| 362–365                                                    | port-control command, 276                               |
| configuration flowchart for, 351                           | ports                                                   |
| definition of, 342                                         | 802.1X default port behavior, 719                       |
| portal page customization, 358–362                         | application of initial ACL to, 275-276                  |
| portal settings, 352–354 post-access banner page settings, | assigning SGTs (security group tags) to, 577–578        |
| 355–356                                                    | configuring interfaces as, 269                          |
| support information page settings,                         | host mode, 272–274                                      |
| 357–358                                                    | pACLs (port-based ACLs), 725                            |
| VLAN DHCP release page settings,<br>355–356                | ports, 273                                              |
| overview of, 341                                           | security, 273, 997                                      |
| self-registered, 366–367                                   | switch                                                  |
| authorization rule configuration,                          | configuring interfaces as, 269                          |
| 373–380                                                    | bost mode, 272–274<br>TCP                               |
| BYOD settings, 372                                         |                                                         |
| configuration flowchart, 365–366                           | port 49, 8                                              |
| definition of, 342                                         | port 389, 25                                            |
| guest change password settings,                            | port 636, 25                                            |
| 371–372                                                    | port 64999, 580                                         |
| guest device compliance settings,<br>373                   | UDP, 32<br>POST method, 84–85                           |
| guest device registration settings,<br>371–372             | post-access banner page settings, 355–356               |
| guest location setting, 369–371, 994                       | Posture Agent Redirection ACL, 283–284                  |
| login page settings, 367–368                               | posture assessment. See also posture policy             |
| portal settings, 366–367                                   | authorization rules, 693–694                            |
| registration form settings, 368–371                        | centralization of, 629                                  |
| self-registration success, 371                             | compliance module updates, 637–638                      |
| sponsored, 380–381, 385–386                                | conditions for, 99–100, 997                             |
| AUP (acceptable use policy) page                           | CPP (client provisioning policy) configuration, 637–638 |
| settings, 386<br>configuration flowchart, 380–381          | AnyConnect Secure Mobility Client, 640–649              |
| default sponsor portal, 384                                | Client Provisioning portal, 650-651                     |
| definition of, 342                                         | default client provisioning policy,                     |
| login settings, 386                                        | 652                                                     |
| other settings, 387                                        | order of operations, 637–638                            |
| portal settings, 385–386                                   | rules, creating, 652-653                                |

| definition of, 172, 626, 997                 | file, 667–673                                 |
|----------------------------------------------|-----------------------------------------------|
| endpoint experience, 695-705                 | firewall, 660–661                             |
| AnyConnect already installed,                | hardware attributes, 655                      |
| endpoint not compliant, 700–702              | patch management, 673–675                     |
| AnyConnect not installed on                  | Registry, 675                                 |
| endpoint yet, 696–700                        | USB, 679                                      |
| redirected state, 695–696                    | configuration, 688-689                        |
| stealth mode, 645, 703                       | relationships between elements of, 653        |
| temporal agent and posture<br>compliant, 705 | remediations, 679-686                         |
| history of, 629–633                          | anti-malware, 681–682                         |
| ISE posture flows, 107–110, 633–636          | anti-spyware, 681–682                         |
| license packages, 156                        | anti-virus, 681–682                           |
| mobile posture, 707–712                      | application, 680                              |
| authorization conditions, 709–710            | definition of, 679–680                        |
| authorization rules, 710–712                 | file, 682                                     |
| supported device managers,                   | firewall, 682                                 |
| 707–709                                      | launch program, 683                           |
| overview of, 99–101                          | link, 684                                     |
| Posture General Settings, 690-691            | patch management, 685                         |
| posture lease concept, 691                   | USB, 686                                      |
| posture requirements, 997                    | WSUS (Windows Server Update                   |
| Posture Troubleshooting tool, 794–795        | Services), 685                                |
| Posture work center                          | requirements, 687–688                         |
| Cache Last Known Posture                     | posture profiles, 644–648                     |
| Compliance setting, 691                      | Posture tab (Policy page), 152                |
| Posture General Settings, 690–691            | PoV (proof of value) service, 138             |
| posture lease, 691                           | PPAN (Policy Administration Node),<br>738–739 |
| posture reassessment, 691–692                | PPP (Point-to-Point Protocol), 12             |
| profiling versus, 402                        | PRA retransmission time setting, 647          |
| remediation, 997                             | Preboot Execution Environment (PXE), 725      |
| posture policy, 653–688                      | primary devices, 738–739                      |
| conditions, 654–679                          | primary PAN (Policy Administration node),     |
| anti-malware, 661–663                        | 745                                           |
| anti-spyware, 663                            | principle username X.509 attribute, 470,      |
| anti-virus, 663                              | 997                                           |
| application, 655–660                         | Privacy Enhanced Electronic Mail (PEM)        |
| compound, 677–678                            | format, 186–187, 833                          |
| dictionary compound, 664–665                 | private keys, 468-469, 997                    |
| dictionary simple, 663–664                   | privilege levels, 932-933, 997                |
| disk encryption, 665–666                     | probe delay command, 267                      |

| probes, 409-423                                                        | Employee Full Access, 241–243                  |
|------------------------------------------------------------------------|------------------------------------------------|
| Active Directory, 422                                                  | Employee Limited, 246-249                      |
| configuration, 409–411                                                 | for hotspot guest portals, 362–364             |
| DHCP and DHCPSPAN, 411-414                                             | Internet Only, 243–246                         |
| DNS, 417                                                               | license packages, 156                          |
| HTTP, 420-421                                                          | logical, 441–442, 995                          |
| NETFLOW, 419-420                                                       | MDM Onboard, 539-540                           |
| Nmap, 415-417                                                          | native supplicant, 642                         |
| publishing endpoint probe data on pxGrid,                              | for posture assessment, 693                    |
| 450                                                                    | for self-registered guest portals, 373-380     |
| pxGrid, 423                                                            | verification of                                |
| RADIUS, 414–415                                                        | dashboard, 454                                 |
| SNMPQUERY and SNMPTRAP, 417–419                                        | Device Sensor show commands,                   |
| Process Host Lookup, 214                                               | 457–458                                        |
| Profiled Cisco IP Phones rule, 237                                     | endpoints database, 455–456                    |
| Profiler Feed Service, 429–430                                         | Global Search tool, 454–455                    |
| configuration, 429                                                     | WSA (Web Security Appliance), 855–857          |
| verification of, 429–430                                               | profiling, 107, 404-406. See also profiles     |
| profiles, 884-886, 923-924. See also                                   | Anomalous Behaviour Detection, 406–408         |
| profiling                                                              | Cisco ISE probes, 409–423                      |
| AMP Enabler, 642                                                       | Active Directory, 422                          |
| AnyConnect NAM, 71–72                                                  | configuration, 409–411                         |
| assignment in authorization policies, 450                              | DHCP and DHCPSPAN, 411–414                     |
| endpoint identity groups, 450–452                                      | DNS, 417                                       |
| EndPointPolicy, 453                                                    | HTTP, 420–421                                  |
| BYOD (bring your own device)                                           | NETFLOW, 419–420                               |
| onboarding, 510–512, 516                                               | Nmap, 415–417                                  |
| CAPs (certificate authentication profiles), 23, 202, 469, 471–472, 991 | publishing endpoint probe data on pxGrid, 450  |
| Cisco WLC (Wireless LAN Controller)                                    | pxGrid, 423                                    |
| Employee, 977                                                          | RADIUS, 414–415                                |
| Helpdesk, 976                                                          | SNMPQUERY and SNMPTRAP,                        |
| NetAdmin, 974–975                                                      | 417–419                                        |
| predefined TACACS profiles, 974                                        | CoA (Change of Authorization) and,             |
| SecAdmin, 975–976                                                      | 442–444                                        |
| configuration, 320–322                                                 | global CoA, 442-443, 994                       |
| device administration AAA with Cisco                                   | per-profile CoA, 443–444                       |
| IOS, 932–934, 939–941  Administration profile, 940–941                 | custom attributes, 445–448                     |
| • •                                                                    | definition of, 172, 995                        |
| <i>HelpDesk profile</i> , 940<br>Downlink MACsec, 616                  | DHCP (Dynamic Host Configuration Protocol), 98 |

| evolution of, 404–406                                      | public key infrastructure. See PKI (public             |
|------------------------------------------------------------|--------------------------------------------------------|
| global settings for, 444-445                               | key infrastructure)                                    |
| endpoint attribute filtering, 444–445                      | public keys, 468–469, 998                              |
| SNMP, 444                                                  | Public Services Networks. See PSNs (Public             |
| infrastructure configuration, 424-427                      | Services Networks)                                     |
| DHCP helper, 424                                           | publish and subscribe (pub/sub) communication bus, 111 |
| IOS Device Sensor, 426–427                                 | publishers, 824, 998                                   |
| SPAN (Switched Port Analyzer),<br>424–425                  | purge policies, endpoint, 345                          |
| VACLs (VLAN Access Control Lists),                         | Push Notification (Apple), 101                         |
| 425–426                                                    | PXE (Preboot Execution Environment), 725               |
| VMware vSwitches, 427                                      | pxGrid (Platform Exchange Grid), 169, 190              |
| MAB (MAC Authentication Bypass), 80–82, 96–99              | communication between participants, 826–827            |
| DHCP (Dynamic Host Configuration                           | components of, 824, 825                                |
| Protocol), 97                                              | Context-In, 827, 992                                   |
| RADIUS (Remote Access Dial-In                              | Context-Out, 827, 993                                  |
| User Service), 97                                          | definition of, 998                                     |
| posture versus, 402                                        | FMC (Firepower Management Center)                      |
| Profiler Feed Service, 429–430                             | configuration, 831–850                                 |
| configuration, 429                                         | access rules, 840–844                                  |
| verification of, 429–430                                   | active users, viewing, 844–845                         |
| Profiling tab (Policy page), 152                           | FDM (Firepower Device                                  |
| Promote to Primary option, 745                             | Management), 832                                       |
| proof of value (PoV) service, 138                          | pxGrid integration, 832–837                            |
| Protected Access Credentials (PACs), 45, 546, 558–559, 997 | Rapid Threat Containment, 845–850 realms, 837–840      |
| Protected EAP (PEAP), 44-45, 48-49,                        | GCL (pxGrid common library), 825                       |
| 53–54, 55–56, 215                                          | ISE (Identity Services Engine)                         |
| provisioning. See also CPP (client                         | configuration, 828–831                                 |
| provisioning policy)                                       | license packages, 156                                  |
| PACs (Protected Access Credentials),<br>558–559            | overview of, 824–825                                   |
| supplicant provisioning reports, 534–535                   | password-based account creation, 837                   |
| PSNs (Policy Service nodes), 110, 210, 519,                | persona, 111, 737                                      |
| 633, 874–876                                               | publishing endpoint probe data on, 450                 |
| PSNs (Public Services Networks), 210, 519                  | pxGrid probe, 423                                      |
| for large deployments, 912                                 | Stealthwatch, 857–866                                  |
| load balancing, 751–752                                    | capabilities of, 858                                   |
| for medium deployments, 913                                | ISE integration, 862–866                               |
| for small deployments, 913                                 | pxGrid client identity certificate,                    |
| public certificates, importing, 476–477                    | importing, 859–862                                     |

| version history, 825                                  | IOS XE, 263–266                                              |
|-------------------------------------------------------|--------------------------------------------------------------|
| WSA (Web Security Appliance) configuration, 850–857   | local ACL (access control list)<br>creation, 268–269         |
| access policy, 855–856                                | Layer 2 EAP communication with, 12–13                        |
| decryption policy, 857                                | Live Log. See Live Log                                       |
| ERS (External RESTful Services),                      | Live Sessions, 145-146, 303                                  |
| 850-853                                               | message types, 13–14                                         |
| identification profiles,                              | profiling, 97                                                |
| 855–857 integration with pxGrid and ISE,              | RADIUS Authentication Troubleshooting tool, 785–786          |
| 850–855<br>policies, 855–857                          | RADIUS over Datagram Transport Layer<br>Security (DTLS), 190 |
| pxGrid common library (GCL), 825                      | RADIUS probe, 414–415                                        |
| pxGrid Services tab (Administration                   | with remote-access VPN, 88                                   |
| screen), 169                                          | role of, 107                                                 |
| pxGrid_Certificate_Template, 520                      | server configuration                                         |
| ^                                                     | accounting servers, 278–279                                  |
| Q                                                     | authentication servers, 277–278                              |
| Quarantine action (EPS), 821                          | service-type values, 13                                      |
| Quick Filters counter, 769                            | TACACS+ compared to, 13, 16                                  |
|                                                       | token servers, 23                                            |
| R                                                     | radius server command, 263, 561                              |
| RADIUS (Remote Access Dial-In User<br>Service), 12–14 | RADIUS Server Sequences tab (Network Resources), 165         |
| AV (attribute/value) pairs, 15                        | RADIUS tab (Operations screen), 144-146                      |
| CoA (Change of Authorization)                         | radius-server attribute command, 264, 265                    |
| CWA (Centralized Web                                  | radius-server dead-criteria time 5 tries 3 command, 264      |
| Authentication) and, 311 definition of, 16, 95–96     | radius-server host command, 263                              |
| messages, 110                                         | radius-server load-balance command, 757                      |
| definition of, 998                                    | radius-server vsa send accounting                            |
| for device administration, 927                        | command, 265, 562, 567                                       |
| Drops counter, 768                                    | radius-server vsa send authentication command, 265, 562, 567 |
| fallback, 279–280                                     | ransomware, WannaCry, 554–555, 868                           |
| global configuration commands, 262–269                | Rapid Threat Containment, 821–823                            |
| device tracking in IOS Xe 16.x and later, 267         | ANC (Adaptive Network Control),<br>822–823                   |
| global 802.1X commands, 266–267                       | configuration, 845-850                                       |
| IOS 12.2.x, 262–263, 264–266                          | definition of, 998                                           |
| IOS 15.x, 263–266                                     | EPS (Endpoint Protection Services), 821–822, 993             |

| RAs (registration authorities), 998                                                | Rapid Threat Containment, 845–850                                        |
|------------------------------------------------------------------------------------|--------------------------------------------------------------------------|
| RBAC (role-based access control), 128, 934, 971. <i>See also</i> WLC (Wireless LAN | ANC (Adaptive Network Control),<br>822–823                               |
| Controller)                                                                        | EPS (Endpoint Protection Services),                                      |
| Read-only admin role, 129                                                          | 821–822, 993                                                             |
| Realm Directory configuration, 838                                                 | remediation timer, 645, 691                                              |
| realms, configuration in FMC (Firepower Management Center), 837–840                | remote access connections, 88–89 Remote Access Dial-In User Service. See |
| reassessment, posture, 691-692                                                     | RADIUS (Remote Access Dial-In User                                       |
| Record Selector, 770                                                               | Service)                                                                 |
| redirected state, 695-696                                                          | remote access VPN (virtual private network), 223–224                     |
| redistribute static route-map STATIC-TO-<br>EIGRP command, 756                     | Repeat counter, 767, 769                                                 |
| Refresh counter, 770                                                               | replication, 748                                                         |
| Registrar, 8                                                                       | REPLY message, 9                                                         |
| registration authorities (RAs), 998                                                | reports                                                                  |
| registration form, self-registered guest                                           | authentication details, 771-774                                          |
| portals, 368–371                                                                   | Device Administration, 927                                               |
| Registry conditions, 100, 675                                                      | supplicant provisioning, 534-535                                         |
| RegistryKey option, 675-676                                                        | TC-NAC (Threat Centric Network Access                                    |
| RegistryValue option, 675                                                          | Control)                                                                 |
| RegistryValueDefault option, 675-676                                               | Coa-Events, 888–889                                                      |
| Reinstate option (endpoint management),                                            | TC-NAC Live Log, 888–889                                                 |
| 543                                                                                | Threat-Events, 888                                                       |
| REJECT message, 9                                                                  | Vulnerability Assessment, 888                                            |
| Reject option, authentication policy, 220                                          | Reports tab (Operations screen), 150                                     |
| reload command, 946                                                                | repositories, Tenable.SC, 881-882                                        |
| remediation                                                                        | REQUEST message, 10, 11                                                  |
| posture, 679–686, 692, 997                                                         | requests for comments. See RFCs (requests                                |
| anti-malware, 681–682                                                              | for comments)                                                            |
| anti-spyware, 681–682                                                              | RESPONSE message, 10, 11                                                 |
| anti-virus, 681–682                                                                | restore, 229, 759–761 Results tab (Policy Elements), 154                 |
| application, 680                                                                   |                                                                          |
| definition of, 679–680                                                             | reuse, saving conditions for, 249–251                                    |
| file, 682                                                                          | revoked certificates, 33                                                 |
| firewall, 682                                                                      | checking for, 466–467                                                    |
| launch program, 683                                                                | CRLs (certificate revocation lists), 33, 466                             |
| link, 684                                                                          | OCSP (Online Certificate Status Protocol), 33, 466, 996                  |
| patch management, 685                                                              | validity period, 467                                                     |
| USB, 686                                                                           | RFCs (requests for comments)                                             |
| WSUS (Windows Server Update<br>Services), 685                                      | RFC 5176, 106                                                            |

241-243

| RFC 5281, 48                                                                                         | for posture assessment, 693–694                                                   |
|----------------------------------------------------------------------------------------------------|-----------------------------------------------------------------------------------|
| RFC 6238, 29                                                                                         | role-specific, 241                                                                |
| RFC 7170, 46–47, 48                                                                                  | for self-registered guest portals,<br>373–380                                     |
| role-based access control (RBAC), 128,<br>934, 971. <i>See also</i> WLC (Wireless LAN<br>Controller) | TC-NAC (Threat Centric Network<br>Access Control), 884–886                        |
| roles                                                                                                | Wireless Black List Default, 239                                                  |
| Admin, 127–132                                                                                       | correlation, 845–847                                                              |
| Cisco WLC (Wireless LAN Controller),<br>971–972                                                      | CPP (client provisioning policy), 652–653<br>CWA (Centralized Web Authentication) |
| device administration AAA with Cisco IOS, 939                                                        | custom authorization rules, 323–324                                               |
| role-specific authorization rules, 241                                                               | Guest Flow attribute, 323–324, 994                                                |
| route redistribution, 755–756                                                                        | preconfigured authorization rules,<br>322                                         |
| routed mode, 752                                                                                     | Profiled Cisco IP Phones, 237                                                     |
| RSA SecurID, 23                                                                                      | Run SMB Discovery Script option (Nmap),                                           |
| rules, 239. See also policies and policy sets                                                        | 416                                                                               |
| authentication, 151                                                                                  | Russell, Paul, 337                                                                |
| alternative ID stores based on EAP type, 224–227                                                     | S                                                                                 |
| MAB rule flowchart, 217                                                                              | 3                                                                                 |
| organization of, 216                                                                                 | Sales SGT (Security Group Tag), 555                                               |
| policy sets, 211–212                                                                                 | SAML (Security Assertion Markup                                                   |
| remote access VPN, 223–224                                                                           | Language)                                                                         |
| wireless SSIDs (service set                                                                          | assertions, 395, 998                                                              |
| identifiers), 220–223                                                                                | guest portal logins, 368, 394–400                                                 |
| authorization, 151                                                                                   | IdPs (identity providers), 35, 394–400, 998                                       |
| AND/OR operators in, 252-256                                                                         | SPs (service providers), 394, 998                                                 |
| for BYOD (bring your own device)<br>onboarding, 517, 518                                             | support for, 23 SANs (subject alternative names),                                 |
| for device administration AAA with Cisco WLC, 977–979                                                | 184–185, 752<br>SAP (Security Association Protocol), 616                          |
| Employee and CorpMachine,                                                                            | sap mode-list no-encap command, 566, 568                                          |
| 242–243                                                                                              | sap pmk 26 mode-list gcm-encrypt                                                  |
| employee full access, 241–243                                                                        | command, 621                                                                      |
| employee limited access, 246–249                                                                     | sap pmk pairwise-master-key mode-list                                             |
| for guest portals, 348–358                                                                           | gcm-encrypt command, 621                                                          |
| Internet-only access, 243-246                                                                        | scalability                                                                       |
| IT Users Access, 252–256                                                                             | ISE (Identity Services Engine),                                                   |
| MDM On-boarding, 539–542                                                                             | 118–119, 737–742                                                                  |
| mobile posture, 710–712                                                                              | ISE cubes, 737                                                                    |
| PERMIT_ALL_IPV4_TRAFFIC,                                                                             | ISE persona types, 737                                                            |

node personas, 742 security group tags. See SGTs (security group tags) PPAN (Policy Administration Node), 738-739 security holes. See vulnerability assessment primary devices, 738–739 security information and event management (SIEM) systems, 818 registration of ISE nodes, 739–742 security information management (SIM), SNS (Secure Network Server) appliances, 744 112 - 113Security Level tab (Cisco AnyConnect scans, Tenable.SC, 882-883 NAM supplicant), 64-66 **SCCM** (System Center Configuration security posturing, 101 Manager), 673, 708 SECURITY role, 971 **SCEP** (Simple Certificate Enrollment seed devices, 566, 999 Protocol), 500, 520-521, 999 SD-Access (Software-Defined Access), self-management, MDM (mobile device 613-614 management) onboarding, 543-544 /sdcards/downloads/spw.log command, 812 self-registered guest portals, 342, 515 Search icon (Admin portal), 138 authorization rule configuration, 373-380 sec-admin group, 945 BYOD settings, 372 SecAdmin profile, 975–976 configuration flowchart, 365–366 Second Port Disconnect, CDP, 991 guest change password settings, 371–372 secondary PAN (Policy Administration guest device compliance settings, 373 guest device registration settings, 371–372 auto PAN switchover, 745-746 guest location setting, 369-371, 994 automatic failover for, 746 login page settings, 367–368 promoting to primary, 745 portal settings, 366–367 Secure Network Server. See SNS (Secure registration form settings, 368-371 Network Server) appliances self-registration success, 371 Secure Shell. See SSH (Secure Shell) Self-Registration Success page, 371 Secure Sockets Layer. See SSL (Secure self-signed certificates, 181–182 Sockets Layers) serial replication, 748 secure web gateways, 818 SerialNumber attribute, 537 Security Administrator command set, Server column (Live Log), 768 942-943 Server name rules setting (AnyConnect Security Administrators role, 939 posture profile), 647 Security Assertion Markup Language. servers, 276-280 See SAML (Security Assertion Markup authentication, 41, 277-278, 991 Language) Security Association Protocol (SAP), 616 Cisco Access Control Server (ACS), 909, 910 security context, 232, 235 HTTP/HTTPS, 314 Security Group Access. See TrustSec RADIUS security group ACLs. See SGACLs (security group ACLs) accounting servers, 278-279 security group firewalls. See SGFWs authentication servers, 277–278

(security group firewalls)

| fallback, 279–280                                                   | SGTs (security group tags), 13, 236, 822                    |
|---------------------------------------------------------------------|-------------------------------------------------------------|
| token servers, 23                                                   | access-layer devices that do not support,                   |
| SMTP (Simple Mail Transfer Protocol), 388                           | 580                                                         |
| SNS (Secure Network Server) appliances,                             | classification of, 575–577                                  |
| 177                                                                 | configuration, 572–574                                      |
| Sun Directory Server, 25                                            | definition of, 172, 556                                     |
| XCP (Extensible Communication                                       | dynamically assigning via 802.1X, 577                       |
| Platform), 825                                                      | egress enforcement with, 555–556                            |
| service providers, 35                                               | manually assigning via 802.1X, 577-578                      |
| service set identifiers. <i>See</i> SSIDs (service set identifiers) | mapping subnets to, 580                                     |
| service-level agreements (SLAs), 754-756                            | mapping VLANs to, 580                                       |
| Service-Type attribute (RADIUS), 96, 265,                           | native tagging, 593–597                                     |
| 415                                                                 | configuration on IOS XE switches,<br>595–597                |
| service-type values, 13                                             | Layer 2 frame format with, 593–594                          |
| session IDs, 97                                                     | pervasive tagging, 594                                      |
| Session Key Assignment, 918                                         | SXP (SGT Exchange Protocol), 110, 303,                      |
| Session Trace tool, 801–804                                         | 581–593                                                     |
| Settings tab, 161, 163<br>setup command, 178                        | configuration on Cisco ASA,<br>591–592                      |
| SGA (Security Group Access). See TrustSec                           | configuration on IOS devices,                               |
| SGACLs (security group ACLs), 597–604                               | 588–590                                                     |
| definition of, 998                                                  | configuration on ISE (Identity<br>Services Engine), 584–586 |
| Deny_All SGACL, 601–602                                             | configuration on WLCs (wireless                             |
| east-west deployment of, 598–599                                    | LAN controllers), 590–591                                   |
| egress policy, 597–598, 600–601                                     | definition of, 998                                          |
| north-south deployment of, 598–599                                  | design, 582–583                                             |
| Permit_HTTP_HTTPS SGACL, 601–602                                    | verification in ASDM (Adaptive                              |
| Permit_ICMP SGACL, 602–603                                          | Security Device Manager),                                   |
| Permit_Mgmt SGACL, 601                                              | 592–593                                                     |
| Permit_SRC_HTTP_HTTPS SGACL,<br>603–604                             | SHA-256 file type, 672<br>Shadow Brokers, 868               |
| Permit WEB RDP SGACL contents, 598                                  | sho cts interface command, 596                              |
| syntax, 599–600                                                     | sho run int command, 621                                    |
| SGFWs (security group firewalls), 611–613                           | Short Message Service. See SMS (Short                       |
| on ASA (Adaptive Security Appliances),                              | Message Service)                                            |
| 612                                                                 | should-secure policy (MACsec), 616, 618                     |
| on ASR (Aggregation Services Router), 613                           | show commands, 147, 457-458                                 |
| definition of, 999                                                  | show aaa server   incl host, 757                            |
| on Firepower, 612–613                                               | show aaa servers, 296-297                                   |
| on ISR (Integrated Services Router), 613                            | show application status ise, 741-742                        |

show authentication interface, 812–813 single sign-on. See SSL (Secure Sockets Layers) show authentication session int g0/23, 696 single SSID onboarding, 487-488 show authentication session interface, 297-299, 328-329 Android onboarding flow, 526-530 show cts environment-data, 562, 568 device provisioning, 529–530 show cts interface, 571, 622–623 device registration, 526-528 show cts pac, 568 NSP app download, 528-529 definition of, 999 show cts policy peer, 570 show cts rbacl, 609 iOS onboarding flow, 523-526 show cts role-based permissions, 562, 609 device enrollment, 523-524 show cts sxp connections brief, 589, 591 device provisioning, 526–527 show cts sxp sgt-map brief, 590 device registration, 523-524 show device-sensor cache all, 457-458 ISE configuration, 495–496, 510–523 show device-tracking database details, 267 Apple iOS example, 496–503 show ip access-list ACL-WEBAUTHauthorization profiles, 516 REDIRECT, 314 authorization rules for EAP-TLS authentications, 518 show ip device tracking all, 267 show logging application, 781–782 authorization rules for onboarding, 517 show logging system, 781–782 Blackberry example, 508-509 show run, 11, 620 client provisioning policy show running-config, 952, 961-963 configuration, 512-514 show running-config aaa, 569 default unavailable client show running-config all | inc ip, 266 provisioning policy action, 515 show running-config all | inc radius-server, ISE as certificate authority, 265 519-520, 521-523, 994 show udi, 747-748 native supplicant profile, 510-512 show users, 955 SCEP (Simple Certificate Enrollment Shutdown action (EPS), 821 Protocol), 520-521, 999 SIEM (security information and event management) systems,818 WebAuth configuration, 514–515 signatures verification of BYOD flows, 534-535 AnyConnect posture profile, 645 endpoint identity groups database, CAs (certificate authorities), 31–32 RADIUS Live Logs, 534 SIM (security information management), 744 reports, 534-535 Simple Certificate Enrollment Protocol Windows and Mac onboarding flow, (SCEP), 500, 520-521, 999 531-533 simple conditions, 239, 251, 663-664, 999 device provisioning, 532–533 Simple Mail Transfer Protocol, See SMTP device registration, 531 (Simple Mail Transfer Protocol) servers WLC (Wireless LAN Controller) Simple Network Management Protocol. See configuration, 489–495

**SNMP** (Simple Network Management

Protocol)

ACLs (access control lists), 492-495 social guest accounts, 348 WLAN configuration, 490-491 social login, 23, 35 Softerra LDAP browser, 26 Single-Host mode, 272, 298, 618 single-node ISE deployment, 113 Software-Defined Access (SD-Access), 613-614 SISE 300-715 exam preparation, 988-989 Source NAT (SNAT), 752 final study and review, 988-989 source SGT, 559 hands-on activities, 988–989 source tree view (TrustSec policy matrix), Skip NMAP Host Discovery option (Nmap), 552 sources, identity, 34, 35 SLAs (service-level agreements), 754–756 SPAN (Switched Port Analyzer) smart cards, 29 configuration, 424–425 smart default policies, 318 DHCPSPAN probe, 411-414 smart devices HTTP SPAN design, 420–421 employee limited access, 246–249 Sponsor Groups settings Internet-only access, 243-246 contractor accounts, 346 SmartDevice logical profile, 245-246 weekly guest accounts, 348 SMS (Short Message Service), 388–389 sponsored guest portals, 342, 380-381 SMTP (Simple Mail Transfer Protocol) servers, 388 AUP (acceptable use policy) page settings, 386 SNAT (Source NAT), 752 configuration flowchart, 380–381 **SNMP** (Simple Network Management Protocol) default sponsor portal, 384 global probe settings, 444 login settings, 386 SNMP Ports option (Nmap), 416 other settings, 387 SNMPQUERY and SNMPTRAP probes, portal settings, 385-386 417-419 provisioning guest accounts from, 389-394 snmp trap mac-notification change added sponsors command, 418 definition of, 341, 381, 999 snmp trap mac-notification change removed sponsor groups, 381–382 command, 418 SPs (service providers), 35, 394, 998 SNMPQUERY probe, 417-419 spyware snmp-server community command, 419 anti-spyware posture policy conditions, snmp-server source-interface informs command, 266 anti-spy ware remediations, 681–682 snmp-server trap-source command, 266 SSH (Secure Shell), 6 SNMPTRAP probe, 417-419 SSIDs (service set identifiers), 220–223, snooping, DNS, 494 487-488, 730-731, 999. See also SNS (Secure Network Server) appliances, dual SSID onboarding; single SSID 177 onboarding form factors, 111-112 SSL (Secure Sockets Layers), 25, 181 scalability, 112-113 SSO (single sign-on), 35

| ST (State) field, 184                                              | native supplicant profile, 510-512                                |
|--------------------------------------------------------------------|-------------------------------------------------------------------|
| START message, 9, 11                                               | policy for, 617                                                   |
| statements                                                         | supplicant provisioning reports, 534-535                          |
| deny, 280, 316                                                     | Windows native, 50-59                                             |
| permit, 280, 314, 316                                              | machine authentication, 58-59                                     |
| status, Live Log, 767                                              | user authentication, 58                                           |
| Status dashlet, 134                                                | Wired AutoConfig service, 50–57                                   |
| stealth mode, 645, 703                                             | support bundles, 782-784                                          |
| Stealthwatch                                                       | categories of, 782-783                                            |
| capabilities of, 858                                               | creating from CLI, 783-784                                        |
| configuration, 857-866                                             | creating from GUI, 783                                            |
| ISE integration, 862–866                                           | definition of, 782                                                |
| pxGrid client identity certificate, importing, 859–862             | support information page settings, hotspot guest portals, 357–358 |
| STIX (Structured Threat Information eXpression), 890, 892–893, 999 | Switched Port Analyzer. See SPAN (Switched Port Analyzer)         |
| STOP message, 11                                                   | switches. See also ports; WLC (Wireless                           |
| subject alternative names (SANs),                                  | LAN Controller)                                                   |
| 184–185, 752                                                       | authentication on, 261–276                                        |
| subnets, mapping to SGTs (security group                           | AAA servers, 276–280                                              |
| tags), 580 subordinate CAs (certificate authorities),              | Cisco ISE verification, 302–303                                   |
| 521–523                                                            | endpoint supplicant verification,<br>295–296                      |
| subscribers, 824, 999                                              | global configuration AAA                                          |
| SUCCESS message, 11                                                | commands, 261–262                                                 |
| Summary tab (Home page), 134                                       | global configuration RADIUS                                       |
| Sun Directory Server, 25                                           | commands, 262–269                                                 |
| Super admin role, 130                                              | interface configuration settings,<br>269–276                      |
| supplicants                                                        | NAC (network access device)                                       |
| authenticators, 719                                                | verification, 296–302                                             |
| Cisco AnyConnect NAM, 59–73                                        | IOS XE                                                            |
| AnyConnect NAM profiles, 71-72                                     | configuration for TrustSec, 560-563                               |
| Authentication Policy view, 60, 62                                 | manual SGT (security group tag)                                   |
| Client Policy view, 60, 61–62                                      | propagation on, 595–597                                           |
| EAP chaining, 73                                                   | MACsec, 618–619                                                   |
| Network Groups view, 60, 71                                        | sample configurations, 1034–1061                                  |
| Networks view, 60, 62–70                                           | Catalyst 3000 Series, 12.2(55)SE,                                 |
| overview of, 59–60                                                 | 1034–1038                                                         |
| definition of, 41, 50, 999                                         | Catalyst 3000 Series, 15.0(2)SE,<br>1038–1044                     |
| devices without, 79–80                                             | Catalyst 4500 Series, IOS-XE 3.3.0 /                              |
| endpoint supplicant verification, 295–296                          | 15.1(1)SG, 1053–1057                                              |

| Catalyst 6500 Series, 12.2(33)SXJ,<br>1058–1061          | System Summary dashlet, 134 System tab (Administration screen), |
|----------------------------------------------------------|-----------------------------------------------------------------|
| Catalyst 9000 Series, 16.9.5,<br>1044–1052               | 155–161                                                         |
| verifying authentications with, 296–299                  | Admin Access tab, 160–161                                       |
| show aaa servers command,                                | Backup & Restore tab, 160                                       |
| 296–297                                                  | Certificates tab, 158                                           |
| show authentication session                              | Deployment tab, 155                                             |
| interface command, 297–299                               | Licensing tab, 155–158                                          |
| test aaa command, 297                                    | Logging tab, 159                                                |
| WebAuth, 313-315                                         | Maintenance tab, 159                                            |
| certificates, 313                                        | Settings tab, 161                                               |
| HTTP/HTTPS server, 314                                   | Upgrade tab, 160                                                |
| URL-redirect ACL, 314–315                                | SYSTEM_32 file path option, 669                                 |
| switchport command, 269                                  | SYSTEM_DRIVE file path option, 669                              |
| SXP (SGT Exchange Protocol), 110, 303, 581–593           | SYSTEM_PROGRAMS file path options, 669                          |
| configuration on Cisco ASA, 591–592                      | SYSTEM_ROOT file path option, 669                               |
| configuration on IOS devices, 588-590                    | _                                                               |
| configuration on ISE (Identity Services Engine), 584–586 | Т                                                               |
| configuration on WLCs (wireless LAN                      | TACACS Live Log tab (Operations screen),                        |
| controllers), 590–591                                    | 147                                                             |
| definition of, 998                                       | TACACS+ (Terminal Access Controller<br>Access Control System)   |
| design, 582–583                                          | accounting messages, 11                                         |
| overview of, 581–582                                     | admin role, 131                                                 |
| verification in ASDM (Adaptive Security                  | authentication messages, 9                                      |
| Device Manager), 592–593                                 | authorization messages, 7                                       |
| sysContact option (Nmap), 416                            | Cisco WLC (Wireless LAN Controller)                             |
| sysDescr option (Nmap), 416                              | profiles                                                        |
| sysLocation option (Nmap), 416                           | Employee, 977                                                   |
| syslog messages, 299-300                                 | Helpdesk, 976                                                   |
| sysName option (Nmap), 416                               | ISE configuration on WLC                                        |
| System Activities option (Admin portal),                 | TACACS+ servers, 979–980                                        |
| 139                                                      | NetAdmin, 974–975                                               |
| System admin role, 130                                   | predefined, 974                                                 |
| System Center Configuration Manager                      | SecAdmin, 975–976                                               |
| (SCCM), 673, 708                                         | client/server communication, 7-8                                |
| System Certificates settings, hotspot guest portals, 353 | command sets, 922–923                                           |
| System logs support bundles, 783                         | communication flows, 12                                         |
| System Scan module. See posture                          | device administration AAA with Cisco IOS                        |
| assessment                                               | policy sets, 943–946                                            |

| TACACS command sets, 941–943                                                  | enabling, 874–878                                                      |
|-------------------------------------------------------------------------------|------------------------------------------------------------------------|
| TACACS profiles, 932–934, 939–941                                             | endpoint transition on network with TC-NAC, 887                        |
| TACACS+ authentication and fallback, 946–948                                  | exploits, definition of, 872, 993                                      |
| TACACS+ command accounting, 951                                               | flows for, 873–874                                                     |
| TACACS+ command authorization,<br>948–950                                     | goals of, 868                                                          |
| TACACS+ command sets, 934–936,                                                | integration with threat sources, 890                                   |
| 992                                                                           | integration with vulnerability assessment vendor, 878–883              |
| enabling, 910–911, 914–915                                                    | advanced settings, 881                                                 |
| Live Log. See Live Log                                                        | basic setup, 880                                                       |
| profiles, 923–924                                                             | configured vendor instances, 883                                       |
| RADIUS compared to, 13, 16                                                    | Tenable.SC repositories, 881–882                                       |
| support for, 8                                                                | Tenable.SC scans, 882-883                                              |
| tags, security group. See SGTs (security                                      | users, 880                                                             |
| group tags)                                                                   | license packages, 156                                                  |
| targets, logging, 743–744, 777–778                                            | TC-NAC Live Log, 888–889                                               |
| TAXII (Trusted Automated eXchange of Intelligence Information), 890, 892–893, | Threat-Events report, 888                                              |
| 999                                                                           | Vulnerability Assessment report, 888                                   |
| TCAM (Ternary CAM), 554                                                       | vulnerability-based access control,<br>873–874                         |
| TC-NAC (Threat Centric Network Access Control), 110, 886                      | TCP (Transmission Control Protocol)                                    |
| AMP (Advanced Malware Protection) for                                         | port 49, 8                                                             |
| Endpoints, 897–904                                                            | port 389, 25                                                           |
| adapter configuration, 900–904                                                | port 636, 25                                                           |
| capabilities of, 897–898                                                      | port 64999, 580                                                        |
| incidents, 899–900                                                            | TCP/7800, 748                                                          |
| indicators, 899                                                               | TCP/7802, 748                                                          |
| authorization profiles/rules, 884-886                                         | TCPDump, 327, 798-801                                                  |
| capabilities of, 871–873                                                      | TEAP (Tunnel EAP), 46-47, 48-49, 73, 216                               |
| Coa-Events report, 888–889                                                    | temporal agents, 99-100, 999                                           |
| CTA (Cognitive Threat Analytics),                                             | Tenable.SC repositories, 881-882                                       |
| 890–897                                                                       | Tenable.SC scans, 882-883                                              |
| authorization with, 896–897                                                   | Terminal Access Controller Access Control                              |
| CTA STIX/TAXII API account creation, 892–893                                  | System. See TACACS+ (Terminal Access Controller Access Control System) |
| dashboard, 890-892                                                            | Ternary CAM (TCAM), 554                                                |
| integration for TC-NAC, 894–896                                               | test aaa command, 297                                                  |
| CVE (Common Vulnerabilities and                                               | testing                                                                |
| Exposures), 873, 992                                                          | device administration AAA with Cisco IOS                               |
| CVSS (Common Vulnerability Scoring                                            | at IOS command line, 954–966                                           |

| in ISE (Identity Services Engine),<br>952–954             | configuration on Cisco ASA,<br>591–592                    |
|-----------------------------------------------------------|-----------------------------------------------------------|
| device administration AAA with Cisco WLC, 981–986         | configuration on IOS devices,<br>588–590                  |
| themes, hotspot guest portals, 361                        | configuration on ISE (Identity                            |
| Threat Centric NAC reports, 150                           | Services Engine), 584–586                                 |
| Threat Centric NAC tab (Administration screen), 170       | configuration on WLCs (wireless LAN controllers), 590–591 |
| Threat Centric Network Access Control.                    | design, 582–583                                           |
| See TC-NAC (Threat Centric Network Access Control)        | overview of, 581–582<br>verification in ASDM (Adaptive    |
| threat sources, TC-NAC integration with, 890              | Security Device Manager),<br>592–593                      |
| Threat tab (Home page), 137                               | Transport Layer Security. See TLS                         |
| Threat Watchlist dashlet, 137                             | (Transport Layer Security)                                |
| Threat-Centric NAC Live Logs tab (Operations screen), 146 | Transportation Security Administration (TSA), 2           |
| Threat-Events report, 888                                 | Troubleshoot tab (Operations screen),                     |
| TIM (IBM Tivoli Identity Manager), 25                     | 147–148                                                   |
| Time Selector, 770                                        | "Troubleshooting Cisco's ISE without TAC" (Woland), 815   |
| Timeout option (TACACS profile), 933                      | troubleshooting tools                                     |
| timers                                                    | for device administration, 981–986                        |
| authentication, 275                                       | at IOS command line, 954–966                              |
| remediation, 645, 691                                     | in ISE (Identity Services Engine),                        |
| Tivoli Identity Manager (TIM), 25                         | 952–954                                                   |
| TLS (Transport Layer Security), 43, 45,                   | Endpoint Debug, 796–798                                   |
| 181–182, 214, 215, 235, 470, 737                          | endpoint diagnostics, 809-812                             |
| token servers, 23                                         | Cisco AnyConnect Diagnostics                              |
| Top Threats dashlet, 137                                  | and Reporting Tool (DART), 59,                            |
| Top Vulnerability dashlet, 136                            | 809–811                                                   |
| topics (pxGrid), 824, 999                                 | supplicant provisioning logs, 812                         |
| Total Compromised Endpoints dashlet, 137                  | Evaluate Configuration Validator, 788–793                 |
| Total Vulnerable Endpoints dashlet, 136                   | Execute Network Device Command, 787–789                   |
| Touch ID, 310                                             |                                                           |
| tracking enable command, 267                              | logs, 766–785                                             |
| Transmission Control Protocol. See TCP                    | debug logs, 779–784                                       |
| (Transmission Control Protocol)                           | de-duplication of, 805–807                                |
| transport                                                 | Live Log, 327, 766–775                                    |
| native tagging, 593–597                                   | Live Sessions, 776                                        |
| SXP (SGT Exchange Protocol), 303, 581–593                 | logging categories, 744, 778–779                          |
|                                                           | logging flows, 743<br>logging targets, 743–744, 777–778   |
|                                                           | 10gging 111ge13, 143-144, 111-110                         |

| network device troubleshooting, 812–815               | PACs (Protected Access Credentials),               |
|-------------------------------------------------------|----------------------------------------------------|
| client details, viewing on WLC,                       | 558–559                                            |
| 813-814                                               | definition of, 172, 548, 555–556                   |
| debug commands, 815                                   | domains, 557, 1000                                 |
| show authentication interface command, 812–813        | environment data, 558, 993                         |
|                                                       | goals of, 555                                      |
| Posture Troubleshooting, 794–795                      | license packages, 156                              |
| RADIUS Authentication Troubleshooting tool, 785–786   | native tagging, 593–597                            |
| Session Trace, 801–804                                | configuration on IOS XE switches,<br>595–597       |
| support bundles, 782–784                              | Layer 2 frame format with, 593–594                 |
| categories of, 782–783                                | pervasive tagging, 594                             |
| creating from CLI, 783–784                            | NDAC (Network Device Admission                     |
| creating from GUI, 783                                | Control), 566, 996                                 |
| definition of, 782                                    | non-seed devices, 567–571, 996                     |
| TCP Dump, 798–801                                     | seed devices, 566, 999                             |
| troubleshooting methodology, 804–808                  | policy matrix, 604-609                             |
| authentication and authorization                      | configuration of, 605–609                          |
| flows, 804–805                                        | views of, 604–605                                  |
| log de-duplication, 805–807                           | reports, 150                                       |
| USERNAME user, 807                                    | SGACLs (security group ACLs),                      |
| trusted authorities, 999                              | 597–604, 998                                       |
| Trusted Automated eXchange of                         | Deny_All SGACL, 601-602                            |
| Intelligence Information (TAXII), 890,                | east-west deployment of, 598–599                   |
| 892–893, 999                                          | egress policy, 597–598, 600–601                    |
| trusted CAs (certificate authorities), 31–32, 475–479 | north-south deployment of, 598–599                 |
| certificate status verification, 478-479              | Permit_HTTP_HTTPS SGACL,<br>601–602                |
| public certificates, 476-477                          | Permit_ICMP SGACL, 602–603                         |
| role in authentication process, 463-465               | Permit_ICMP SGACL, 602–603  Permit_Mgmt SGACL, 601 |
| trusted certificates, 188, 537-538                    | Permit_SRC_HTTP_HTTPS SGACL,                       |
| Trusted for Client Auth field, 463                    | Permit_SRC_HTTP_HTTPS SGACL,<br>603-604            |
| TrustSec                                              | Permit_WEB_RDP SGACL contents,                     |
| architecture of, 557–558                              | 598                                                |
| Cisco Software-Defined Access                         | syntax, 599-600                                    |
| (SD-Access), 613–614                                  | SGFWs (security group firewalls), 611-613          |
| configuration                                         | on ASA (Adaptive Security                          |
| ASA (Adaptive Security Appliances),<br>564–565        | Appliances), 612                                   |
| IOS XE switches, 560–563                              | on ASR (Aggregation Services<br>Router), 613       |
| NAD (network access devices)                          | definition of, 999                                 |
| settings, 559                                         | on Firepower, 612–613                              |

| on ISR (Integrated Services Router),<br>613                                     | Tunneled Transport Layer Security (TTLS), 45–46, 48–49, 216 |
|---------------------------------------------------------------------------------|-------------------------------------------------------------|
| SGTs (security group tags)                                                      | two-factor authentication (2FA), 26, 1000                   |
| access-layer devices that do not support, 580                                   | two-node ISE deployment, 114–116                            |
| classification of, 575–577                                                      | U                                                           |
| defining, 572–574                                                               |                                                             |
| definition of, 556                                                              | UDID attribute, 537                                         |
| dynamically assigning via 802.1X,<br>577                                        | UDP (User Datagram Protocol) port 123, 32                   |
| egress enforcement with, 555–556                                                | Umbrella, 640                                               |
| manually assigning via 802.1X,                                                  | Unquarantine action (EPS), 821                              |
| 577–578                                                                         | unsupported devices, onboarding, 508-509                    |
| mapping subnets to, 580                                                         | updates                                                     |
| mapping VLANs to, 580                                                           | to Cisco Identity Services Engine (SISE                     |
| native tagging, 593–597                                                         | 300–715) Exam, 1034–1061                                    |
| SXP (SGT Exchange Protocol),<br>581–593                                         | Catalyst 3000 Series, 12.2(55)SE,<br>1034–1038              |
| TrustSec-enabled NADs (network access devices)                                  | Catalyst 3000 Series, 15.0(2)SE,<br>1038–1044               |
| defining TrustSec settings for, 559                                             | Catalyst 4500 Series, IOS-XE 3.3.0 / 15.1(1)SG, 1053–1057   |
| PACs (Protected Access Credentials),<br>558–559                                 | Catalyst 6500 Series, 12.2(33)SXJ,<br>1058–1061             |
| TSA (Transportation Security Administration), 2                                 | Catalyst 9000 Series, 16.9.5,<br>1044–1052                  |
| TTLS (Tunneled Transport Layer Security)                                        |                                                             |
| EAP-TTLS, 45-46, 48-49, 216                                                     | to compliance modules, 637–638                              |
| TEAP, 216                                                                       | Upgrade tab (System), 160                                   |
| Tunnel EAP (Tunnel EAP), 46–47, 48–49,                                          | upgrades, 160                                               |
| 73, 216                                                                         | Uplink MACsec, 619–623                                      |
| unneled EAP (Extensible Authentication<br>Protocol) types, 44–49, 214–216, 1000 | uploading AnyConnect deployment packages, 642–644           |
| EAP chaining, 216                                                               | URL policy, 612                                             |
| EAP-FAS, 215                                                                    | URL redirection, 236                                        |
| EAP-FAST, 48–49                                                                 | URL-redirect ACL                                            |
| EAP-GTC, 215                                                                    | configuration for Cisco switch, 314-315                     |
| EAP-MS-CHAPv2, 215                                                              | configuration for WLC, 316                                  |
| EAP-TLS, 215                                                                    | URL-redirected MAC authentication                           |
| EAP-TTLS, 48–49, 216                                                            | bypass, 311–313                                             |
| PEAP, 44–45, 48–49, 215                                                         | USB condition, 100, 679                                     |
| TEAP, 46–47, 73, 216                                                            | USB remediations, 686                                       |
| ,,,                                                                             | user agents (SAML), 35                                      |

| User Auth tab (Cisco AnyConnect NAM supplicant), 68–69                  | TC-NAC integration with, 878–883  advanced settings, 881                 |
|-------------------------------------------------------------------------|--------------------------------------------------------------------------|
| user authentication. See authentication                                 | basic setup, 880                                                         |
| User Datagram Protocol (UDP) port 123, 32                               | configured vendor instances, 883                                         |
| user identities, 920, 921–922                                           | Tenable.SC repositories, 881–882                                         |
| user identity groups, 22                                                | Tenable.SC scans, 882–883                                                |
| definition of, 1000                                                     | users, 880                                                               |
| FDM (Firepower Device Management), 840–844                              | VSAs (vendor-specific attributes), 265–266, 1000                         |
| Guest Access work center, 339–340                                       | virtual ISE appliances, 111–113, 177                                     |
| user interface, Device Administration work center, 919–920              | virtual private networks. See VPNs (virtual private networks)            |
| user persistence, 752                                                   | viruses                                                                  |
| USER DESKTOP file path option, 669                                      | anti-virus posture policy conditions, 663                                |
| USER PROFILE file path option, 670                                      | anti-virus remediations, 681–682                                         |
| user-experience (UX), 337. See also guest services                      | Visibility Setup option (Admin portal), 138 vlan access-map command, 426 |
| username command, 263                                                   | VLAN detection interval setting                                          |
| username cts-user privilege command, 561                                | (AnyConnect posture profile), 646                                        |
| UserNotified attribute, 537                                             | VLAN DHCP release page settings, hotspot guest portals, 355–356          |
| users, 807                                                              | VLANs (virtual LANs)                                                     |
| internal, 21–22, 994                                                    | assignment of, 551-553, 726                                              |
| local, 195–196                                                          | authentication VLAN, 87-88                                               |
| network access, 21                                                      | dynamic interfaces for, 284-286                                          |
| TC-NAC (Threat Centric Network Access Control), 880                     | employee dynamic interface,<br>284–285                                   |
| viewing in FMC (Firepower Management Center), 844–845                   | guest dynamic interface, 285–286                                         |
| Users tab (Context Visibility screen), 143                              | mapping to SGTs (security group tags), 580                               |
| UX (user-experience), 337. See also guest                               | segmentation with, 322                                                   |
| services                                                                | VACLs (VLAN Access Control Lists), 424<br>425–426                        |
| V                                                                       | VMware                                                                   |
| V                                                                       | ISE support for, 113                                                     |
| VACLs (VLAN Access Control Lists), 424,                                 | vSwitches, 427                                                           |
| 425–426                                                                 | Workspace One, 708                                                       |
| Validate Server Certificate checkbox<br>(Windows native supplicant), 53 | VPNs (virtual private networks), 7                                       |
| validity period, for certificate, 467                                   | provisioning, 101                                                        |
| vendors                                                                 | remote access, 88, 223–224                                               |
| MDM (mobile device management),                                         | VRF instances, 548                                                       |
| 101–102                                                                 | VSAs (vendor-specific attributes), 265–266, 1000                         |

| vSwitches, 427                                              | WebAuth (Web Authentication)                                                           |
|-------------------------------------------------------------|----------------------------------------------------------------------------------------|
| vulnerabilities, definition of, 872, 1000                   | configuration for BYOD onboarding,                                                     |
| vulnerability assessment                                    | 514–515                                                                                |
| exploits                                                    | CWA (Centralized Web Authentication), 730–731. <i>See also</i> sponsored guest portals |
| CVE (Common Vulnerabilities and Exposures), 873, 992        |                                                                                        |
| CVSS (Common Vulnerability                                  | authentication process, 85–87                                                          |
| Scoring System), 873, 992                                   | authorization policies, 322–324                                                        |
| definition of, 872, 993                                     | Cisco switch configuration, 313–315                                                    |
| TC-NAC (Threat Centric Network Access Control)              | CoA (Change of Authorization) and, 311                                                 |
| capabilities of, 871–873                                    | definition of, 991                                                                     |
| Coa-Events report, 888–889                                  | dual SSID onboarding and, 496                                                          |
| enabling, 874–878                                           | ISE (Identity Services Engine) configuration, 317–322                                  |
| endpoint transition on network with<br>TC-NAC, 887          | services supported by, 311                                                             |
| flows for, 873–874                                          | with third-party network device                                                        |
| integration with threat sources, 890                        | support, 87–88                                                                         |
| integration with vulnerability assessment vendor, 878–883   | URL-redirected MAC authentication bypass, 311-313                                      |
| TC-NAC Live Log, 888–889                                    | verification from client, 324–326                                                      |
| Threat-Events report, 888                                   | verification from ISE UI, 327                                                          |
| Vulnerability Assessment report,<br>888                     | verification on NAD (network access device), 327–331                                   |
| vulnerability-based access control,<br>873–874              | WLC (Wireless LAN Controller)<br>configuration, 98, 315–316,<br>329–331                |
| Vulnerability Assessment report, 888                        | definition of, 306, 1000                                                               |
| Vulnerability tab (Home page), 136                          | guests, 309                                                                            |
| Vulnerability Watchlist dashlet, 136                        | LWA (Local Web Authentication), 310–311                                                |
| Vulnerable Endpoints Over Time dashlet,<br>136              | with centralized portal, 84–85                                                         |
| Vulnerable-LimitAccess authorization rule,                  | definition of, 995                                                                     |
| 886                                                         | when to use, 84                                                                        |
|                                                             | overview of, 83                                                                        |
| W                                                           | scenarios for, 309-310                                                                 |
| **                                                          | WebAuthN, 310                                                                          |
| WannaCry ransomware, 554–555                                | weekly guest accounts, 347                                                             |
| Web Authentication. <i>See</i> WebAuth (Web Authentication) | WEP (Wired Equivalency Protection), 614                                                |
| Web Authentication Redirection ACL,                         | Wi-Fi Protected Access (WPA/WPA2), 615                                                 |
| 280–282                                                     | wildcard certificates, 184                                                             |

| Windows BYOD (bring your own device) onboarding, 531–533 | application of initial ACL to port, 275–276          |
|----------------------------------------------------------|------------------------------------------------------|
| device provisioning, 532–533                             | authentication settings, 274–275                     |
| device registration, 531                                 | authentication timers, 275                           |
| Windows Hello, 27, 310                                   | configuration of interfaces as switch                |
| Windows native supplicant, 50-59                         | ports, 269                                           |
| machine authentication, 58–59                            | FlexAuth (Flexible Authentication), 269–272          |
| user authentication, 58                                  | HA (high availability), 269–272                      |
| Wired AutoConfig service                                 | host mode of switch port, 272–274                    |
| Advanced Settings tab, 57                                | NAC (network access device) verification,            |
| Authentication tab, 53, 56–57                            | 296–302                                              |
| EAP MSCHAPv2 Properties dialog,<br>54                    | with Cisco switches, 296-299                         |
| local area connection properties,<br>52–53               | with Cisco WLC (Wireless LAN<br>Controller), 300–302 |
| Protected EAP Properties page,                           | with syslog messages, 299–300                        |
| 53–54, 55–56                                             | Wired AutoConfig service                             |
| Windows services control applet,                         | Advanced Settings tab, 57                            |
| 51–52                                                    | Authentication tab, 53, 56-57                        |
| Windows Server Update Services (WSUS)                    | EAP MSCHAPv2 Properties dialog, 54                   |
| remediations, 685                                        | local area connection properties, 52-53              |
| Windows Update Agent, 673                                | Protected EAP Properties page, 53-54,                |
| WinSPWizard, 513                                         | 55–56                                                |
| wired authentication, 261–276                            | Windows services control applet, 51–52               |
| Cisco ISE verification, 302–303                          | Wired Equivalency Protection (WEP), 614              |
| Live Sessions, 303                                       | Wired_802.1X condition, 242, 254                     |
| RADIUS Live Log, 302–303                                 | Wired_MAB condition, 242                             |
| endpoint supplicant verification, 295-296                | wireless authentication, 731                         |
| global configuration AAA commands, 261–262               | airespace ACLs (access control lists), 280–284       |
| global configuration RADIUS commands, 262–269            | Google URLs for ACL Bypass,<br>282–283               |
| device tracking in IOS Xe 16.x and later, 267            | Posture Agent Redirection ACL, 283–284               |
| global 802.1X commands, 266–267                          | Web Authentication Redirection                       |
| IOS 12.2.x, 262–263, 264–266                             | ACL, 280–282                                         |
| IOS 15.x, 263–266                                        | RADIUS, 276–280                                      |
| IOS XE, 263–266                                          | accounting servers, 278–279                          |
| local ACL (access control list)                          | authentication servers, 277–278                      |
| creation, 268–269                                        | fallback, 279–280                                    |
| interface configuration settings, 269-276                | Wireless Black List Default rule, 239                |

| Wireless LAN Controller. See WLC                     | MAC Filtering option, 315                            |
|------------------------------------------------------|------------------------------------------------------|
| (Wireless LAN Controller)                            | URL-redirect ACL, 316                                |
| wireless LANs. See WLAN (wireless LAN) configuration | device administration AAA configuration              |
| wireless MAB, 489                                    | ISE configuration on WLC<br>TACACS+ servers, 979–980 |
| WIRELESS role, 971                                   | network device preparation,                          |
| Wireless Setup (BETA) option (Admin                  | 972                                                  |
| portal), 139                                         | policy results preparation, 974–977                  |
| wireless SSIDs, authentication policy for, 220–223   | policy sets, 977–979                                 |
| AD identity source, 223                              | testing and troubleshooting,<br>981–986              |
| allowed protocols, 221–222                           | top-level menus, 971–972                             |
| completed authentication rule, 223                   | Device Sensor feature, 98                            |
| SSID name, 221                                       | DHCP probes with, 413                                |
| wizards, 179                                         | HTTP POST method, 84–85                              |
| Cisco Supplicant Provisioning Wizard, 513            | SXP (SGT Exchange Protocol)                          |
| CiscoPress-TLS, 513                                  | configuration on, 590-591                            |
| CLI Setup Wizard, 178-179                            | verifying authentications with, 300-302              |
| ISE Setup Wizards, 141                               | current clients, 300–302                             |
| WinSPWizard, 513                                     | debug clients, 302                                   |
| WLAN (wireless LAN) configuration, 286–295, 971      | viewing client details on, 813–814                   |
| for BYOD onboarding, 490-491                         | Woland, Aaron, 482, 633                              |
| corporate WLAN, 291-295                              | Work Centers, Device Administration, 918             |
| guest WLAN, 287-290                                  | Identities tab, 920                                  |
| WLC (Wireless LAN Controller), 329-331               | Network Resources tab, 921-922                       |
| authentication configuration on                      | Password Change Control settings, 918                |
| AAA servers, 276–280                                 | Policy Elements tab, 922-924                         |
| airespace ACLs (access control lists),               | Policy Sets tab, 925-927                             |
| 280–284                                              | Reports, 927                                         |
| Cisco ISE verification, 302–303                      | Session Key Assignment settings,                     |
| dynamic interfaces for client VLANs,<br>284–286      | 918<br>UI navigation for, 919–920                    |
| endpoint supplicant verification,<br>295–296         | Work Centers screen, 142, 170-171                    |
| NAC (network access device)                          | Workspace One, 708                                   |
| verification, 296–302                                | WPA (Wi-Fi Protected Access), 548, 615               |
| wireless LANs, 286–295                               | WSA (Web Security Appliance) configuration, 850–857  |
| configuration, 315-316, 329-331                      | access policy, 855–856                               |
| for BYOD onboarding, 489–495                         | decryption policy, 857                               |
| ISE NAC feature, 315–316                             | ERS (External RESTful Services), 850–853             |
|                                                      |                                                      |

identification profiles, 855-857 integration with pxGrid and ISE, 850-855 policies, 855-857

WSUS (Windows Server Update Services) remediations, 685

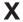

X.509 certificates. See certificate-based authentication

XCP (Extensible Communication Platform) server, 825 XenMobile, 708 XMPP (Extensible Messaging and Presence Protocol), 825

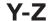

YubiKeys, 310 ZBF (zone-based firewall), 611

## CCNP Security Identity Management SISE 300-715 Official Cert Guide Companion Website

Access interactive study tools on this book's companion website, including practice test software, memory tables, review exercises, Key Term flash card application, study planner, and more!

To access the companion website, simply follow these steps:

- 1. Go to www.ciscopress.com/register.
- 2. Enter the print book ISBN: 9780136642947.
- 3. Answer the security question to validate your purchase.
- 4. Go to your account page.
- 5. Click on the Registered Products tab.
- 6. Under the book listing, click on the Access Bonus Content link.

If you have any issues accessing the companion website, you can contact our support team by going to **pearsonitp.echelp.org**.